# **interAktiv**

#### **Kundenmagazin 1/2021 der IB&T Gruppe**

# infraTage 2021

Seite 32

#### **4D-Füllstandsimulation Seite 4**

**smartTurn Seite 10**

**Version 10 Seite 22**

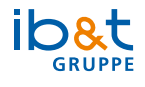

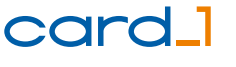

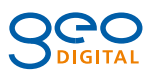

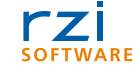

# **<sup>22</sup> Inhalt**

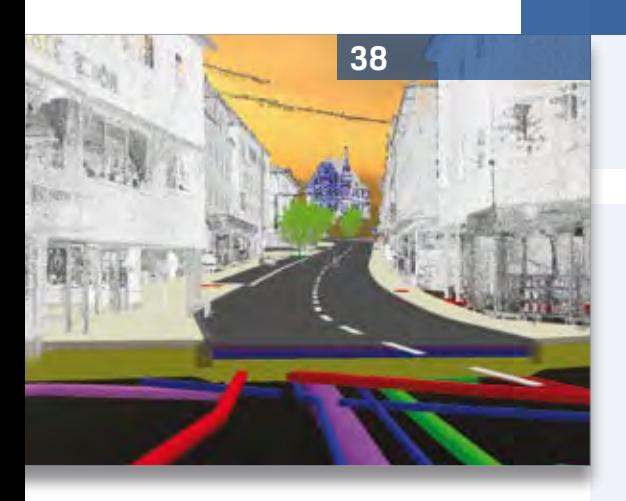

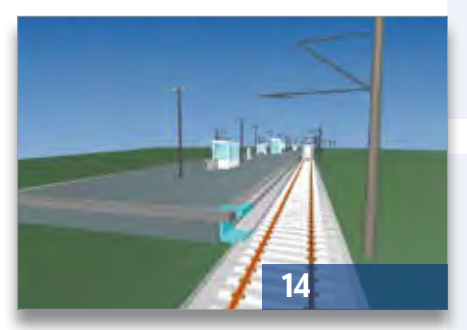

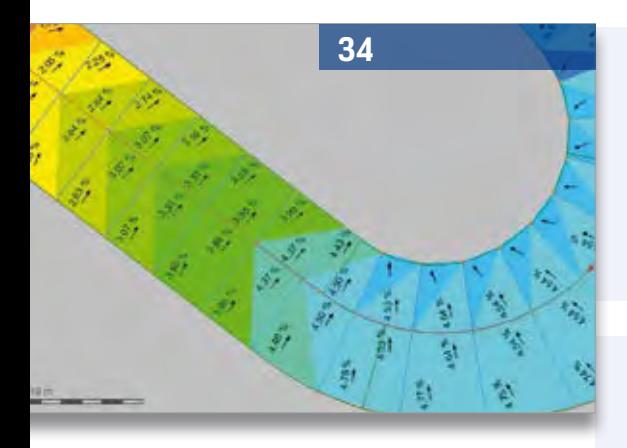

3 Editorial

#### **Rund um das Produkt**

- 4 4D-Füllstandsimulation Zeit und Raum helfen!
- 7 Neue ASCIBahn-Schnittstelle 4.0
- 10 Smarter durch die Kurve
- 12 Schon gewusst...?
- 14 Straßenbahn- und U-Bahnplanung mit BIM
- 18 BIM Ein kleiner Schritt für Sie, ein großer für Ihre Zukunft
- 20 Startklar: Kosten Tiefbau Pro
- 22 card\_1 Version 10.0 prescht vor
- 25 Weichen ergänzen BIM Bahnkörper
- 34 CardScript hat Potenzial
- 46 CardScript des Monats Mai

#### **Aus der Praxis**

- 16 GEO DIGITAL Kompakt Infos
- 24 Vorschau Grundsanierung der A 111
- 28 Grunderwerb für Planungsprojekte der Deutschen Bahn
- 38 5D-BIM im kommunalen Straßenbau

#### **Veranstaltungen**

- 8 Wasserwirtschaft Pro lernen, anwenden, umsetzen.
- 9 KonGeoS 2021 setzt auf online
- 26 Rückblick und Vorfreude infraSessions für Sie
- 32 infraTage 2021 online
- 36 Treffpunkt
- 45 Flexibel und kompakt
- 51 Schulungstermine

#### **Aus der Branche**

- 13 Stellenanzeige
- 25 Alles genormt
- 40 Beschleunigungspotenzial schaffen
- 42 BIM in und für Hamburg
- 50 Gemeinsam die Welt vermessen
- 50 50 Jahre Bickhardt Bau

#### **Interna**

- 27 Impressum
- 44 Mitmachen & Gewinnen
- 47 Mit Volldampf in die neue Liga
- 48 Generationenwechsel geglückt
- 49 Kundenmagazin gefällig?
- 52 Ihre Ansprechpartner

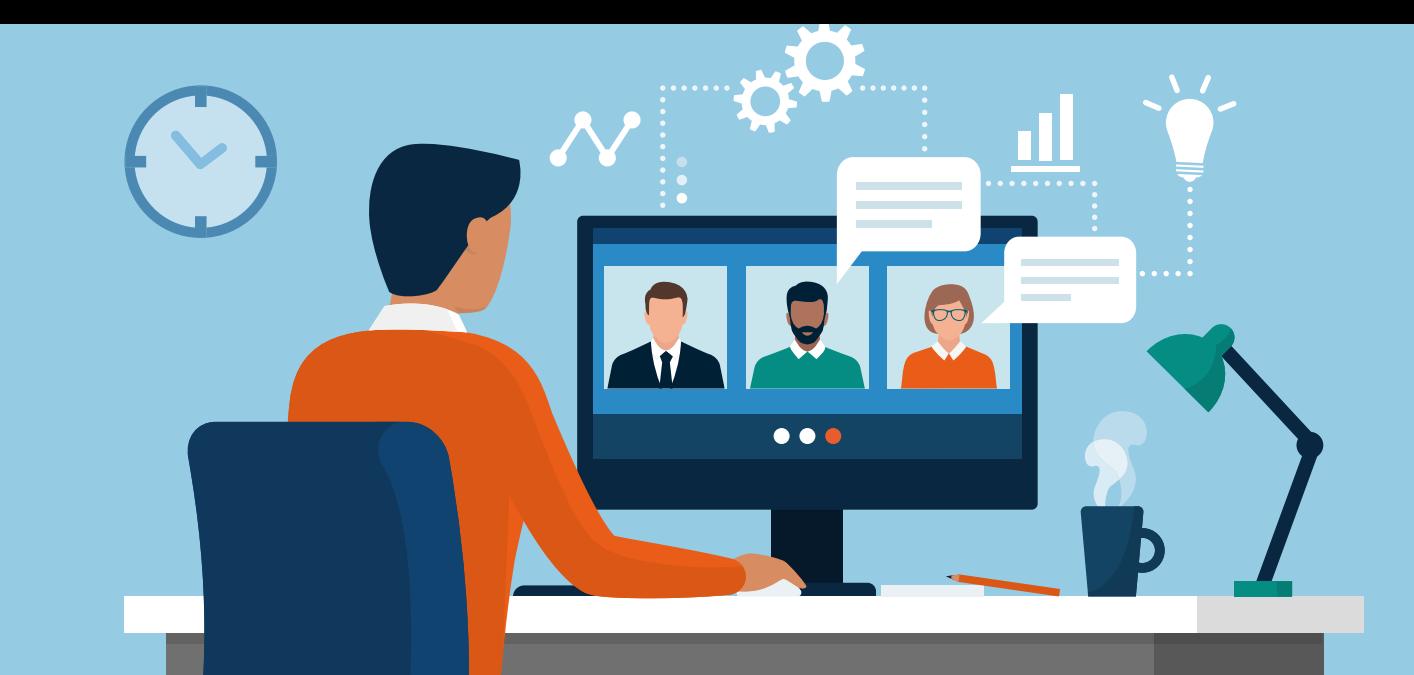

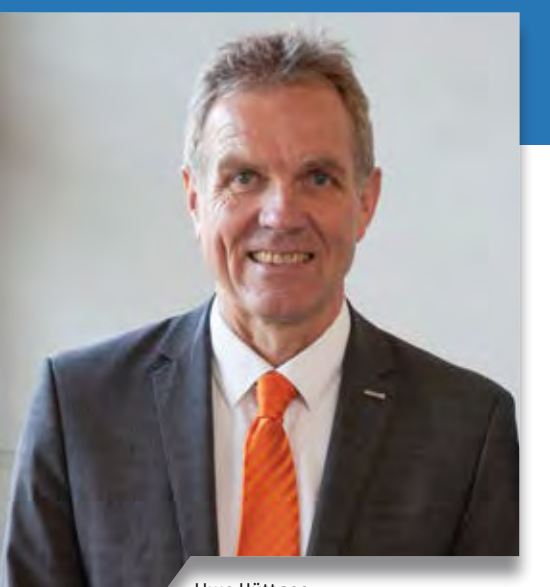

Uwe Hüttner, Geschäftsführer IB&T Software GmbH

#### **Guten Tag liebe Leserinnen und Leser,**

#WiederDanebenGelegen – habe ich mit meiner hoffnungsvollen Aussage, dass mit der interAktiv Frühjahrausgabe "alles wieder normal" sein wird. Das Einzige, was mittlerweile normal für uns ist, sind Onlinemeetings, Videokonferenzen, virtuelle Messen und regelmäßige Antigen-Tests. Das hätte ich wirklich im Traum nicht gedacht. Also bereiten wir die zweiten infraTage online und die zweite INTERGEO online (vielleicht hybrid) vor. Unsere Schulungen führen wir seit nahezu einem Jahr als Onlinetrainings erfolgreich durch. Mittlerweile

# **Editorial**

ist auch das normal. Früher standen regelmäßige Dienstreisen an – heute kann ich mich an die letzte Reisetätigkeit kaum erinnern.

Umso mehr freue ich mich, Ihnen wieder etwas bekannte "Normalität" zu präsentieren und das Magazin vorzustellen. Als Erstes geht ein ganz besonderer Dank an unsere Redakteurin Dorothee Oetzmann, die 42 Ausgaben der interAktiv maßgeblich begleitete und nun den Staffelstab an unsere neue Mitarbeiterin Julia Ekat übergibt. Und diese Übergabe ist wirklich erfolgreich geglückt, wie Sie sehen werden!

Im bundesdeutschen Superwahljahr 2021 konnte unsere Redaktion den Hamburger Bundestagsabgeordneten Dr. Christoph Ploß für ein Interview gewinnen und zum Planungsbeschleunigungsgesetz befragen. Aber nicht nur durch die Hamburger Abgeordneten treibt der Norden die Digitalisierung voran. Wir berichten auch über die Aktivitäten der Initiative BIM.Hamburg und des BIM Hub Hamburg – die Regionalgruppe Nord des buildingSMART Deutschland e.V. Als norddeutsches Unternehmen engagieren wir uns, gemäß unserem Leitbild, seit Kurzem in einem Gremium des DIN-Normenausschusses Bauwesen.

Ein weiterer Fokus dieser Ausgabe liegt auf Neuerungen aus der IB&T Gruppe. Mit neuen Produkten und Modulen, wie smartTurn, 4D-Füllstandsimulation und Kosten Tiefbau Pro, mit neuen Funktionalitäten und natürlich der neuen card\_1 Generation 10, die mit ihrer smart infra-modeling technology in die Zielgerade eingebogen ist. Überzeugen Sie sich am besten live bei unseren infraTagen Anfang Juni von den Neuigkeiten, ich lade Sie herzlich ein. Lassen Sie sich inspirieren durch interessante Impulsvorträge von Referenten der Autobahn GmbH des Bundes und der DB Netz AG, zwei der größten Auftraggeber im Bereich Infrastruktur in Deutschland.

Zukünftig kümmern wir uns um die Nachwuchsförderung noch intensiver und bilden Kaufleute für IT-System-Management aus. Dafür suchen wir motivierte junge Leute. Erzählen Sie es weiter und haben Sie viel Spaß bei der spannenden Lektüre Ihres Kundenmagazins.

*Danke und bleiben Sie gesund. Ihr*

(he &

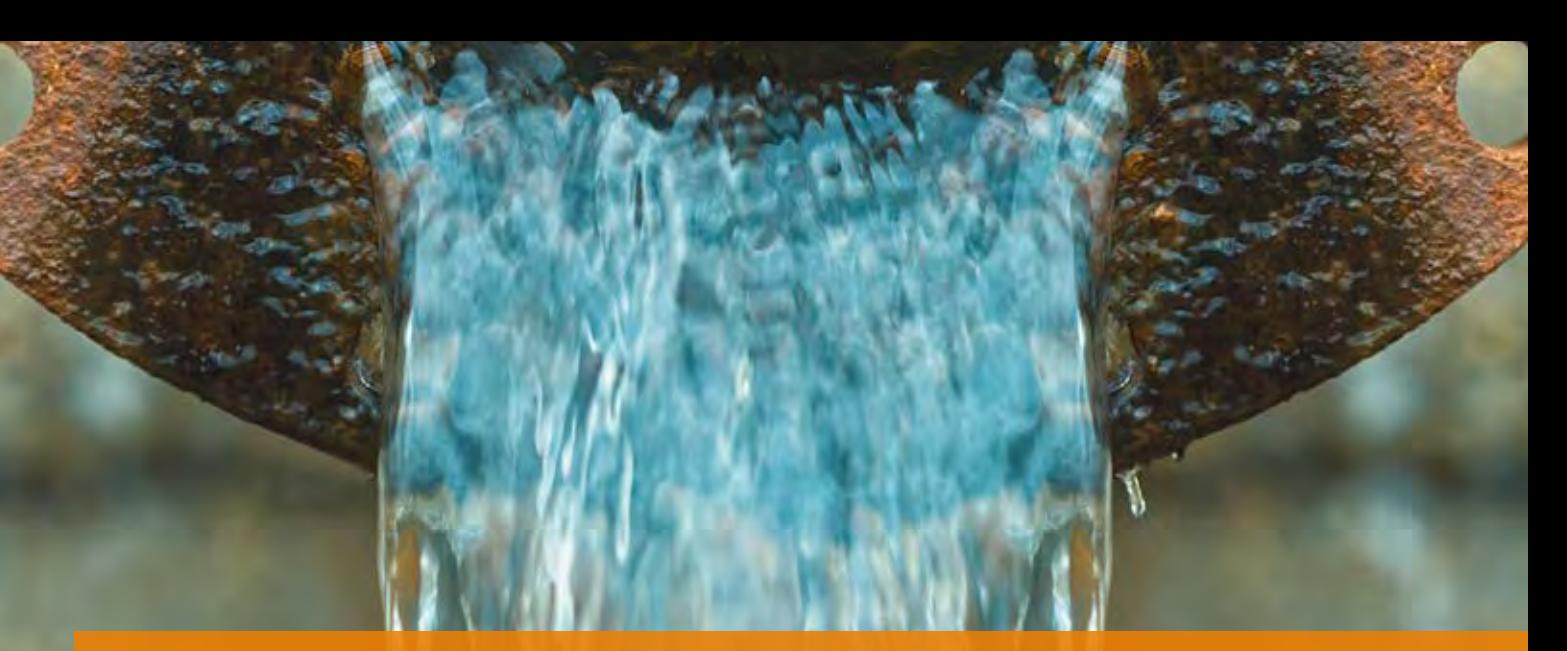

# **4D-Füllstandsimulation – Zeit und Raum helfen!**

Mit der Vorstellung des neuen Moduls der 4D-Füllstandsimulation im Bereich Kanal Classic gelingt es in der Kanalplanung endlich, ein wenig mehr Licht auf die hochkomplexen Abläufe im Kanalnetz zu werfen. Ein Regen- und Abflussereignis im Kanalnetz zeitlich begleiten – das geht!

Thomas Brockmann

**>>** Das im Titel genannte Motto ist keineswegs im esoterischen und quantenmechanischen Sinne zu verstehen oder irgendwie abgedreht. Nein, es ist schlicht enorm hilfreich. Wenn sich der Wasserspiegel an jeder Stelle in einem Kanalnetz zu jeder Sekunde eines Regenereignisses ändert, ist das recht komplex. Dank des dynamischen Kanalnetzberechnungskernes lassen sich diese Wasserspiegel sehr wirklichkeitsnah ermitteln. So weit so gut. Da sich aber die Zustände an jedem Punkt des Netzes

auch miteinander beeinflussen, ist das schnelle und sichere Erkennen von Zusammenhängen mit den klassischen Mitteln nur schwer möglich.

#### **Mit Bordmitteln kommt man weit. Aber nicht weit genug.**

Die Möglichkeiten, nach einer Kanalnetzberechnung die Ergebnisse zu beurteilen, sind bereits ausgereift und hilfreich. Hydraulikpläne, ein 3D-Modell des Netzes mit Wasserspiegellagendarstellung (Maximalwerte) und fachlich

aufbereitete Ergebnislisten lassen eine Abschätzung zu, wo es im Netz wie stark "knallt", siehe Bilder 1.1 bis 1.3.

Für die Bewertung möglicher Lösungen, bspw. der Integration von Stauräumen, um das Wasser kontrolliert zu halten, helfen Maximalwerte und die Orte ihres Auftretens nur bedingt weiter. Die Frage des zeitlichen Auftretens und des Ineinandergreifens der Abflussspitzen und des maximalen Wasserspiegels ist wesentlich, um den richtigen Ort für eine Maßnahme zu ermitteln und das Ergebnis dieser Maßnahme im nächsten Iterationsschritt der Planung wieder zu beurteilen.

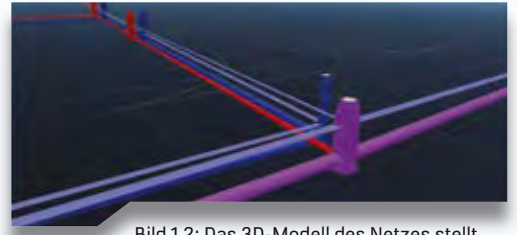

Bild 1.2: Das 3D-Modell des Netzes stellt die Wasserspiegellage dar.

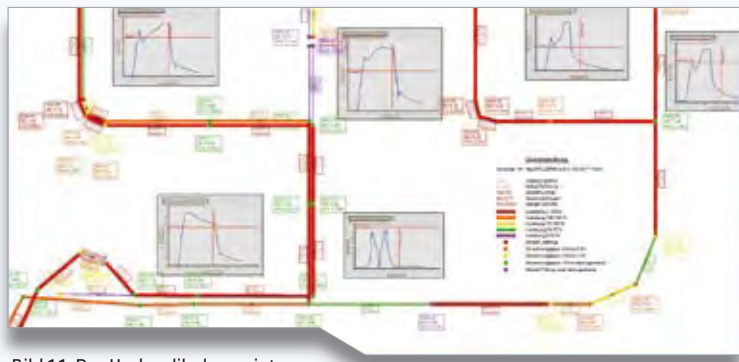

Bild 1.1: Der Hydraulikplan zeigt, wo Schwierigkeiten auftreten können.

|                                 |               | <b>Liserfutungs-Liste Hydraulik</b>   |                                |                                 |                      |                                |                   |                  |                         |                |                |                      |                               |                 |                   |  |            |  |
|---------------------------------|---------------|---------------------------------------|--------------------------------|---------------------------------|----------------------|--------------------------------|-------------------|------------------|-------------------------|----------------|----------------|----------------------|-------------------------------|-----------------|-------------------|--|------------|--|
|                                 |               |                                       |                                |                                 |                      |                                |                   |                  |                         |                |                |                      |                               |                 |                   |  |            |  |
|                                 |               |                                       | <b>E.SE</b>                    |                                 |                      |                                |                   |                  | <b>R.M. John County</b> |                |                |                      |                               |                 |                   |  |            |  |
|                                 |               |                                       |                                |                                 |                      |                                |                   |                  |                         |                |                |                      |                               |                 |                   |  |            |  |
| <b>FRIDA</b>                    | <b>PERMIT</b> | A-Marine                              | <b><i><u>Biggering</u></i></b> | <b>Show And Age 14 Chapters</b> |                      | <b>States</b>                  | <b>History of</b> | <b>Francisco</b> | <b>Service</b>          |                | -              |                      |                               | way is Notari   |                   |  | --         |  |
|                                 |               |                                       |                                |                                 |                      |                                |                   | is now           | <b>GLOBER</b>           |                | as in superior |                      |                               |                 |                   |  | 100313-008 |  |
|                                 | $\rightarrow$ | 44                                    | $\mathbb{R}^2$                 | <b>COLOR</b>                    |                      | m                              |                   |                  |                         |                |                |                      |                               |                 |                   |  | $-14.04$   |  |
| <b>SAWWARE</b>                  |               | AM LUX                                | <b>WANTIE</b>                  | 44                              | $\approx$            | <b>LIFE</b>                    | lм                |                  |                         |                |                | u                    | <b>Brevil</b><br>--           | <b>STEAM</b>    | <b>DH</b>         |  |            |  |
| to Evangina                     |               | <b>Ball Va</b>                        | <b>MAYS 214</b>                | -an-                            | $-84$                | <b>STAR</b>                    | 3.0.94            |                  |                         |                | m<br>-         | <b>SALE</b>          | bear.                         | 14, 14          | m                 |  |            |  |
| <b>EL Daturasme</b>             |               | <b>Mars</b> 600                       | <b>MARTINE</b>                 | <b>War</b>                      | as ph                | 14.95                          | $-11$             |                  |                         |                | 3.25           | MAR                  |                               | 176/18          | <b>EPS</b>        |  |            |  |
| 11 Secretary                    |               | <b>MATEUT</b>                         | <b>ASSESSED</b>                | AP-                             | 16.55                | 14.81<br>$\sim$                | 98.88             |                  |                         |                | m              | <b>Lente</b>         | <b>Search</b>                 | 116.40          | <b>KKI</b>        |  |            |  |
| <b>14 Dekommen</b>              |               | \$75.05                               | \$12.10                        | ۰                               | ii.ir                | 15.3                           | n.n               |                  |                         |                | ×              | 114                  |                               | <b>IRLIS</b>    | m                 |  |            |  |
| <b>AK DEMAND</b>                |               | <b>Black</b> Link                     | <b>WARR IN</b>                 | ۰                               | 1.18                 | 33,71                          | 64                |                  |                         |                | ×              | $-$                  |                               | <b>MAP</b>      | m                 |  |            |  |
| <b>U</b> Economic               |               | <b>PR1.10</b>                         | HH JF                          | ×                               | ÷                    | <b>MARK</b>                    | 16.MF             |                  |                         |                | ×              |                      | м                             | 363             | τ                 |  | ٠          |  |
| as Dollares                     |               | 4641.00                               | <b>Allen of Life</b>           | 44                              | 46,398               | $+1.16$                        |                   |                  |                         |                | m              | $\cdots$             | ÷                             | 146.37          | n                 |  |            |  |
|                                 |               | <b>Law Lit</b>                        | <b>MAY</b> 1                   | ٠                               | m.Hr.                | o                              | m                 |                  |                         |                | ٠              | u.                   | m<br>-                        | A1              | 351               |  |            |  |
| ta Extensiva                    |               | extus                                 | \$41.15                        | 411                             | 2.16                 | ¥U.                            | 13.75             |                  |                         |                | <b>CAR</b>     | <b>SERT</b>          | $\sim$                        | 193,61          | 互                 |  |            |  |
| <b>SAMAGE</b>                   |               | <b>SWA AF</b>                         | 1974.08                        | $\sim$                          | <b>SLAP</b>          | <b>SILAS</b><br>$\overline{1}$ | 14.48             |                  |                         |                | <b>Build</b>   | <b>WAY</b><br>$-111$ | $\sim$                        | 19.44<br>TACAE  | $\sim$<br>тĦ      |  |            |  |
| <b>JA Tenerana</b>              |               | March 211                             | <b>MACAS</b>                   | $\equiv$                        | 41.74                |                                | Valley            |                  |                         |                | <b>B</b> FL    | <b>HALL</b>          | -<br>$\overline{\phantom{a}}$ |                 |                   |  |            |  |
| <b>Hillywood</b>                |               | 491.05                                | Note car                       | ÷                               | 14.59                | 14.07                          | 7-8.89<br>œ       |                  |                         |                | 18.            | <b>HALL</b>          |                               | mar             | œ                 |  |            |  |
| al booms                        |               | Wers Jr.                              | MALL A                         | ÷                               | 13<br>-16            | pi.m<br><b>Willia</b>          |                   |                  |                         | ÷              |                |                      | $\overline{\phantom{a}}$      | mar             | $-100$            |  |            |  |
| <b>SOURIST</b><br><b>SAGUIA</b> |               | HALL LZ                               | May 21                         |                                 | <b>OF</b>            | îп                             | <b>SUP</b><br>œ   |                  | ü<br>w                  | Les            |                |                      | -<br>$\cdots$                 | UL AR<br>u      | <b>FALL</b>       |  |            |  |
|                                 |               | <b>MATTEN</b>                         | <b>Allen</b>                   |                                 |                      |                                |                   |                  |                         | w              |                |                      | <b>Branch</b>                 | <b>FIELM</b>    | u                 |  |            |  |
| <b>College Avenue</b>           |               | Mary 29                               | alar a                         |                                 | T1.80                | DUTE                           | 1.81              |                  |                         | <b>H</b>       |                |                      | m                             | <b>ELECTRIC</b> | ×                 |  |            |  |
| <b>SCARTERS</b>                 |               | <b>Grati Little</b><br><b>Mary of</b> | <b>Marine</b>                  |                                 | si ac<br><b>Hill</b> | 14.44<br>19.000                | lan.64<br>21, 23  |                  | 1.44                    | $\overline{a}$ |                |                      | ш<br>-                        | 141.61          | t and<br>. .<br>m |  |            |  |

Bild 1.3: Ein weiteres Bordmittel sind die fachlich aufbereiteten Ergebnislisten.

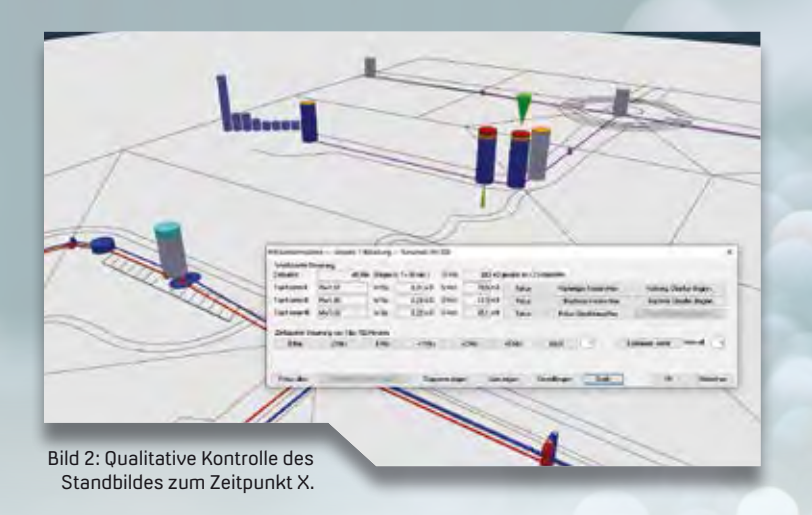

Bild 3: Quantitative Kontrolle aller Werte.

#### **BIM inspiriert – Zeit sichtbar machen**

Der BIM Prozess ist in aller Munde und verändert den Arbeitsalltag im Tiefbau massiv. Neben den traditionellen Schnitten sind 3D, aber auch 4D und 5D relevant. In der Ablaufplanung einer Baumaßnahme machen entsprechende Tools die Zeit sichtbar und lassen quasi beim Wachsen des Projektes zuschauen. Dazu ist auch das Anhalten an jeder Stelle möglich, sodass alle Informationen auf einen Blick gesehen werden. Warum dies nicht ebenso in der Kanalplanung für das Abflussereignis nutzen?

Und genau so funktioniert es auch. Neben der Darstellung des Kanalnetzes als 3D-Modell wird der Wasserspiegel an jedem Schacht zu jedem Zeitpunkt des Abflussereignisses sichtbar gemacht. Ich kann dann entweder dem Geschehen zusehen oder an einem beliebigen Zeitpunkt anhalten und das Standbild betrachten, siehe Bild 2.

#### **Zeit anhalten – und alle Details im Blick**

So lässt sich qualitativ der Zustand zum Zeitpunkt X sichtbar machen. Eine kritische Wasserspiegellage unter Deckel, wenn das Wasser bereits nah am Deckel ist, wird in Grün dargestellt. Ist der Wasserspiegel überm Deckel, aber noch unter der Bordsteinoberkante, liegt eine Überflutung vor, die möglicherweise noch vertretbar ist. Ein Wasserspiegel über der Bordsteinoberkante bedeutet "Land unter" und wird in Rot dargestellt.

Quantitativ lassen sich alle Werte für jeden Schacht schnell in der Lage abgreifen, siehe Bild 3.

#### **Zeit beobachten – wo zuerst und wie lange?**

Beim Zuschauen des Ablaufereignisses in der zeitlichen Bilanzierung lässt sich deutlich besser erkennen, an welchen Stellen in welcher zeitlichen Abfolge Überflutungen problematisch werden. Dabei ist gut zu erkennen, wo das Wasser ggf. längere Zeit oberhalb des Deckels steht und sich somit auf der Oberfläche andere Wege suchen könnte. Dieses Merkmal kann in diesem Artikel nicht in Form eines Bildes wiedergegeben werden. Schauen Sie sich daher in der card\_1 Hilfe unter der Rubrik Schnelleinstieg gerne die entsprechenden Videos an.

#### **Und auf der Oberfläche? – Dem DGM auf der Spur**

Eine weitere Möglichkeit der Beurteilung ergibt sich, wenn Sie die überlaufenden Wassermengen etwas wirklichkeitsnäher auf dem ggf. aufgemessenen DGM visualisieren. Unter der Worst Case Annahme einer statischen Ausbreitung des Wassers oberhalb des Deckels lässt sich zumindest abschätzen, wie sich das ausbreitende Wasser mit dem Gelände in Relation begibt. Dies ersetzt im Zweifel keine dynamische Berechnung des Oberflächenabflusses, aber hilft bei einer Abschätzung in jedem Fall, siehe Bilder 4.1 und 4.2 auf Seite 6.

#### **Maßnahme und Wirkung – Varianten jonglieren**

Hydraulische Kanalnetzplanung ist immer ein Iterationsprozess. Mit einem bestimmten kritischen Regen entstehen im Bestandszustand Probleme. Diese

können Sie mit der 4D-Füllstandsimulation wie beschrieben sichtbar machen. Das, womit Sie Ihre Auftraggeber erfreuen und Geld verdienen, ist aber die Präsentation einer smarten Lösung, die das Wasser, wenn möglich, unterhalb des Geländes und in den dafür vorgesehenen Räumen abfängt. Und genau hier unterstützt Sie das neue Modul. Nicht nur die Wirkung einer Maßnahme in Form der zeitlichen Wasserspiegel-

spiegel in Relation zum Gelände.

lagen-Veränderung wird dargestellt, sondern auch die Orte der geplanten, baulichen geometrischen Veränderungen innerhalb des Kanalnetzes werden sichtbar gemacht, siehe Bild 5. Sie sehen direkt, wo baulich Geld investiert wurde und erkennen, an welchen Stellen das Wasser "gebändigt wurde". So können Sie zwei Varianten (Problemzustand und Lösungsvariante) parallel darstellen und visualisieren, siehe Bild 6.

#### **4D sichtbar machen – Präsentation perfekt**

Last but not least beschleunigen Sie mit Hilfe dieses Tools nicht nur die Variantenfindung enorm. Sie können nebenbei Ihren Auftraggebern, aber auch fachfremden Personen und Beteiligten den Planungsprozess und das komplexe Geschehen wesentlich besser verdeutlichen und präsentieren.

Haben wir Ihr Interesse geweckt? Setzen Sie sich bitte mit Ihrem Vertriebspartner oder mit uns in Verbindung! **<<**

Bild 4.1: Übersicht über den Wasser- Kontakt: vertrieb@card-1.com

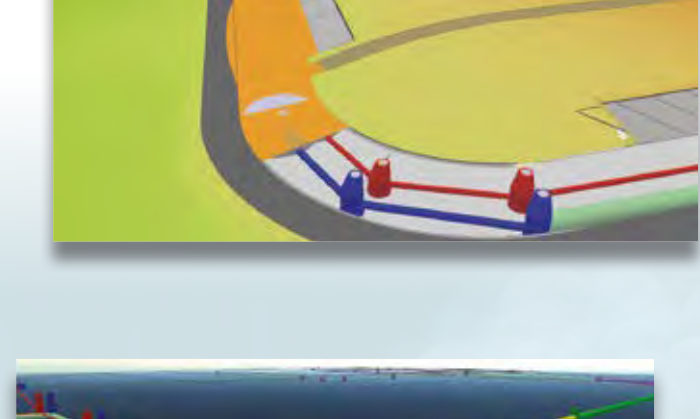

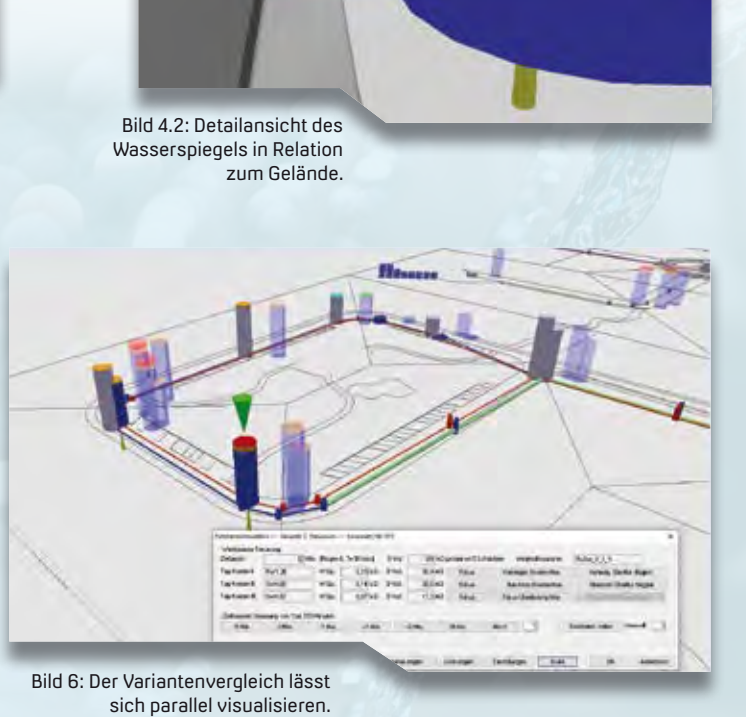

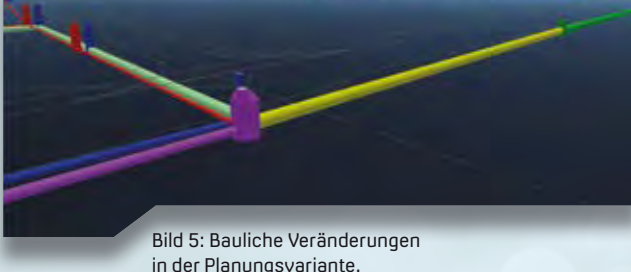

**Das Modul 4D-Füllstandsimulation kostet 2.300 Euro zzgl. MwSt. Sonderaktion bis 30. Juni 2021: 1.150 Euro**

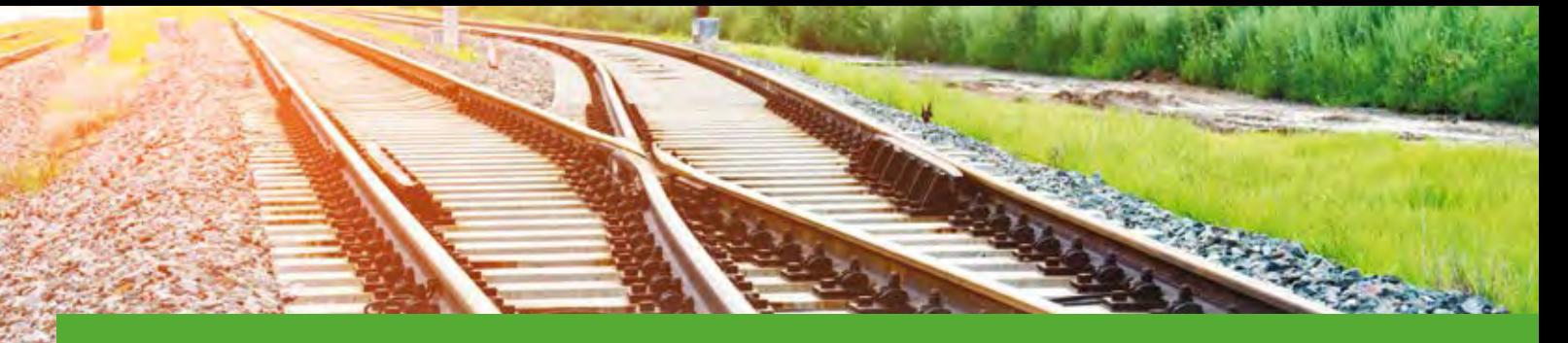

# **Neue ASCIBAHN-Schnittstelle 4.0**

Tauschen Sie Ihre Infrastrukturdaten dank der weiterentwickelten Schnittstelle ASCIBAHN Import/Export komfortabler zwischen verschiedenen Projekten und unterschiedlichen Planungssystemen aus.

Thies Rickert

**>>** Das card\_1 ASCIBAHN Format hat sich in den letzten Jahren zu einem Industriestandard gemausert. Mit der von IB&T entwickelten Schnittstelle ASCIBAHN Import/Export tauschen Sie Trassierungsdaten vollständig aus und transportieren Achsen, Weichen, Überhöhungen, Querneigungen und Gradienten auch im 7-Linien-Modell.

In der Praxis setzen beispielsweise die Bahnvermesser der DB Netz AG und der HPA Hamburg Port Authority AöR unter anderem die neue card\_1 ASCIBAHN-Schnittstelle 4.0 für den Datenaustausch zwischen verschiedenen Projekten und unterschiedlichen Planungssystemen ein.

Die neue Version 4.0 erlaubt längere Achs- und Weichennamen. Für den Re-Import in andere card\_1 Projekte wird zudem eine Referenz auf den Weichenkatalog vorgehalten. Damit muss nicht mehr die Achs- und Weichengeometrie

verglichen werden, um die richtige Grundform zu ermitteln. Insbesondere Bogenweichen werden so sicherer ausgetauscht. Die importierten Daten lassen sich übrigens wieder in beliebige Formate, wie ASCIBAHN (MSB), GND-Edit, VERM.ESN, ausgeben. Voraussetzung für den GND-Edit-Transport ist das Modul Punktverwaltung DB AG.

#### **BIM und BAHN**

Im Zuge von BIM Planungen steht für den Datenaustausch zukünftig das buildingSMART Datenmodell, auch bekannt unter der Bezeichnung Industry Foundation Classes (IFC), als ein allgemeines Datenschema zur Verfügung. Hier speziell die Version IFC 4.3, die voraussichtlich Ende 2021 / Anfang 2022 freigegeben wird, dann mit speziellen Erweiterungen für den Austausch von Bahntrassen. Es ermöglicht einen Austausch von Modellen und ergänzenden

Informationen aller an einem Bauprojekt mitwirkenden Disziplinen über dessen gesamten Lebenszyklus. Bis sich das IFC-Datenformat in allen Planungsbüros durchgesetzt hat, steht mit ASCIBAHN 4.0 eine leistungsstarke Schnittstelle für den Datenaustausch in Bahnprojekten bereit.

Auch viele andere Planungssysteme nutzen das Format der IB&T zur Kommunikation, beispielsweise GEOPAC, ProSig, ProVi und Vestra.

#### **30 Jahre**

Für die schienengebundene Verkehrswegeplanung stellt card\_1 eine der führenden Softwarelösungen dar – die Bahnentwicklungsabteilung der IB&T Software GmbH beging just am 1. Februar 2021 ihren dreißigsten Jahrestag – und setzt mit der erweiterten Schnittstelle wiederum Standards für den Austausch relevanter Bahninformationen. Gern erläutern wir Ihnen die Arbeitsweise oder beantworten Ihre Fragen. **<<**

Kontakt: vertrieb@card-1.com

3D-Ansicht einer Trassierung …

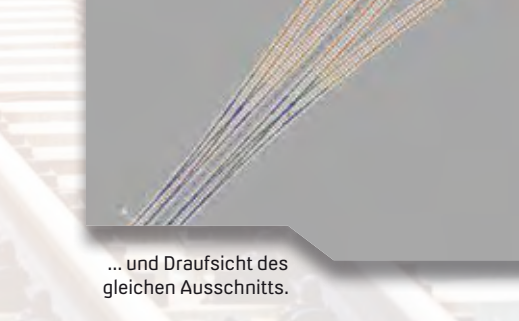

**Die Schnittstelle ASCIBAHN Import/Export kostet 1.080 Euro zzgl. MwSt. Sonderaktion bis 30. Juni 2021: 540 Euro**

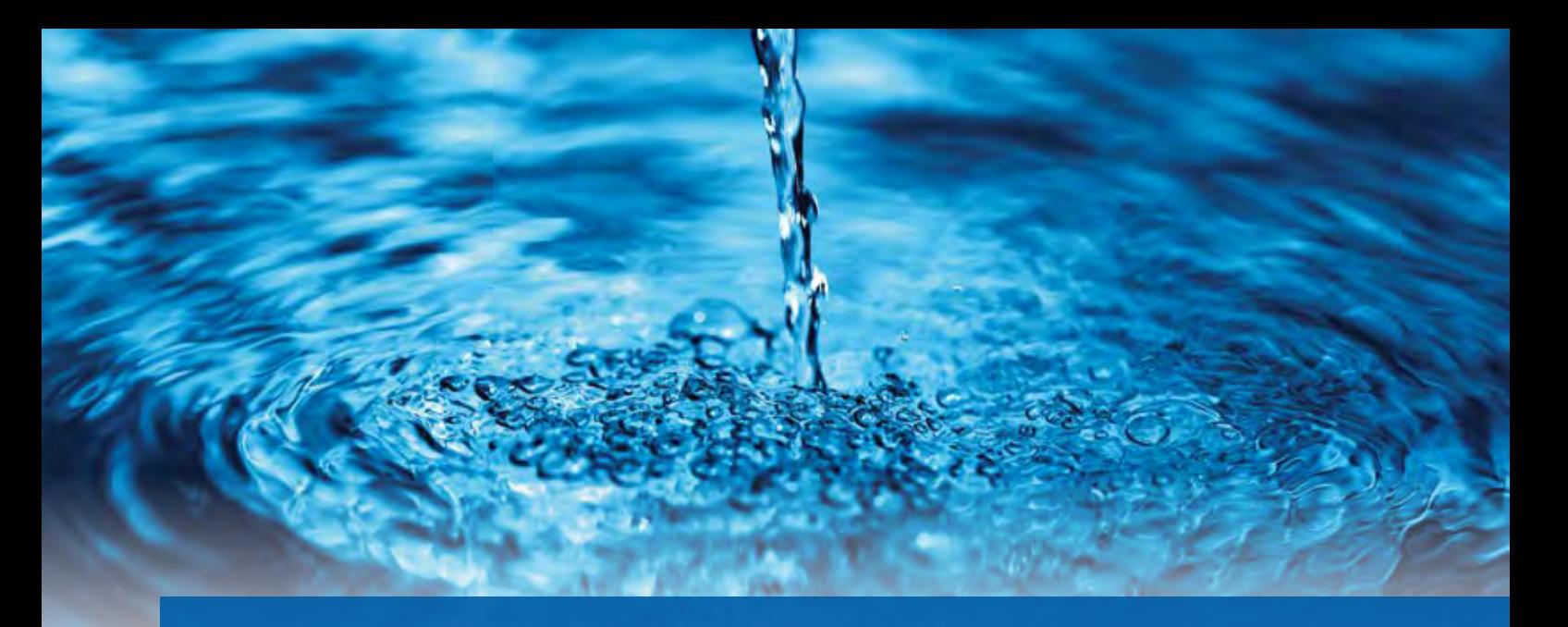

# **Wasserwirtschaft Pro – lernen, anwenden, umsetzen.**

Die AFRY Deutschland GmbH etablierte 2020 Wasserwirtschaft Pro. Zu Beginn des neuen Jahres konnten trotz Corona die ersten Schulungen durchgeführt werden. Hier ein Erfahrungsbericht.

Peter Müller

**>>** Zu den großen Herausforderungen der noch jungen Dekade zählt ganz klar, sich mit Abstand zu begegnen und auszutauschen. Glücklicherweise können die IB&T Software GmbH und aRES Datensysteme bereits auf gute Erfahrungen mit Onlineveranstaltungen zurückgreifen und entwickelten so sehr schnell ein entsprechendes Schulungskonzept für AFRY. Hinzu kam, dass das Unternehmen von Anfang an dem Konzept der Onlineschulung, als Alternative zu Präsenzveranstaltungen, offen gegenüberstand und die sich daraus ergebenden Vorteile für alle Beteiligten nutzte: An den Schulungen nahmen Mitarbeiter aus den Standorten Mannheim und Erfurt teil. Inklusive des Schulungsleiters aus Halle wäre somit ein Treffen aus drei verschiedenen Bundesländern zu organisieren gewesen. Durch das Modell der Onlineschulung konnten insgesamt bis zu 5.000 Reisekilometer eingespart werden.

Für die Organisation der Schulungen ernannte AFRY einen zentralen Ansprechpartner im Unternehmen, der

sich frühzeitig um die Terminplanung kümmerte und technische Details klärte. So waren alle Schulungsteilnehmer gut vorbereitet und mit entsprechender Technik und Software (im Büro und im Homeoffice) ausgestattet. Konkret stand jedem Teilnehmer ein Arbeitsplatz mit zwei Bildschirmen und lokalen Lizenzen von Wasserwirtschaft Pro zur Verfügung.

Durchgeführt wurde die Onlineschulung über das Konferenztool GoToMeeting. Um sich untereinander zu verständigen oder Fragen an den Schulungsleiter zu richten, konnten sich die Teilnehmer flexibel über den PC mit Headset oder per Telefon in die Audioübertragung einwählen.

#### **Aufbau der Schulungen**

Nachdem die Teilnehmer zunächst das grundlegende Handling mit den Modulen der Wasserwirtschaft Pro erlernt hatten, war der Einstieg in die fachlichen Themen der Kanal- und Leitungsplanung ein Leichtes. Auch hydraulische Berechnungen oder die

effektive Gestaltung der Planung unter Berücksichtigung fremder Leitungen gehörte zu den Schulungsinhalten, die den Teilnehmern umfassend vermittelt wurden. Abgeschlossen wurde die Schulungsreihe mit dem Thema Zustandsbewertung, also dem Einlesen von TV-Inspektionen zur Beurteilung der Schadenssituation. Dieser Teil der Schulung erwies sich für die Teilnehmer als besonders spannend, da darauf aufbauend bei AFRY später Sanierungskonzepte für die Instandsetzung der Infrastruktur entwickelt werden.

#### **Fazit der Teilnehmer**

Die Teilnehmer lobten den sehr vielfältigen Überblick mit praxisorientierten Beispielen für die Kanal- und Leitungsplanungsmodule: "Der Inhalt der Schulung war dem zur Verfügung stehenden zeitlichen Rahmen angemessen. Ich als normalerweise ,Nicht-AutoCAD-User' bin auch gut mitgekommen. Die Grundlagen der Modellierung und Berechnung wurden plausibel vermittelt. Die Durchführung im Online-Format war mehr als nur eine Notlösung, die Kommunikation während der Veranstaltung lief in alle Richtungen weitgehend gut", resümiert AFRY-Mitarbeiter Matthias Koch. Der direkte Nutzen der Schulung machte

sich schnell bemerkbar. So konnten bereits erste Projekte im Unternehmen mit dem Wasserwirtschaft Pro Modul umgesetzt und Pläne nach kundenspezifischen Anforderungen erstellt werden. Das berichtet auch Schulungsteilnehmer Martin Deutsch: "Bei der Onlineschulung wurden mehrere Module von Wasserwirtschaft Pro durchgenommen, die sehr praxisorientiert waren. Anhand dieser Schulung konnten wir bereits ein bis zwei Projekte in Wasserwirtschaft Pro umsetzen. Alles hat gut funktioniert."

#### **Ausblick**

Nach diesem Einstieg in die Ausbildungsreihe stehen weitere Schulungen für die Bereiche Kanalkataster, Kanalsanierung und Fließgewässer an. Die ersten Kurse wurden auf der Plattform RZI-Tiefbau mit dem Grundsystem AutoCAD© durchgeführt. Weitere Schulungen sind für die Anwender mit dem Grundsystem card\_1 geplant. Wir freuen uns auf die nächsten Ausbildungsschritte! **<<**

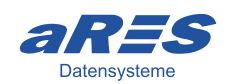

Im September 2013 vereinbarten die Firmen aRES Datensysteme, IB&T Software GmbH und RZI Software GmbH eine strategische Kooperation. Der Hersteller aus Halle mit mehr als 30-jähriger Kernkompetenz für Wasser und Abwasser integrierte seine Fachanwendungen für die Infrastrukturplanung in die Bereiche Wasserwirtschaft und Kanal der Lösungen card\_1 und RZI Tiefbau.

Kontakt: vertrieb@card-1.com info@rzisoftware.de info@aresdata.de

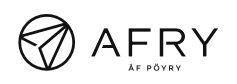

AFRY ist ein international tätiges Unternehmen in den Bereichen Engineering, Design und Beratung. 17.000 engagierte Experten aus den Bereichen Infrastruktur, Industrie und Energie arbeiten in über 100 Ländern, um nachhaltige Lösungen für zukünftige Generationen zu schaffen. Die AFRY Deutschland GmbH ist an 16 Standorten mit 500 Experten präsent und unterstützt ihre Kunden in den Bereichen Verkehr, Wasser, Umwelt, Industrie, Energie und Digital Services. In Folge des Zusammenschlusses des schwedischen Unternehmens ÅF und des finnischen Dienstleisters Pöyry wurde im November 2019 die neue gemeinsame Marke AFRY bekannt gegeben.

www.afry.com/de-de

## **KonGeoS 2021 setzt auf online**

**>>** Bekanntlich unterstützt die IB&T Software GmbH Hochschulen und die Nachwuchsförderung angehender Ingenieure, sodass Veranstaltungen wie die KonGeoS traditionell ein fester Bestandteil unseres Terminkalenders sind. Aufgrund der Pandemie wird die KonGeoS, ein Zusammenschluss der Fachschaften für Geodäsie und Vermessungswesen im deutschsprachigen Raum mit dem Ziel, die Interessen der Studierenden zu vertreten, in diesem Jahr vom 14.-15.05.2021 online stattfinden. Die Konferenz hat es sich zum Ziel gemacht, den

fachlichen Austausch innerhalb der Geo-Branche zu stärken, Weiterbildungen durch Fachvorträge & Exkursionen anzubieten und das Arbeiten in Arbeitsgemeinschaften zu fördern. Wir drücken die Daumen, dass all dies auch auf der digitalen Veranstaltung gut gelingt und wünschen den Teilnehmern viel Spaß und Erfolg. Wir freuen uns bereits jetzt, card\_1, unsere CAD-Gesamtlösung für Vermessung, Verkehrswegeplanung und BIM, 2022 wieder live vorzustellen. **<<**

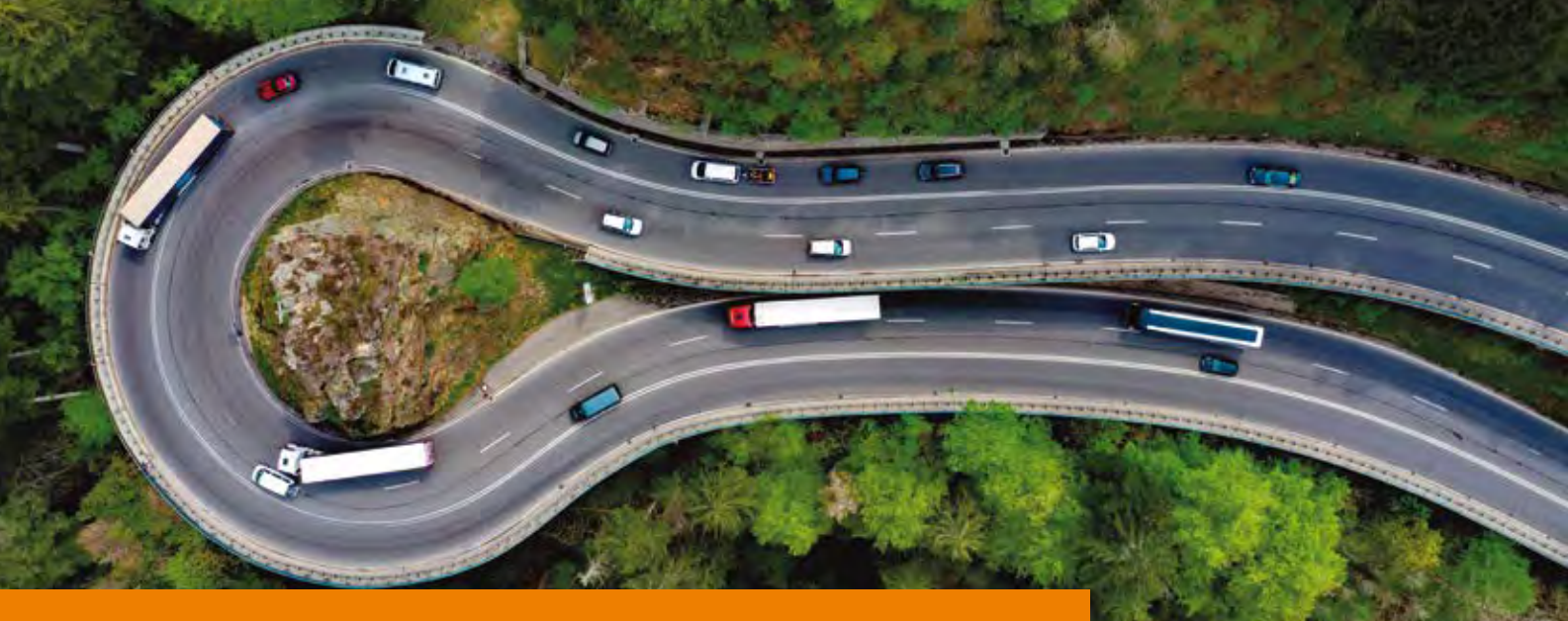

# **Smarter durch die Kurve**

**>>** Ob Vorwärts- oder Rückwärtsfahrten, ob engstes Wenden im U-Turn, mit zwei-Punkten oder drei-Punkten – mit smartTurn lassen sich Fahrzeugmanöver jeglicher Art simulieren und prüfen, ob ein Fahrzeug problemlos die Verkehrsfläche durchfahren kann. Der

Einsatz der eigenständigen Software macht sich besonders in frühen Planungsphasen bezahlt, denn Hindernisse und Konflikte lassen sich schnell erkennen und vermeiden. Mit einer Konfliktanalyse Ihres Fahrzeugs erhalten Sie adhoc ein Echtzeitfeedback über jedes Hindernis im Simulationspfad. Der geringere Zeitaufwand für Fehlerbehebungen hilft Ihnen, Kosten zu sparen und letztlich die Arbeitsstunden zu reduzieren, die Sie für Ihr Projekt aufwenden.

#### **Denkbar einfach**

Vorwärts- und Rückwärtsfahrten und Kurvenführung visualisieren und steuern Sie mit einfachem Ziehen und Klicken des ausgewählten Fahrzeugs oder sogar mehrteiliger Fahrzeuge mit Ihrer Computermaus. Das Ergebnis zeigt nicht nur Ihnen, ob ein Fahrer in der Lage ist, dieses Fahrzeug durch diese Verkehrsfläche kollisionsfrei zu führen, sondern verschafft dem Fahrer selbst einen klaren Blick auf die zu erwartende Wegstrecke. Für die Berechnung der dynamischen Schleppkurve ist kein Vorabzeichnen einer Leitlinie mehr notwendig, Parameter ändern Sie jederzeit nach Bedarf, z. B. die Form und Länge eines Weges durch simples Ziehen von Griffen und Setzen von Punkten. Mit verschiedenen Bearbeitungsfunktionen passen Sie Bogen-, Kurvenfahrten und die Übersteuerung an. Das Resultat sehen Sie umgehend auf dem Bildschirm. Ein nachträgliches Überprüfen und Ändern der Schleppkurve ist passé.

#### **Ideal für typische Fahrmanöver**

Zu den klassischen Fahrsituationen gehören Fahrten durch Baustellen, Docking speziell für Anhänger, Abbiegen in

Mit dem Tool smartTurn der RZI Software GmbH finden Sie in Nullkommanix heraus, ob Fahrzeuge ausreichend Platz haben, um einen Bereich gefahrlos und sicher zu durchfahren. Die aktuellen "Richtlinien für Bemessungsfahrzeuge und Schleppkurven zur Überprüfung der Befahrbarkeit von Verkehrsflächen" (RBSV) der Ausgabe 2020 sind integriert.

T-Einmündungen, Durchfahren von Kreisverkehren, Rückwärtsfahrten mit Wohnmobilen und Einparken in kleine Parklücken. Die anschauliche Visualisierung solcher Situationen mit Abstandsimulation, Kollisionskontrolle, Beladung und Sichtlinien zeigt Ihren Auftraggebern die Qualität Ihrer Planung. Mittels einfacher Korrektur verschiedener Parameter setzen Sie Änderungen sehr kurzfristig um. Ein weiteres Plus für Sie und Ihre Planung.

#### **Sicher & genau**

smartTurn basiert auf intelligenten, verlässlichen Algorithmen, die für ein realistisches Resultat sorgen. Zusätzlich garantiert die Berücksichtigung vieler Fahrzeugparameter exakte Ergebnisse, wie Spurbreite, Randstand, Geschwindigkeiten, Beschleunigung, Bremsverhalten, Lenkzeiten, Lenkwinkel, abstehende Rückspiegel. Darüber hinaus sind viele richtlinienkonforme Fahrzeugbibliotheken, etwa Bibliotheken der FGSV, und zusätzliche Sammlungen besonderer Fahrzeuge enthalten. Hierzu zählen Wohnmobile, Spezialtransporter mit unabhängiger Hinterachslenkung und Lenkverhältnissen, ebenfalls Sonderfahrzeuge für den Transport von Windtürmen und –flügeln, Schwerlaster, Teleskoptransporter und Lang-Lkw, wie Gigaliner. Selbstverständlich sind Sie frei, eigene beliebige Fahrzeugkombinationen mit Lasten selbst anzulegen. Praxistests beim Allgäuer Fahrzeugherstellerspezialisten Goldhofer AG belegen die Genauigkeit der Fahrergebnisse. Viele Ingenieurbüros, Städte und Gemeinden haben das smarte Werkzeug bereits für sich entdeckt. Sie auch? **<<**

Kontakt: info@rzisoftware.de

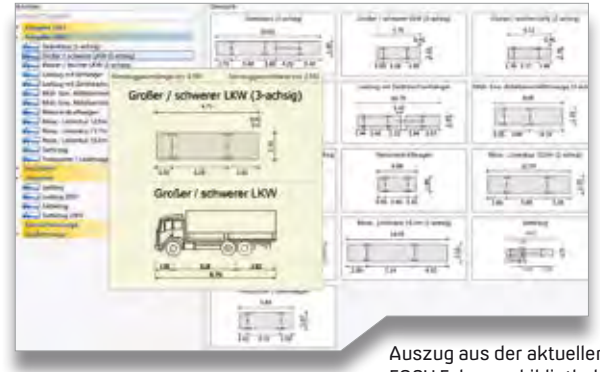

Auszug aus der aktuellen FGSV Fahrzeugbibliothek.

#### **Gute Gründe für smartTurn**

Sechs Vorteile, warum Sie sich für das smarte Schleppkurven-Tool entscheiden sollten:

` 1. Leichte Bedienung mit übersichtlichem Oberflächendesign

smart **Turn** 

- ` 2. Einfachste Planung von T-Einmündungen, Knoten und Kreiseln
- ` 3. Offizielle Fahrzeugbibliotheken für dynamische Schleppkurvensimulation und unfallfreie Fahrmanöver
- ` 4. Zeit- und Kostenersparnis durch schnelle Fehlerkorrektur
- ▶ 5. Eigenständige Lösung, kompatibel mit AutoCAD®, Map, Civil 3D, ADT und BricsCAD®
- ` 6. Best Investment Made in Germany: smartTurn wird innerhalb der IB&T Unternehmensgruppe entwickelt, Ihre Garantie für Leistung, Support, Service und Weiterentwicklung

000 / 1000 lit

Lastzug  $\mu$ 

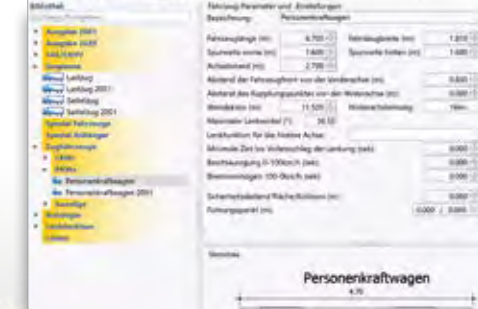

Angaben zum Fahrzeug und zum Führungspunkt.

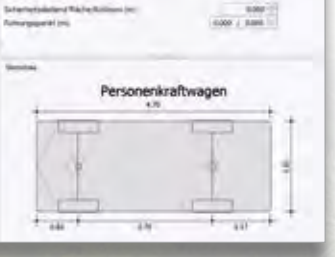

d.

Übersichtliche Multifunktionsleiste.

T.

sana Lee

**STEPHAN** 

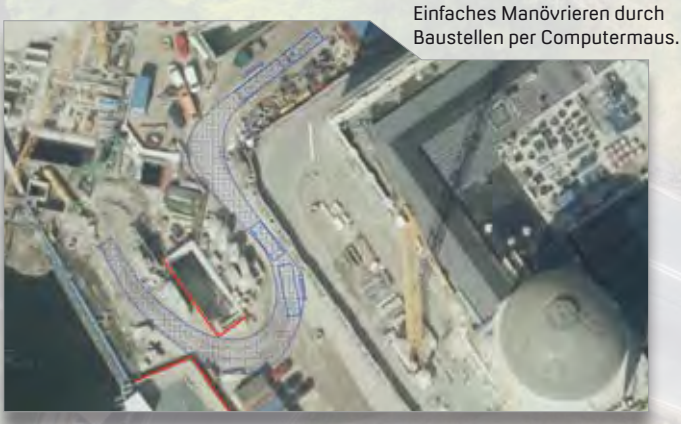

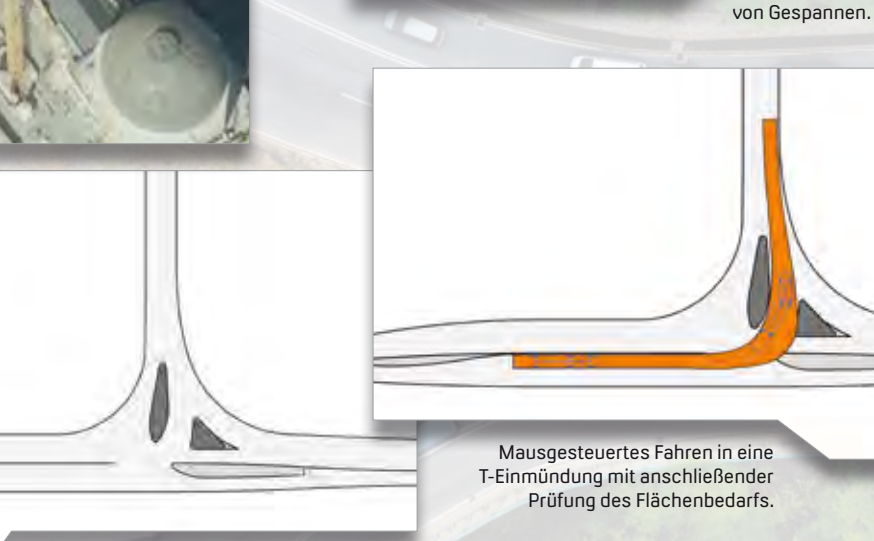

Leichtes Designen einer T-Einmündung mit allen Parametern für Fahrbahnbreiten, Rechts-, Linksabbieger, Tropfen und Ausrundungen der einmündenden Straße.

**Erproben Sie smartTurn, um Ihr Potenzial voll auszuschöpfen und schnell zum besten Ergebnis zu gelangen. Voller Funktionsumfang, 30 Tage Teststellung, 1.950 Euro zzgl. MwSt., Einführungspreis bis 01. September 2021: 790 Euro, 30 % Rabatt für FGSV-Mitglieder**

Problemloses Zusammenstellen

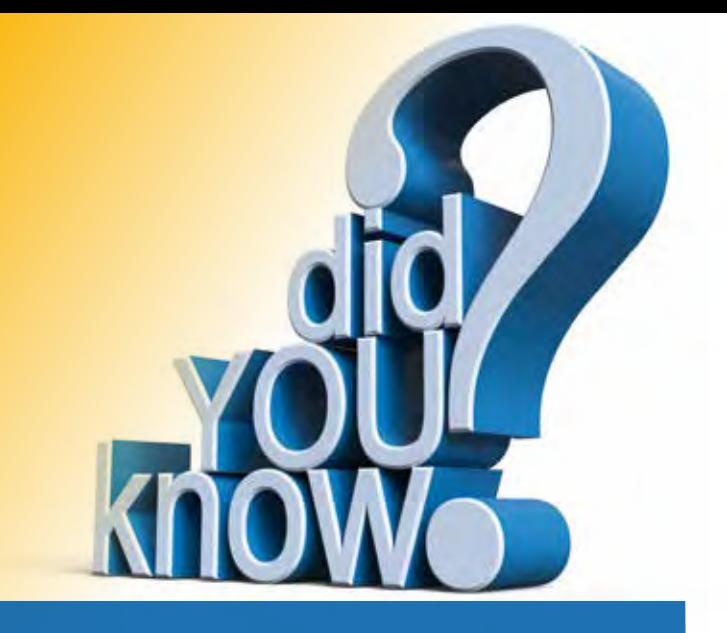

# **Schon gewusst...?**

Sie nutzen card\_1 seit längerem, doch manche Module haben Sie bisher nicht benötigt oder die Begrifflichkeiten erschließen sich Ihnen nicht? Wir bringen Licht ins Dunkel von Blöcken, Kacheln und Pixeln, WMS, WFS und OSM.

Christine Kluth, Martina Leverenz

#### **Rasterbilder**

Unter Windows 10 gibt es im Grunde keine Beschränkungen der Dateigröße mehr. Die Grenze von 40.000 x 40.000 Pixel pro Bild besteht in card\_1 allerdings weiter. Wenn Sie also Ihre Daten aufteilen<sup>1</sup> müssen, dann wählen Sie am besten 10.000 x 10.000 Pixel. Das ermöglicht es Ihnen, ganze Rasterbilder auszublenden, die nicht benötigt werden.

#### **Blöcke**

Rasterbilder werden in card\_1 blockorientiert abgelegt. Schon beim Import beeinflussen Sie über die Angabe der Blockgröße, ob das Rasterbild in wenigen großen oder vielen kleinen Blöcken abgelegt wird. Sie können für jeden Block einzeln festlegen, ob dieser dargestellt werden soll, und beeinflussen so die Geschwindigkeit der Darstellung. In der Darstellung "Rasterbilder" wählen Sie die Option "Blöcke ein-/ausschalten", siehe Bilder 1 und 2 auf Seite 13. Aktivieren oder deaktivieren Sie die Blöcke des aktiven Rasterbildes per Mausklick.

#### **…noch schneller**

Trotz Optimierung des Zugriffs auf Blöcke kann die Systemauslastung sehr hoch sein. Die am häufigsten benötigten und die zuletzt genutzten Bildinformationen werden, unter Berücksichtigung der Systemauslastung, permanent im Speicher gehalten. Sie optimieren den Zugriff weiter, indem Sie möglichst wenige "langsame" Medien nutzen. Arbeitsspeicher ist schneller Speicher, der Zugriff auf eine Festplatte eher langsam.

 Finden Sie die Balance zwischen: ` zu vielen Blöcken, die ein häufiges

- Nachladen erzwingen und
- ` großen Blöcken und damit vielen Daten im RAM, sodass der Rechner die Daten immer wieder auslagern muss. Kontrollieren Sie, wieviel Prozent Ihres Arbeitsspeichers belegt sind, siehe Bild 3. In Problemfällen verringern Sie die Blockgröße. Bei Bedarf erzeugen Sie die RAL-Datei noch einmal mit angepassten Blockgrößen.

#### **... und die Punktwolke?**

Die Einheit für Blöcke bei Punktwolken ist Meter. Der Sinn der Blöcke ist der gleiche: Die Geschwindigkeit erhöhen. Je höher die Punktdichte, desto kleiner sollte, für eine gute Performance, die Blockgröße gewählt werden.

#### **Rasterbilder zusammenfügen**

Weiße Ränder verhindern Sie, indem Sie zunächst Transparenz ausschalten, um die weißen Ränder sichtbar zu machen. Wählen Sie das Rasterbild aus, welches an das aktive angefügt werden soll. Über "Polygon abtrennen" umschließen Sie mit einem einschließenden Selektionspolygon die weißen Bereiche des "aktiven" Bildes. Die weißen Flächen innerhalb der Selektion werden beim Zusammenfügen entfernt, wie die Bilder 4 und 5 zeigen.

#### **Deutlich größer**

Beim Zusammenfügen von Rasterbildern (RAL) wird die Farbtiefe der Dateien vereinheitlicht. Dabei wird die höchste Farbtiefe für das Ergebnisbild genutzt. Jedes Pixel benötigt so mehr Speicherplatz.

#### **Kacheln beim WebMapService**

Das Einlesen geht umso schneller, je größer die einzelnen Kacheln sind. Darum ist in card\_1 der größtmögliche Wert vorbelegt. Wenn der WMS-Server eine Überschreitung des Zeitlimits meldet, lässt sich die Größe bis auf 2.000 herabsetzen.

#### **Pixel beim WMS**

Der Pixelabstand kann frei zwischen dem angezeigten Minimum und Maximum gewählt werden. Wählen Sie einen Wert außerhalb dieser Grenzen, kann das Bild nicht fehlerfrei eingelesen werden. Liefert der WMS-Kartendienst keine Werte, wird der Vorzugsabstand erst einmal mit 0,2 vorbelegt. Je kleiner der Abstand desto genauer, aber auch größer, wird das Rasterbild in card\_1.

#### **WMS Styles**

Nur für wenige URLs werden Styles benötigt. Für alle anderen wird der Style "default" vorbelegt.

#### **OSM**

Mit dem Modul OpenStreetMap Import können Sie die kostenfreien OpenStreet-Map-Karten in Ihr Projekt importieren. Die Daten werden als Topografiedaten übernommen. Zusätzliche Informationen werden in Nebenattributen abgelegt.

1 Unser Partner IGM bietet zum Aufteilen ein Skript an, Voraussetzungen sind das Modul CardScript und eine beliebige externe Anwendung, die das Python Skript "gdal\_retile" unterstützt (z. B. OSGeo4W.bat).

Erfahren Sie mehr zum Projekt und der Verwendung der Daten unter wiki.openstreetmap.org.

#### **WebFeatureService**

Die per WFS angebotenen Karten enthalten ergänzende Informationen zu bestimmten Themen. Sie benötigen hierfür zwei Dateien, die beide von den Anbietern bereitgestellt werden. Sie können die Daten mit dem GIS-Import einlesen und differenziert darstellen. Viele Daten

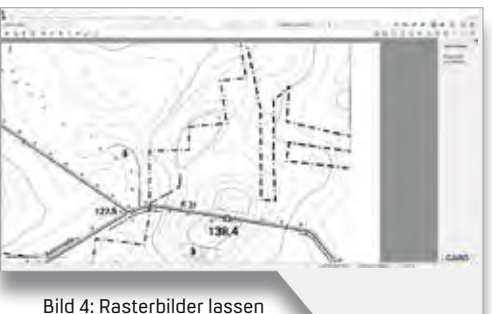

sich zusammenfügen.

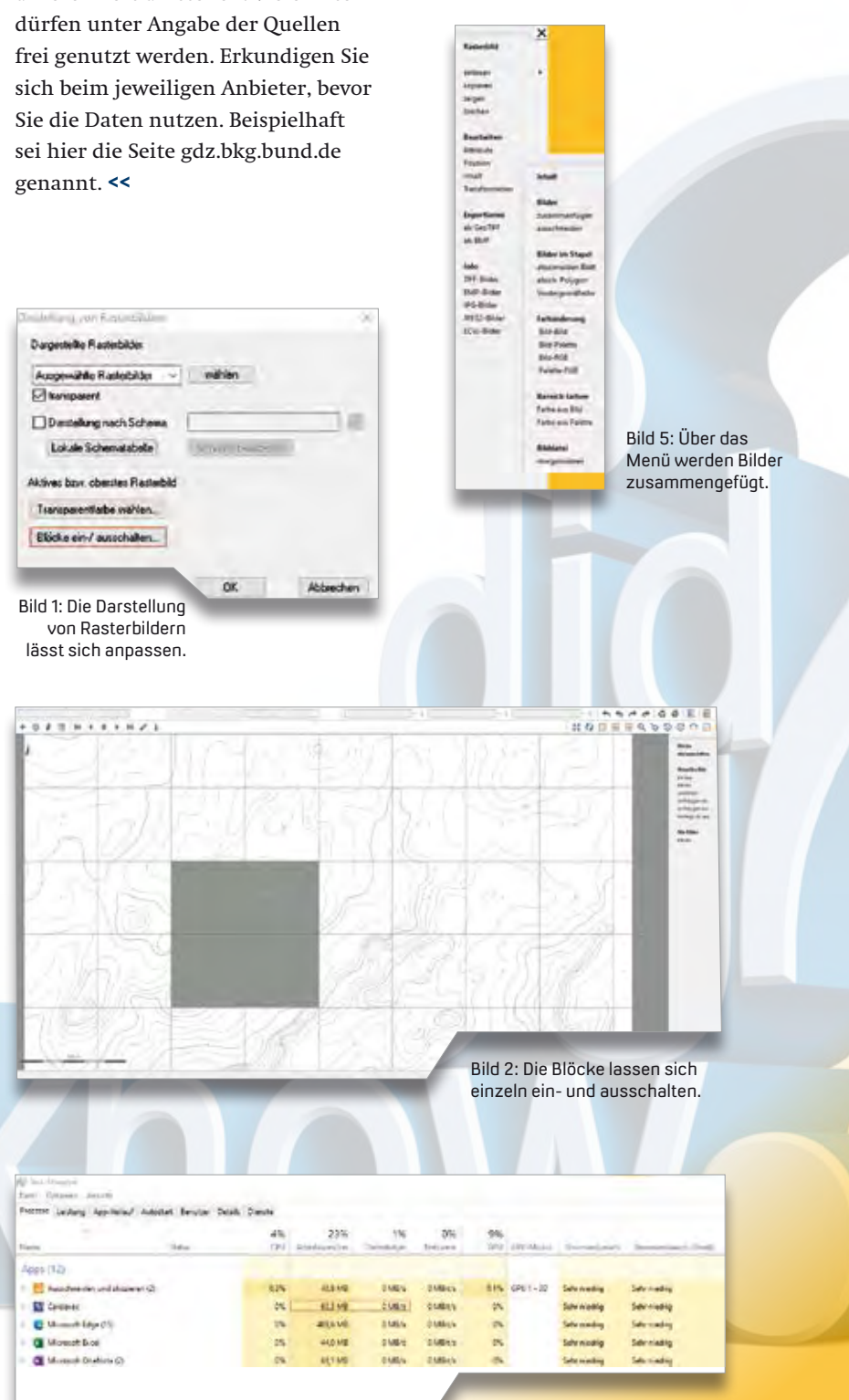

Bild 3: Der Task-Manager gibt Aufschluss über den belegten Arbeitsspeicher.

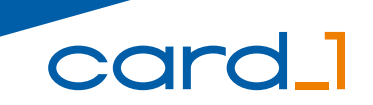

Die IB&T Software GmbH entwickelt die Branchensoftware card\_1 zum Vermessen, Planen und Bauen von Verkehrswegen. Sie ermöglicht Ingenieuren die präzise Modellierung und Visualisierung von Infrastrukturprojekten und unterstützt Building Information Modeling-Prozesse. Wir suchen Verstärkung für unser Entwicklungsteam in der Zentrale in Norderstedt bei Hamburg.

#### **Straßenplaner/ Tiefbauingenieure als Produktgestalter (m/w/d)**

#### **Ihre Aufgaben**

- Erarbeiten innovativer Software-Lösungen für den BIM-gerechten Entwurf oder Bau von Verkehrswegen
- Neu- und Weiterentwicklung von card\_1 Lösungen für die Anwendungsbereiche Straße oder Bau
- Enge Zusammenarbeit mit unseren Fachingenieuren und dem Entwicklungsteam
- Mitarbeit in branchenspezifischen Gremien und Arbeitsgruppen

#### **Ihr Profil**

- Ausbildung als Bauingenieur/Tiefbau oder vergleichbares Studium
- Mehrjährige Erfahrung im Straßenentwurf und/oder Straßenbau in der Bauausführung, Mengen- und Kostenermittlung
- Erfahrungen in BIM Projekten wären vorteilhaft
- Hohe Team- und Kommunikationsfähigkeit

#### **Unser Angebot**

- Modernes, zukunftsorientiertes Arbeitsumfeld
- Flexible und familienfreundliche Arbeitszeiten, auch Home Office
- Leistungsorientierte Vergütung
- Sehr gute Entwicklungsmöglichkeiten in einem hochmotivierten Team
- Individuelle Einarbeitung in Ihr Tätigkeitsfeld

Bringen Sie Ihr fachliches Know-how in die Entwicklung innovativer Softwarelösungen ein.

Wir freuen uns auf Ihre Bewerbung. Bei Fragen steht Ihnen Bernhard Braun, Telefon +49 40 53412-403, zur Verfügung.

IB&T Software GmbH An´n Slagboom 51 22848 Norderstedt Telefon +49 40 53412-0 personal@card-1.com

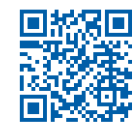

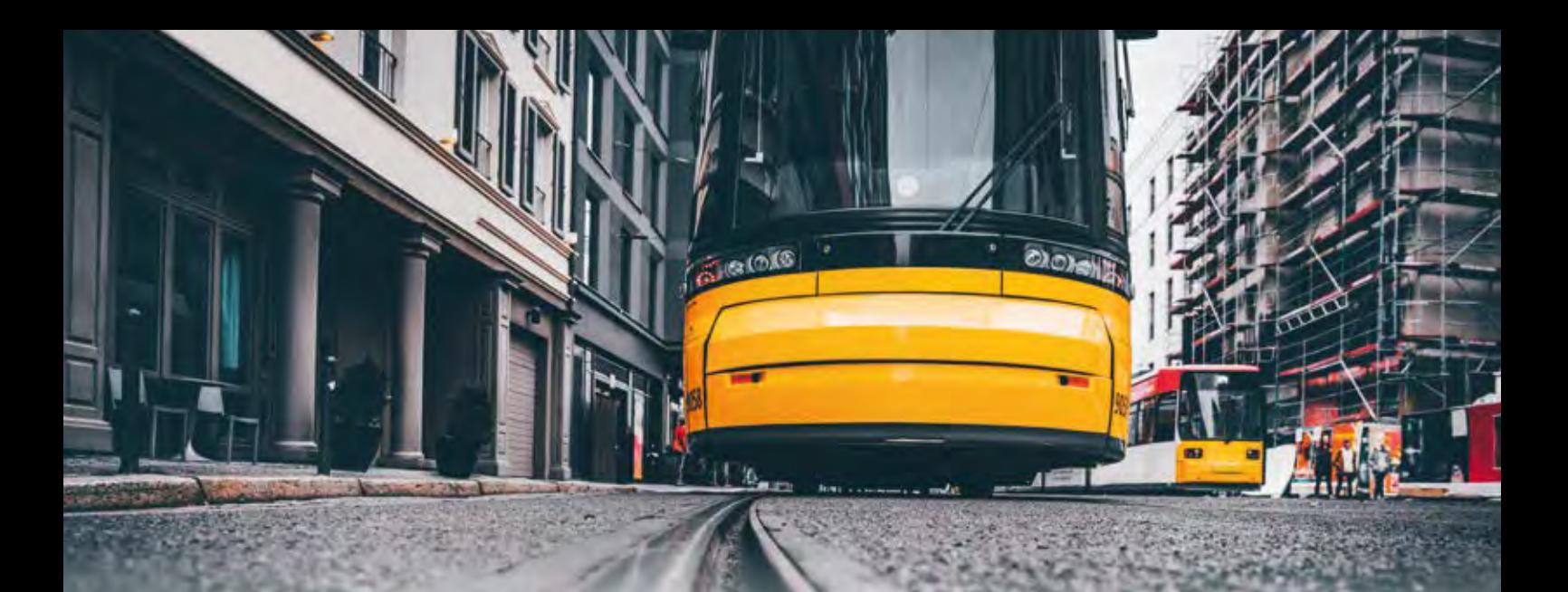

### **Straßenbahn- und U-Bahnplanung mit BIM**

Die neue Version GEOPAC für ELITECAD 15 mit Schwerpunkt BIM Erweiterungen ist verfügbar und wurde Ende März 2021 ausgeliefert. Wir geben Ihnen einen Überblick über die neuen Funktionalitäten des 3D-CAD-Planungs- und Entwurfssystems.

Axel Elmer

**>>** Neben diversen neuen Funktionalitäten und Features zur Planung und Trassierung schienengebundener Verkehrswege im ÖPNV sind weitere Schwerpunkte der neuen Version die Weiterentwicklungen zu den GEOPAC BIM Erweiterungen, die den Infrastrukturplaner bei der Umsetzung der BIM Planungsmethode bedarfsgerecht und intuitiv unterstützen. Zusätzlich zu den im letzten Jahr bereitgestellten GEOPAC-Funktionalitäten zur Parametrisierung von Oberbau, Schwellen und Schienen stehen nun die notwendigen BIM Funktionalitäten zur automatisierten Bahnsteigkanten- und Fahrleitungsplanung zur Verfügung.

#### **Verlustfrei übertragen**

Im Hinblick auf die zielgerichtete Unterstützung von BIM in der Infrastrukturplanung wurde unsere GEOPAC IFC RAIL 4.1-Schnittstelle, die den verlustfreien Datenaustausch des Teilmodells "Trassenentwurf" unterstützt, auf die Version IFC4.3 RC1 gemäß dem buildingSMART IFC Rail Project upgedatet. Neu an dieser Schnittstelle ist, dass neben Trassierungsdaten, ergänzenden IFC Definitionen für spezifische Ausrundungskurven und

Objekten, die entlang der Trassierung positioniert sind, Höhenpunkte/Rampen der Trassen verlustfrei übertragen werden.

#### **Nachattributierung**

Zusätzliche, über den definierten IFC-Standard hinausgehende und projektspezifisch notwendige, Objekt-Attributierungen kann der Fachplaner mit ELITECAD-Bordmitteln bzw. dem integrierten ELITECAD-BIM Eigenschaftenmanager, siehe Bild 1 auf Seite 15, als "Freie Attribute" nachträglich attributieren. So lassen sich z. B. Mengenermittlungen durchführen, Leistungsverzeichnisse mittels AVA-Software erstellen oder Modellprüfungen und Kollisionskontrollen mit BIM Prüfungssoftware unterstützen. Alternativ setzen Sie hierzu leistungsfähige BIM Viewer ein, die u. a. Datenmanipulationen in einem IFC-Modell unterstützen.

#### **Vereinfachter Datenaustausch**

Um den ELITECAD 15 Funktionsumfang im Rahmen von Hochbauprojekten, wie Straßenbahn- und U-Bahn-Haltestellenplanungen, Betriebshöfen, Werkstätten oder Abstellhallen mit der

BIM Methodik voll auszuschöpfen, lässt sich das GEOPAC zugrundeliegende 3D-ELITE-Basis-CAD bei Bedarf problemlos auf die Architektur-Version ELITECAD AR updaten. Als Mehrwert stehen Ihnen mit der Version 15 u. a. die am weitesten verbreitete Architekturschnittstelle IFC2x3 sowie die neue IFC4-Schnittstelle für den Datenaustausch gemäß dem Open-BIM Gedanken zur Verfügung. Der in ELITECAD integrierte, leistungsfähige BCF-Manager (Open BIM Collaboration Format) ermöglicht den vereinfachten Austausch von Nachrichten zwischen den Projektbeteiligten (Kollaboration) während eines Bauprojektes. BCF ist ein offener Standard, der zum Einsatz kommt, um Kollisionen, Änderungen oder Vorschläge zu dokumentieren und in strukturierter Weise zwischen den häufig verschiedenen Softwareanwendungen der Projektbeteiligten auszutauschen, ohne jedes Mal das gesamte Modell mitschicken zu müssen.

#### **Projektübergreifende BIM Kollaboration**

Außerdem bietet ELITECAD 15 die Mög lichkeit, ein zentrales und webbasiertes BIM Kollaborationswerkzeug, hier BIMcollab (KUBUS), projektübergreifend einzusetzen. Dabei handelt es sich um eine Online-Plattform als gemeinsame Datenumgebung (Common Data Environment – CDE) für alle an einem BIM Projekt beteiligten Unternehmen.

So können autorisierte Mitarbeiter in modellbasierten Projektgesprächen Anmerkungen und Probleme (Issues) mit Unterstützung des BCF-Managers direkt im IFC-Modell dokumentieren, den verantwortlichen Fachplanern zuweisen und mit relevanten Bauteilen, Prioritäten und weitergehenden Erläuterungen interaktiv übermitteln. Über die Integration von BIMcollab stehen dem Anwender innovative, webbasierte Softwarelösungen für spezifische BIM Anforderungen zur Verfügung: Zum einen eine bessere Verwaltung Ihrer BCF-Issues mit BIMcollab Cloud, siehe Bild 2, und zum anderen eine einfache Möglichkeit zur Anzeige, Validierung und Kollisionskontrolle von IFC-Modellen einschl. e57-Punktwolken mit dem IFC-Viewer von BIMcollab ZOOM, siehe Bild 3. Dabei kann ein komplexes Modell, bestehend aus der Föderation einer Vielzahl IFC-Modelle mit einem gängigen

Browser, wie Google Chrome, angezeigt werden. Das in ELITECAD 15 integrierte BCF-Manager Plugin von KUBUS ermöglicht eine BIMcollab-Onlineanbindung und BCF-Dateiunterstützung direkt aus dem CAD-System heraus. So lassen sich Issues erstellen, bearbeiten und idealerweise über BIMcollab online oder alternativ mittels BCF-Dateien (Filetransfer; unterstützt BCF-Version 1.0 und 2.x) direkt aus ELITECAD 15 veröffentlichen, verwalten und mit anderen Projektbeteiligten teilen.

#### **Bauteileigenschaften per Mausklick**

Neben der bereits vorhandenen ELITECAD-Baukostenmanagement-Schnittstelle California.pro BIM2AVA wurde über die Integration des PlugIn DBD-BIM eine alternative Schnittstelle zur automatisierten Ermittlung von Baukosten und Erzeugung von Leistungsverzeichnissen (DIN SPEC 91400, BIM Klassifikation nach STLB-Bau) implementiert. Mit DBD-BIM bestimmen Sie zukünftig Bauteileigenschaften einfach per Mausklick in ELITECAD 15. So ermitteln Sie Baukosten und erstellen Leistungsverzeichnisse automatisch aus dem Datenmodell zum GAEB-Export in Ihre AVA-Software.

#### **Direkter Zugriff auf 3D-Bauteile**

Darüber hinaus stehen ELITECAD-Anwendern mit der Anbindung an die externe 3D-Plattform PARTS4CAD von CADENAS attributierte 3D-Bauteile führender Hersteller im Zugriff. Hierfür ist kein umständliches Importieren mehr nötig. Mit wenigen Klicks und ohne Zwischenspeichern fügen ELITECAD-Anwender die digitalen Produktdaten in ihre Konstruktion ein, da PARTS4CAD die gewünschten Geometrien "on-the-fly" im CAD-System erzeugt. **<<**

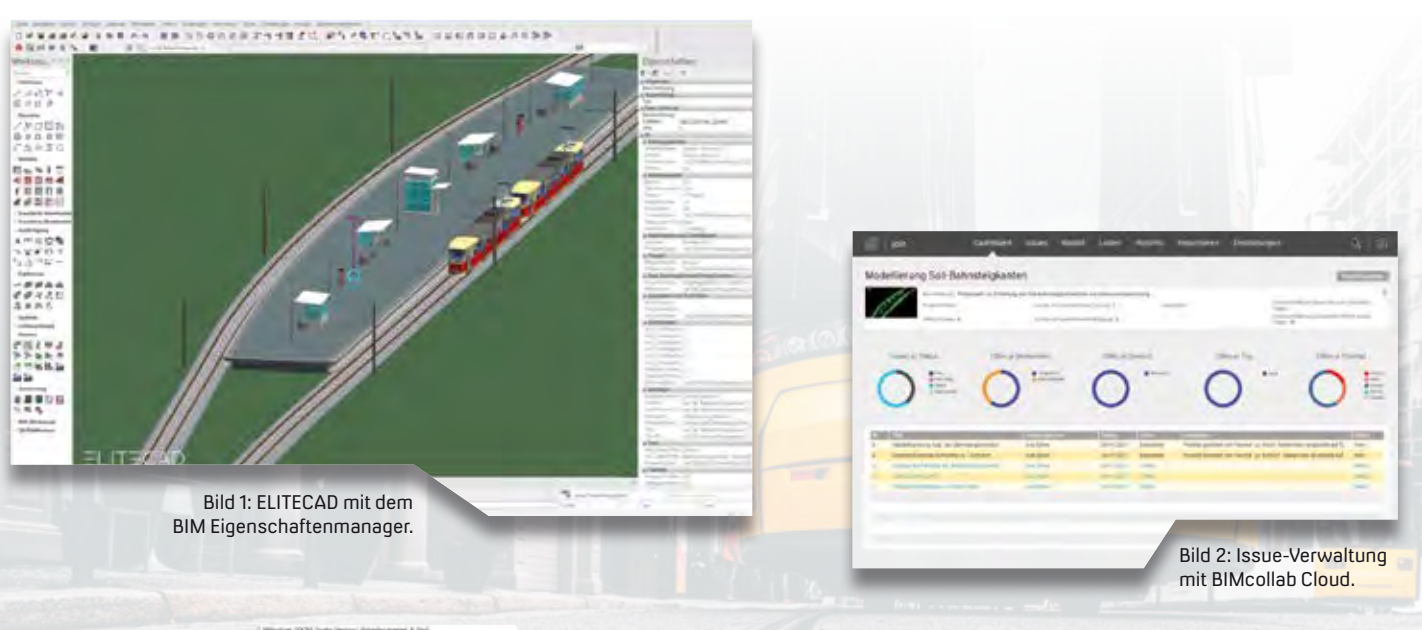

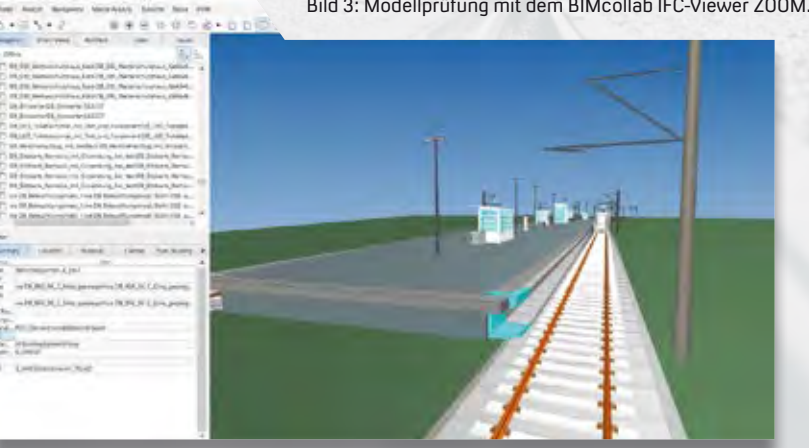

Bild 3: Modellprüfung mit dem BIMcollab IFC-Viewer ZOOM.

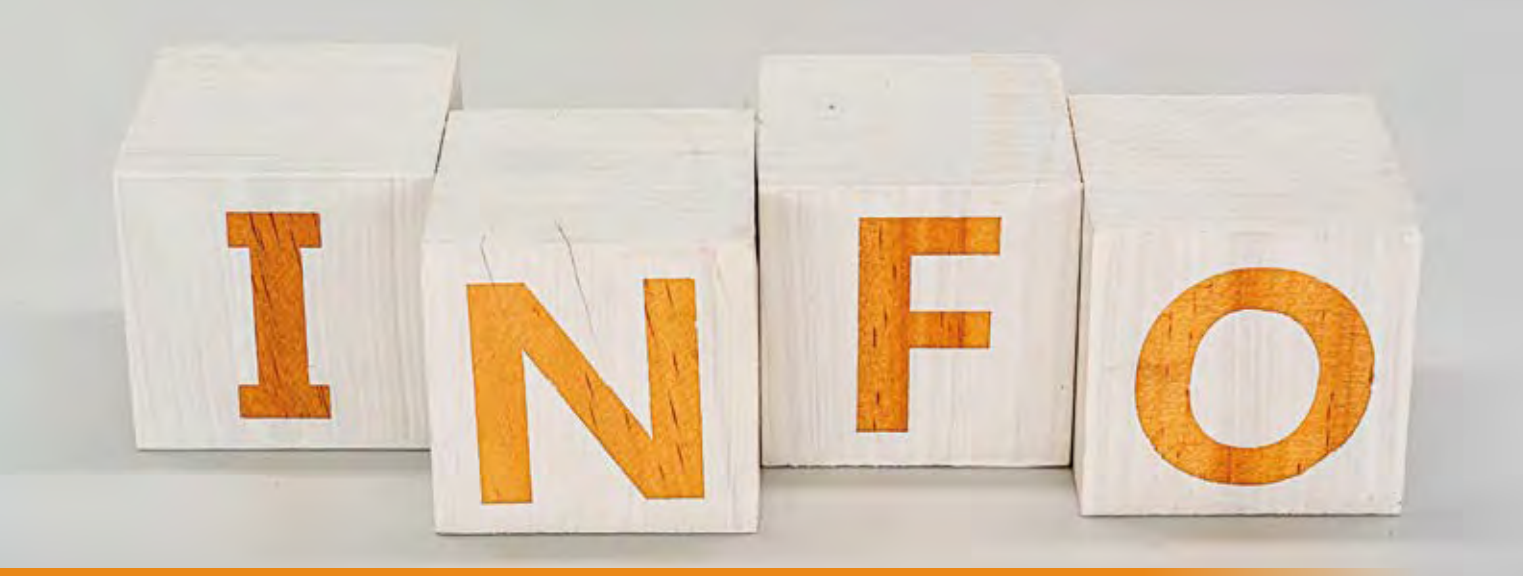

# **GEO DIGITAL Kompakt Infos**

Axel Elmer

l

**>>** Nach mehr als einem Jahr bestimmt das Coronavirus auf der ganzen Welt den Alltag und hat uns viele neue Dinge, beispielsweise die AHA + L Formel gelehrt. Auch das Arbeiten aus dem Homeoffice mit Video- und Telefonkonferenzen ist für unsere Mitarbeiter und viele unserer Anwender zur Selbstverständlichkeit geworden. Messen, Konferenzen oder Softwareschulungen, die ursprünglich als Präsenzveranstaltung geplant waren, werden kurzfristig in den virtuellen Raum verlagert und zur Überraschung vieler Beteiligter funktioniert das ganz akzeptabel. Insbesondere die Internetverbindung und die lokalen Netzwerke erweisen sich dank der beteiligten IT-Abteilungen stabiler und performanter, als vorher angenommen. Wir stellen fest, dass die Arbeitsergebnisse im Homeoffice trotz erschwerter Kommunikation und z. T. mangelnder persönlicher Abstimmung zumindest vergleichbar sind mit denen am Arbeitsplatz in der Firma. Es ist anzunehmen, dass in der Zeit nach Corona – um den Wünschen aller Beteiligten gerecht zu werden – ein Hybridmodell, also eine Mischung aus Präsenzarbeit und Homeoffice, die Lösung sein könnte. Zurück bleibt aktuell allerdings vielerorts der Wunsch nach einem direkten persönlichen Kontakt zum Meinungsaustausch mit den Kollegen bzw. Kunden und der daraus resultierende Motivationsschub.

#### **Virtuelles ELITECAD und GEOPAC-Anwendertreffen (AGKV)**

Nachdem im Jahresverlauf 2020 pandemiebedingt auch unser traditionelles ELITECAD- und GEOPAC-Anwendertreffen bei der Kölner Verkehrs-Betriebe AG (KVB) als Gastgeber abgesagt werden musste, entschlossen wir uns aufgrund großer Nachfrage und hohem Interesse an der angekündigten neuen Version GEOPAC für ELITECAD 15 dazu, etwas Neues zu probieren: Am 10. Dezember 2020 fand das erste virtuelle ELITECAD- und GEOPAC-Anwendertreffen statt. Rund 40 Vertreter aus Verkehrsunternehmen, Ingenieur- und Vermessungsbüros sowie Industrieunternehmen aus der Schienenfertigung/–konfektionierung folgten

interessiert der Vorstellung der neuen Version GEOPAC für ELITECAD 15. Ein weiterer Schwerpunkt des Onlinetreffens war der BIM Statusbericht hinsichtlich der systemseitigen Unterstützung bei der BIM-gerechten Planung, Modellierung und Ausstattung von Gleisachsen, Bahnsteigen sowie der Fahrleitungsplanung. Sowohl technisch, als auch inhaltlich blicken wir auf eine gelungene Veranstaltung zurück, die besonders durch die konstruktiven Diskussionen abwechslungsreich und spannend war. Unser Dank geht an alle Teilnehmer und Mitwirkende. Wir hoffen darauf, uns im November diesen Jahres bei der Kölner Verkehrs-Betriebe AG (KVB) wieder persönlich begrüßen zu können. Einige

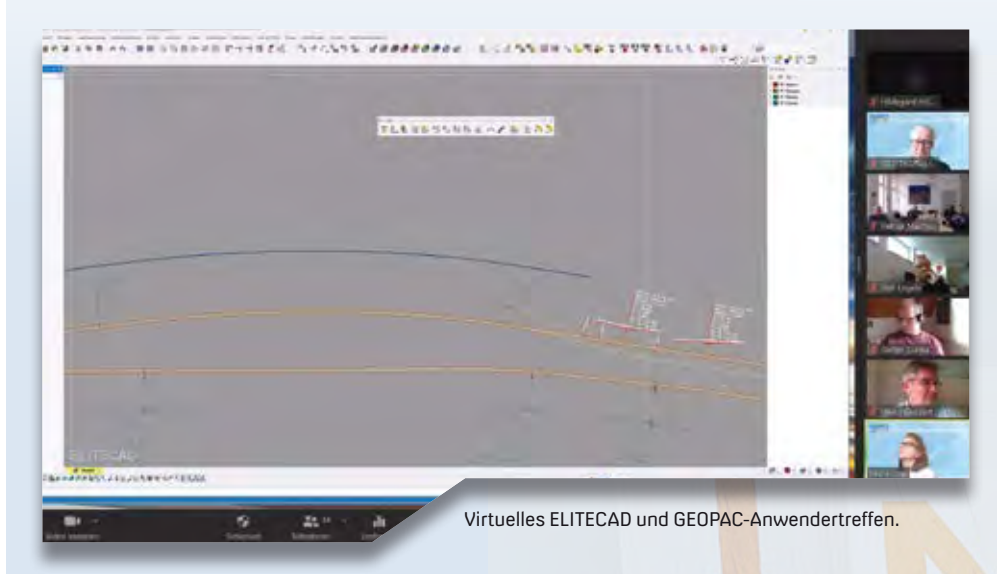

Fotoimpressionen unseres diesjährigen ELITECAD- und GEOPAC-Anwendertreffens (AGKV) sowie zurückliegender Veranstaltungen und Messeteilnahmen finden Sie übrigens auf unserer Website oder auf Facebook.

#### **Updateschulungen**

Wie bereits an anderer Stelle dieser Heftausgabe erwähnt, erfolgte die Auslieferung des Wartungsrelease zu unserem 3D-CAD-Planungs- und Entwurfssystem GEOPAC für ELITECAD 15 an unsere Kunden Ende März 2021.

Die wachsenden Anforderungen des Marktes (u. a. 3D, BIM, IFC, BCF) erfordern eine permanente Weiterentwicklung der Software. Damit unsere Anwender die CAD-Planungs- und Trassierungssoftware im Praxisalltag weiterhin effizient und produktiv nutzen, ist die Bereitstellung von kontinuierlichen berufsbegleitenden Schulungen ein wichtiger Punkt für uns.

Im vergangenen Jahr haben wir unter Berücksichtigung der Datenschutz-Grundverordnung (DSGVO) mit dem Videokonferenztool Zoom unser Schulungsangebot vollständig erfolgreich in den virtuellen Raum verlagert, sodass wir Ihnen auch in 2021 geeignete Schulungsmaßnahmen und Workshops zur Qualifizierung Ihrer Mitarbeiter anbieten können:

- ` 1-tägige Updateschulungen zum Wartungsrelease 2021 mit GEOPAC für ELITECAD 15.
- ` Grund- und Aufbauschulungen GEOPAC für ELITECAD 14.1 / 15.
- ` GEOPAC für ELITECAD 15-Auffrischungsschulungen, d.h. die gewünschten Schulungsinhalte können Sie selbst individuell aus einem Funktionskatalog zusammenstellen.
- ` Workshop zur optimierten Datenübernahme / Zeichnungskonvertierung von CAD-Fremdsystemen zu GEOPAC für ELITECAD 15.

Onlineschulung BIM Planung mit GEOPAC für ELITECAD 15.

` Seminar im Hinblick auf 3D-gerechtes Planen (BIM) mit GEOPAC für ELI-TECAD 15 einschl. Bearbeitung/Auswertung von Punktwolken.

` Workshop zur Stücklisten- und Makroprogrammierung sowie Erzeugung von BOM-Dateien mit GEOPAC für ELITECAD 15.

Sprechen Sie uns an, wenn es darum geht, langjährige GEOPAC für ELITECAD-Anwender im Rahmen von ein- oder mehrtägigen Updateschulungen auf den aktuellsten Funktionsstand zu bringen. Weiterhin sind Grund- und Aufbauschulungen neuer Mitarbeiter in Verkehrsbetrieben sowie Planungsund Ingenieurbüros unerlässlich, um einerseits den beruflichen Einstieg zielgerichtet zu unterstützen und andererseits eine Weiterqualifizierung bzw. Spezialisierung zu ermöglichen.

Haben wir Ihr Interesse geweckt und möchten Sie mehr über unser 3D-CAD-Planungs- und Entwurfssystem GEOPAC für ELITECAD sowie unser Unternehmen erfahren? Wir informieren Sie gern. **<<**

GEO DIGITAL GmbH Vogelsanger Weg 80 40470 Düsseldorf Telefon +49 211 522883-0 Telefax +49 211 522883-99 info@geodigital.de www.geodigital.de twitter.com/GEODIGITALGmbH facebook.com/geodigital

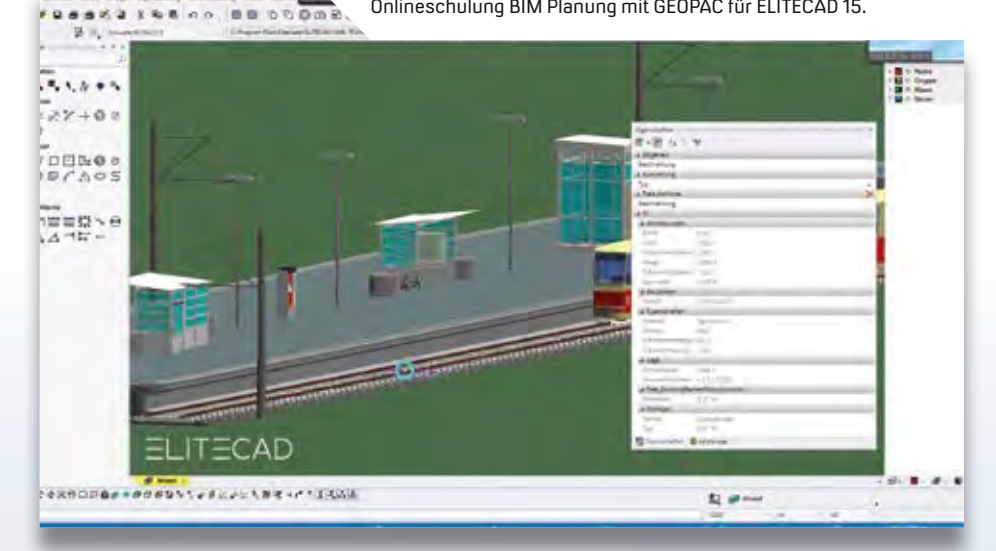

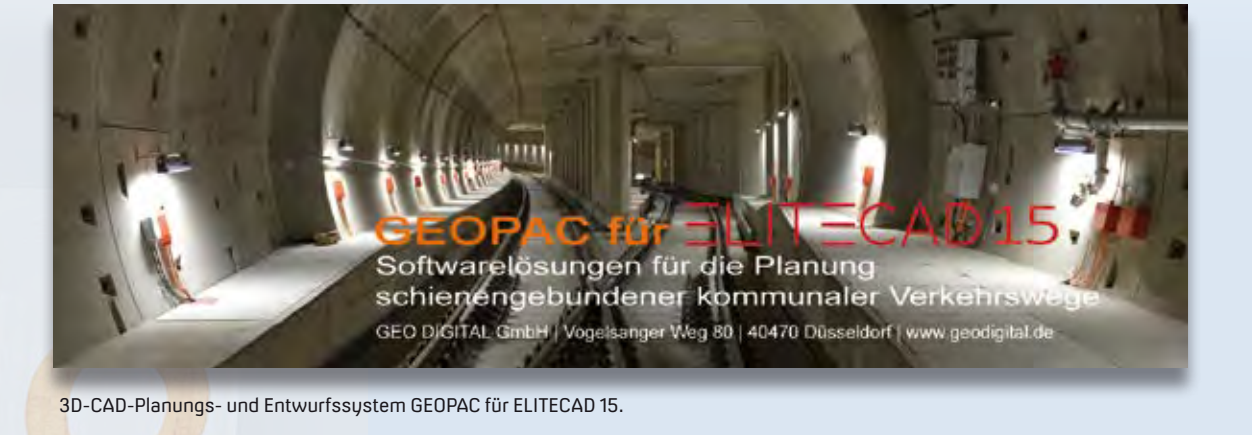

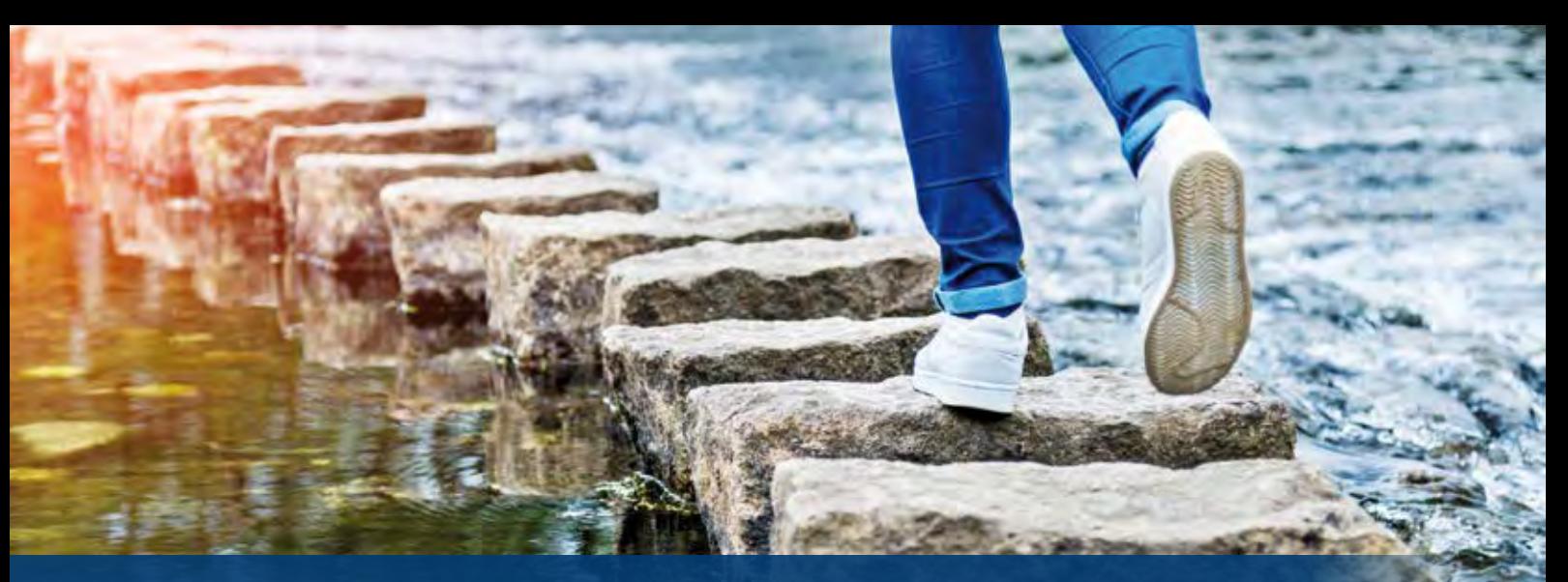

# — **ein großer für Ihre Zukunft. BIM – Ein kleiner Schritt für Sie,**

**>>** Die BIM Methode steht exemplarisch für eine wegweisende Digitalisierung der Baubranche, die zu einer höheren Termin- und Kostensicherheit sowie zu einer besseren Qualitätssicherung beiträgt. Doch was bedeutet BIM genau? Für uns bedeutet es vor allem eins: Die Zukunft der Infrastrukturplanung.

In den vergangenen 10 Jahren haben wir durch unsere Arbeit in der Beratung, Implementierung und Begleitung von BIM Prozessen mit Partnern aus Ingenieurbüros, Verwaltung und Bauunternehmen ein umfangreiches Fachwissen gesammelt. Mit unserem BIM Kompetenz-Center und als zertifizierter Reseller der thinkproject-Lösung DESITE BIM nutzen wir dieses Know-how, um gemeinsam mit Ihnen eine individuelle Digitalisierungsstrategie für Ihr Unternehmen zu entwickeln.

Dabei steht nicht BIM im Zentrum unserer Arbeit, sondern Sie und Ihr Ziel. Wir wollen mit Ihnen digitale Optimierungspotenziale erkennen und darauf basierend eine Strategie entwickeln, die Ihren Anforderungen gerecht wird.

#### **BIM – Warum gerade jetzt?**

Sie fragen sich, ob die BIM Methode für Ihre Arbeit einen Mehrwert haben wird? Ja, das hat sie. Um herauszufinden, in welchen Anwendungsfeldern und auf welche Weise Sie BIM in Ihrem Unternehmen einsetzen können, bieten wir Ihnen ein umfangreiches Beratungs- und Implementierungsangebot.

Von der Idee bis zur Umsetzung – das BIM Kompetenz-Center unterstützt Sie bei der Implementierung der BIM Methodik in Ihrem Unternehmen. Zum Leistungsumfang gehören dabei nicht nur Support und Schulungen für card\_1 und DESITE BIM, vielmehr möchten wir Sie gerne dabei begleiten, Ihr Unternehmen zukunftssicher auszurichten.

Marius Reuters (1999), and the control of the control of the control of the control of the control of the control of the control of the control of the control of the control of the control of the control of the control of

Gemeinsam mit Ihnen entwickeln wir eine BIM Strategie, die sich an Ihren konkreten Anwendungsfällen orientiert. Dabei untersuchen und bewerten wir bestehende Arbeitsabläufe und Prozesse und richten sie BIM-konform aus.

Unser Ziel ist dabei vor allem eines: Sie zu unterstützen. In unserem 2019 gegründeten BIM Kompetenz-Center bieten wir Ihnen kompakte, branchenspezifische und softwareübergreifende Schulungen an. Denn damit ein grundlegendes Verständnis für die BIM Methode in Ihrem Unternehmen geschaffen wird, ist besonders die Schulung der Mitarbeitenden zur richtigen Anwendung von BIM ein wichtiger Schritt. Unsere kompakten Webinare bieten Ihnen einen ersten Einstieg in die BIM Methodik und vermitteln Ihnen die wichtigsten Grundlagen in nur 90 Minuten. Auf Seite 51 finden Sie weitere umfangreichen Trainingsangebote zu card\_1 und DESITE BIM.

Gerne bieten wir Ihnen auch individuelle Aus- und Weiterbildungsmöglichkeiten zu unseren Lösungen card\_1 und DESITE BIM an.

#### **Projektmanagement**

Maßgeblich für den Erfolg eines Projektes ist ein gutes Management. Dies gilt auch für BIM Projekte. Jedoch gibt es zwei entscheidende Unterschiede zum konventionellen Projektmanagement. Erstens: BIM bedeutet "Erst digital, dann real bauen". Konkrete Anforderungen an das Projekt – nicht nur für die Planung, sondern auch für den Bau, den Betrieb und im besten Fall für den Rückbau eines Bauwerkes – müssen bereits zu Beginn eines Projektes definiert werden. Dies geschieht in den sogenannten Auftraggeber-Informations-Anforderungen (AIA). In einem BIM Abwicklungsplan (BAP) erläutert der Auftragnehmer noch vor Erteilung des Auftrages, wie er die Anforderungen des Auftraggebers grundsätzlich erfüllen will. Das BIM Kompetenz-Center unterstützt Sie gerne bei der Erstellung beider vertragsrelevanter Dokumente und steht Ihnen auch während des Projektes bei der Fortschreibung und Kontrolle der Dokumente beratend zur Seite.

Der zweite wesentliche Erfolgsfaktor der BIM Methodik lautet "Miteinander, statt gegeneinander". In BIM Projekten

müssen die Projektbeteiligten mehr denn je als Team arbeiten. Dies erfordert zuweilen einen Kulturwandel in der Belegschaft, den es gezielt voranzutreiben gilt. Beim Eruieren der aktuellen Prozesse in Ihrem Unternehmen stehen wir Ihnen genauso zur Seite wie bei der Einführung zukunftsorientierter BIM Prozesse.

#### **Modellierung**

Ein Schlüsselstein für die erfolgreiche Anwendung der BIM Methode ist das BIM Modell. Je früher Sie sich mit diesem Bereich befassen, desto einfacher und automatisierter werden alle folgenden Arbeitsschritte. Daher ist es empfehlenswert, sich bereits bei der Implementierung der Methodik in Ihrem Unternehmen mit den Möglichkeiten und Prozessen der Modellierung zu beschäftigen. Die gute Nachricht: Mit card\_1 haben Sie bereits die beste Lösung in Ihren Händen. Die Modellierungsmöglichkeiten in unserer Software sind schier grenzenlos und reichen von der BIM Bestandsmodellierung über die Planung von Verkehrswegen bis hin zur Bauabrechnung. Dabei werden sämtliche Anwendungsgebiete aus dem Bereich der Infrastruktur, wie Vermessung, Bahn-, Straßen- und Kanalplanung, abgebildet. Ab der card\_1 Version 10 wird die neue smart infra-modeling technology die Modellierung revolutionär vereinfachen

und beschleunigen. Schlaue, intelligente Automatismen unterstützen Sie, Ihre Planung in wenigen Minuten richtlinienkonform als vollständiges 3D-Modell zu erstellen.

#### **BIM Koordination**

Als BIM Koordinator nehmen Sie eine neue Rolle in Ihren Bauprojekten ein. Sie sind verantwortlich für das Zusammenspiel der einzelnen Fachdisziplinen: Passt die konstruktiv geplante Schilderbrücke zu Ihrem Straßenentwurf? Berücksichtigt das Bohrpfahlraster der Lärmschutzwände auch die unterirdischen Leitungsbestände? Und wurden die 3D-Objekte gemäß den Anforderungen des Auftraggebers überhaupt korrekt attributiert? All diese Fragen sollten Sie mit "Ja" beantworten können, damit die darauffolgenden BIM Prozesse automatisiert funktionieren können.

Die Softwarelösung DESITE BIM hilft Ihnen bei diesen Aufgaben und fungiert als digitale Schnittstelle für den Informations- und Datenaustausch aller Projektbeteiligten. Hier werden 3D-Modelle zusammengefügt, geometrische Kollisionen erkannt, Attribute ausgewertet, 4D-Bauablaufsimulationen erstellt und modellbasierte 5D-Mengenermittlungen berechnet. Nutzen Sie die smarten Werkzeuge für das Qualitäts-, Informations- und Projektmanagement. Als IB&T Kunde mit aktivem Mietvertrag für DESITE BIM, inklusive Servicevertrag haben Sie Anspruch auf den Support der thinkproject-Lösung in gewohnter card\_1 Qualität. Fragen Sie gerne unsere Referenzkunden nach ihrer Zufriedenheit.

#### **Jetzt starten**

Sind Sie bereit für BIM? Setzen Sie sich mit Ihrem Kundenberater in Verbindung und erfahren Sie, wie Sie Ihr Unternehmen zukunftssicher aufstellen können. Sie zögern noch? Dann haben wir hier noch mal die wichtigsten Gründe zusammengefasst, weshalb es sich lohnt, besser heute als morgen in das Thema einzusteigen: Bei vielen öffentlichen Auftraggebern, aktuell vor allem auf Bundes- und Landesebene, ist BIM bereits als Standard gesetzt. Zukünftige Projekte erfordern also zwingend den Einsatz der neuen Methode. Das wissen nicht nur Sie, sondern auch Ihre Mitbewerber. Mittelund langfristige Konkurrenzfähigkeit ist also der erste Grund, noch heute zu starten.

Ein weiterer und viel entscheidender Grund ist die Zeit- und Kostenersparnis. Wir wissen alle, dass gutes Fachpersonal knapp ist. BIM hilft dabei, Ihre Ressourcen zielführender und effizienter einzusetzen als bisher. Dabei werden Sie feststellen: BIM macht nicht nur Spaß, sondern verbessert auch die Kommunikation und das Miteinander im Team und sorgt so für eine Qualitätssteigerung Ihrer Projekte. **<<**

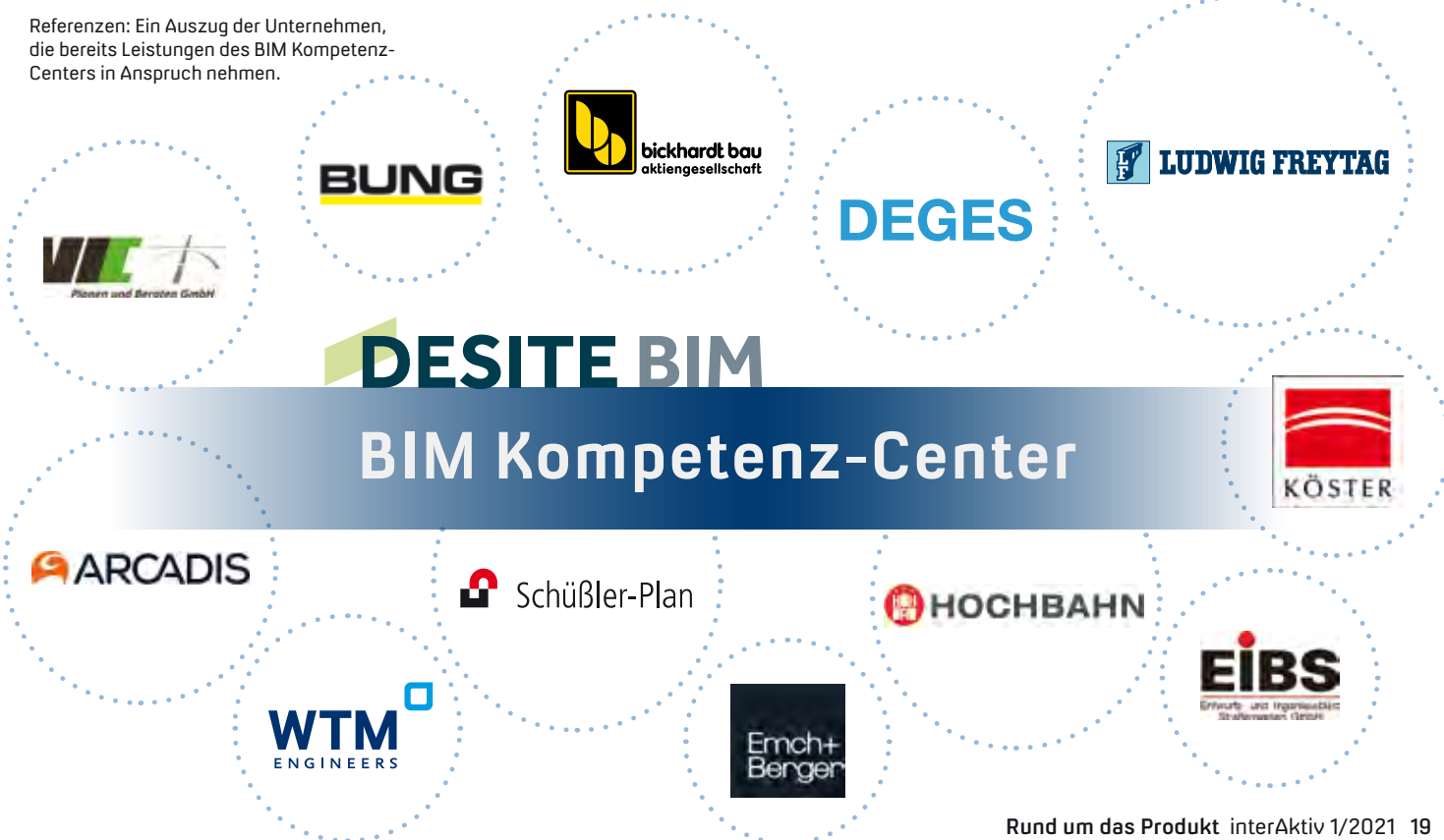

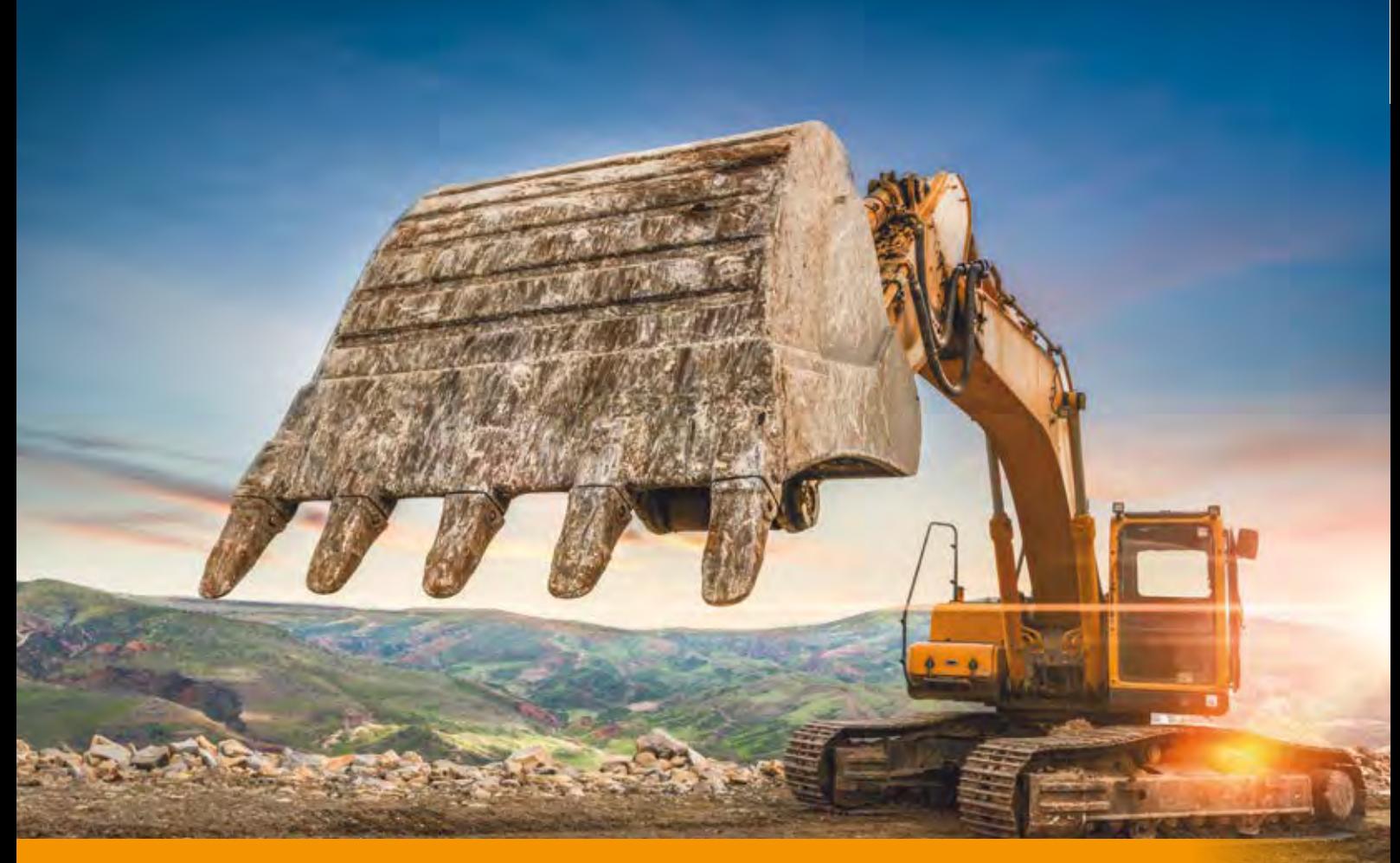

# **Startklar: Kosten Tiefbau Pro**

**>>** Die "Anweisung zur Kostenermittlung und zur Veranschlagung von Straßenbaumaßnahmen – AKVS 2014" wurde von einem Bund/Länder-Arbeitskreis erarbeitet. Die AKVS gilt streng genommen nur für das Kostenmanagement im Bundesfernstraßenbau. Jedoch ist es empfehlenswert, die Anweisung auch für alle anderen Vorhaben zu nutzen. Die bewährte Struktur, die Art und Weise der Berechnungen sowie die einheitlichen Formulare haben in der Vergangenheit bereits dazu geführt, dass die Kostenermittlung nach AKVS auch für andere Vorhaben, wie Kreisstraßen, Geh- und Radwege, Busbuchten, Kreisverkehrsplätze uvm. durchgeführt wurden. Dabei ergaben sich aus der Praxis diverse Erweiterungswünsche. Neben der Möglichkeit, die Mengen über Nebenrechnungen in separaten Formularen auszugeben und die Ausgabe nicht nur in Millionen, sondern auch in exakten Euro durchzuführen, fehlte insbesondere die Möglichkeit, eigene Freie Positionen zu verwenden. Die in der AKVS hinterlegten Positionen des KostenberechnungsMit dem neuen Modul Kosten Tiefbau Pro erweitern Sie die bestehenden Systemkataloge der "Anweisung zur Kostenermittlung und Veranschlagung von Baumaßnahmen" AKVS um eigene Benutzerkataloge mit Freien Positionen. Damit lassen sich die Kosten nun für alle Tiefbaumaßnahmen ermitteln, von der Bundesautobahn bis zur Gemeindestraße.

Erik Grützner

katalogs (KBK) dürfen nicht verändert und auch nicht durch eigene Positionen erweitert werden. Dies soll die Vergleichbarkeit der Maßnahmen beim Bundesfernstraßenbau sicherstellen. Werden jedoch die Kosten für andere Maßnahmen durchgeführt, beispielsweise für eine Gemeindestraße, ist es sinnvoll, auch eigene Freie Positionen zu verwenden. Genau dies ermöglicht das neue Modul Kosten Tiefbau Pro.

#### **Kosten Tiefbau Pro**

Mit Kosten Tiefbau Pro erstellen Sie Ihre Kostenermittlung nach dem AKVS-Standard und können zusätzliche Erweiterungen nutzen. Hierzu gehören

u. a. die Ausgabe von Nebenrechnungen, das Abschalten der vorgeschriebenen Rundungen auf 1.000 Euro, die Ausgabe auf einen exakten Betrag in Euro und das Nutzen eigener Benutzerkataloge mit Freien Positionen.

#### **Freie Positionen**

Mit Kosten Tiefbau Pro setzen Sie eigene Benutzerkataloge ein. Diese enthalten die Positionen eines Systemkatalogs, z. B. die Positionen des KBK 2019 und weitere eigene Positionen, siehe Bild 1 auf Seite 21.

Damit die grundsätzlichen Strukturen für die Berechnung und die Formularausgabe erhalten bleiben, können Sie für

jede Untergruppe (4. Gliederungsebene) beginnend mit der Ziffer "9" Freie Positionen eingeben. Beispiel: "3.105.1.901 Verkehrszeichen RVZ 457 liefern und anbringen". Das bedeutet, dass Sie je Untergruppe 99 Freie Positionen eintragen können. Da der Kostenberechnungskatalog ca. 90 Untergruppen besitzt, könnten Sie insgesamt ca. 8.900 Freie Positionen vergeben.

Ein Auszug aus der alten AKS 85: "Wenn freie Texte formuliert werden müssen, erhält die 4. Stelle eine 9 und die Stellen 5 und 6 des Nummernschlüssels die Ziffern 01–99." Im Grunde ist es genau das, was mit Kosten Tiefbau Pro nun wieder möglich geworden ist, siehe Bild 2.

#### **Freie Positionen aus CSV/ Excel-Datei**

Natürlich können Sie Ihre Leistungen mit Freien Positionen auch mit Excel erfassen und bearbeiten, siehe Bild 3. Sollten die Freien Positionen beim Import über "Leistungen aus CSV-Datei importieren" im Benutzerkatalog noch nicht existieren, werden diese dann automatisch beim Import im Benutzerkatalog mit aufgenommen.

#### **Weiterführende Informationen**

Die AKVS und alle Anlagen stehen Ihnen auf der Internetseite des BMVI (www.bmvi.de) im Bereich des Handbuchs "Anweisung zur Kostenermittlung und zur Veranschlagung von Straßenbaumaßnahmen (AKVS 2014, Ausgabe 11/2020)" zum kostenlosen Download zur Verfügung. Die Kurzeinweisung von Kosten AKVS/elKe mit Kosten Tiefbau Pro finden Sie auf unserem Youtube-Kanal. Eine kostenlose Testversion von Kosten AKVS/elKe mit Kosten Tiefbau Pro finden Sie auf unserer Homepage.

#### **Kosten Tiefbau Pro**

Erstellen und Verwalten individueller Benutzerkataloge auf Basis der mitgelieferter Systemkataloge. Erfassen von Freien Positionen im Bereich mit der Nummer 9, bis zu 99 Positionen je Hierarchiestufe. Mengenermittlung (Nebenrechnung). Ausgabe in exakten Euro. Setzt Modul Kosten AKVS/elKe voraus. **<<**

Kontakt: vertrieb@card-1.com info@rzisoftware.de

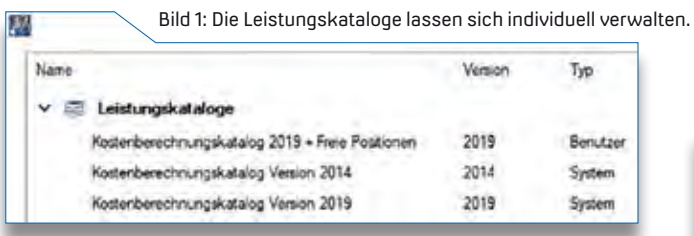

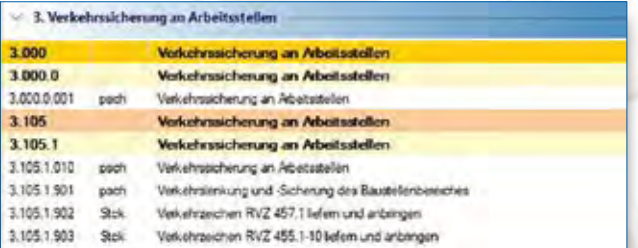

Bild 2: Benutzerkatalog mit Freien Postitionen.

Bild 3: Leistungsdaten werden per Klick ausgewählt und importiert.

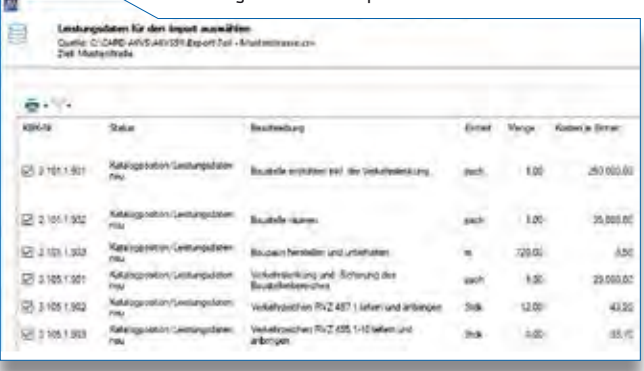

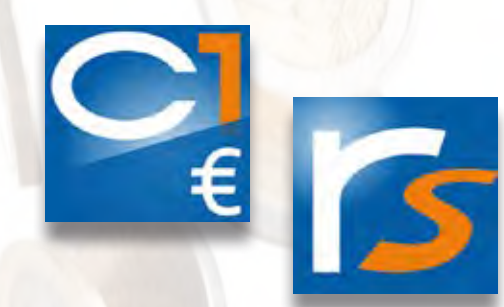

Kosten AKVS/elKe inklusive Kosten Tiefbau Pro wird von der IB&T Software GmbH und der RZI Software GmbH vertrieben. Einen Überblick über die Arbeitsweisen in Kosten AKVS/elKe vermitteln Ihnen die Videos in unseren card\_1 und RZI-Kanälen, Stichwort Kosten AKVS/elKe.

**520 Euro zzgl. MwSt. – Einführungspreis bis 30. Juni 2021: 260 Euro**

# **card\_1 Version 10.0 prescht vor**

Die erste Auflage unserer card\_1 Softwaregeneration 10 steht in den Startlöchern. Mit mehr Systempower wird Version 10 Ihre Arbeit sichtbar und spürbar beschleunigen, das Arbeiten mit Topografiedaten wird komfortabler – und mit dem Neuen Straßenentwurf wird die Version 10 neue Maßstäbe setzen.

Bernhard Braun

**>>** Wir verstehen uns traditionell als Innovationsführer für die Entwicklung von Softwarelösungen für die Vermessung, den Entwurf und den Bau von Verkehrswegen. So ist beispielsweise die integrierte, modellbasierte Arbeitsweise im Verkehrswegebau durchaus keine Erfindung des BIM Zeitalters. Mit und in card\_1 werden von jeher (>35 Jahre) die Projektdaten der verschiedenen Fachmodelle zusammengeführt. Entwurf und Konstruktionen erfolgen von Anfang an im Projektmodell, Zeichnungen werden daraus abgeleitet. Die Unterstützung aller gängigen Datenaustauschformate sichert einen guten Workflow. Das hat sich bewährt und gilt weiterhin.

#### **Maßstäbe setzen**

Mit dem Neuen Straßenentwurf, den wir Ihnen in der ersten Ausbaustufe mit der card\_1 Version 10 zur Verfügung stellen, legen wir Ihnen die erste Entwurfslösung für den Straßen- und Wegebau auf Basis einer neuen innovativen Technologie vor.

Die smart infra-modeling technology, die Grundlage für die 10er Generation,

macht card\_1 nun zum intelligenten Expertensystem. Die Idee der neuen Technologie ist es, auf Grundlage von parametrisierten fachlichen Definitionen und integriertem Ingenieurwissen, richtlinien- und BIM-konforme Ergebnismodelle automatisch zu generieren bzw. zu konstruieren. Dazu gleich mehr.

#### **Binsenweisheit hin oder her**

Alle card\_1 Lösungen brauchen leistungsstarke Systeme zum Erzeugen, Verwalten und Visualisieren der Projektdaten. Es ist fast schon eine Binsenweisheit, dass für immer mehr Objektinformationen, für immer größere Datenschätze, eine leistungsfähige Hard- und Software erforderlich ist. Windows 10, moderne Grafikkarten, performante Speicherchips, am besten mehr als ein Bildschirm und ein starkes Netzwerk sind von Vorteil. Wir empfehlen Ihnen also immer noch – Binsenweisheit hin oder her – stets auf die Modernität der Ausstattung Ihrer Arbeitsplätze zu achten. Aus diesem Grund wird die card\_10 Generation 10 offiziell das Betriebssystem Windows 10 und höher unterstützen.

Wir leisten mit card\_1 Version 10 einen Beitrag, um die genannten Datenschätze noch komfortabler und schneller zu verarbeiten. So ist in der neuen Version die erhebliche Beschleunigung der 2Dund 3D-Grafikausgabe Ihrer Projektdaten am augenfälligsten. Sie profitieren besonders von der optimierten und hardwarebeschleunigten Darstellung, wenn

große Datenmengen, wie Rasterbilder, Punktwolken oder neuere Fachobjekte,

**Mehr Daten – mehr Power!**

zur Anzeige kommen. Performance Power ist aber nicht alles. Auch die Qualität der Darstellung ist in Version 10 höher, etwa bei Texten und Linien oder bei Raumkörpern und Symbolen. Ein angenehmes Grafikbild und eine smarte Bedienung erleichtern Ihnen die Interpretation. Diese und weitere Verbesserungen werden Ihnen vermutlich trotz der Immer-mehr-Daten ein Noch-mehr-Spaß an der card\_1 Projektarbeit ermöglichen.

#### **Topografie bearbeiten**

Die Aufbereitung von Topografiedaten ist für fast alle card\_1 Anwender Kerngeschäft. Mit Version 10 arbeiten Sie zum Beispiel mit lageidentischen Objekten komfortabler; Auswahltabellen für lageidentische Topografiedaten erleichtern Ihnen die Bearbeitung und die Fehlersuche. Bei Änderungen an den Koordinaten referenzierter Punkte oder Linien werden Linien, Symbole, Texte, Bäume und Böschungen in der Version 10 automatisch aktualisiert.

#### **Attribute oder Merkmale**

Nennen Sie es Attribute, oder nennen Sie es Merkmale – ganz wie Sie wünschen. In jedem Fall gewinnen zusätzliche fachliche Informationen an generierten oder konstruierten Bauteilen immer mehr an Gewicht. Sie müssen automatisch erzeugt, komfortabel bearbeitet und einfach ausgetauscht werden können – etwa im BIM Workflow. Dafür steht Ihnen in der neuen Version 10 ein neues Attributsystem zur Verfügung, dass die genannten Anforderungen erfüllt. Die bisherigen Verfahren der Attributierung fachlicher Objekte oder Geometrien funktionieren weiter wie gewohnt. Ein komfortables neues Bearbeitungswerkzeug vereinfacht alles weitere.

#### **Das smarte Herzstück**

Das Herzstück der eingangs beschriebenen und mit Version 10 erstmals verfügbaren Innovation ist unsere smart infra-modeling technology. Sie vereint das Wissen um die einschlägigen Regelwerke, das Entwurfsknow-how des Ingenieurs und die aktuellen Marktanforderungen, Stichworte BIM und 3D-Modellierung, in einem intelligenten Expertensystem.

Das Grundprinzip der neuen Technologie: card\_1 automatisiert den Entwurf so weit wie möglich und sinnvoll, damit einerseits der Kopf frei wird für die kreativen Anteile beim Planen und um andererseits schneller und kostengünstiger zu einem besseren Ergebnis zu kommen. Es bietet zusätzlich mit dem fachlichen Konstruktionsbaukasten (ConKit) viel Flexibilität, sodass Sie auch lokale Besonderheiten und Anpassungen mit fachlichen Definitionen lösen werden. Der Neue Straßenentwurf folgt diesem Prinzip.

#### **Vorschriftsgemäß fachlich**

Die Bauteile der Straßentrassen, Knotenpunkte, Rampen, Rad-, Geh- und Wirtschaftswege werden aus wenigen fachlichen Vorgaben automatisch

erzeugt. Fahrbahngeometrien, Oberbau, Fahrraum, Geländeanschluss, Entwässerung, Lärmschutz etc. werden vorschriftenkonform aus den Definitionsparametern generiert. Darüber hinaus sind auch Definitionen für die Ausstattung vorgesehen, also für Markierungen, Schilder, Leitpfosten etc. In der umfangreichen Katalogsammlung werden die Standardparameter vorgehalten.

#### **Passend machen**

Was aber, wenn von den vorgeschriebenen oder üblichen Regeln abgewichen werden soll? Das ist kein Problem, denn die Definitionen und Katalogeinträge sind parametrisiert – und jeder Parameter ist für die gesamte Strecke oder für einen Teilabschnitt individuell abänderbar. Nach jeder Änderung einer Entwurfsdefinition oder dem Anlegen einer neuen können Sie das gesamte Ergebnismodell automatisch aktualisieren.

#### **Regeln ändern sich**

Das Wissen um die Vorschriften bringt die card\_1 Version 10 bereits mit. Da die amtlichen Regelwerke aufgrund aktueller Erkenntnisse regelmäßig erneuert

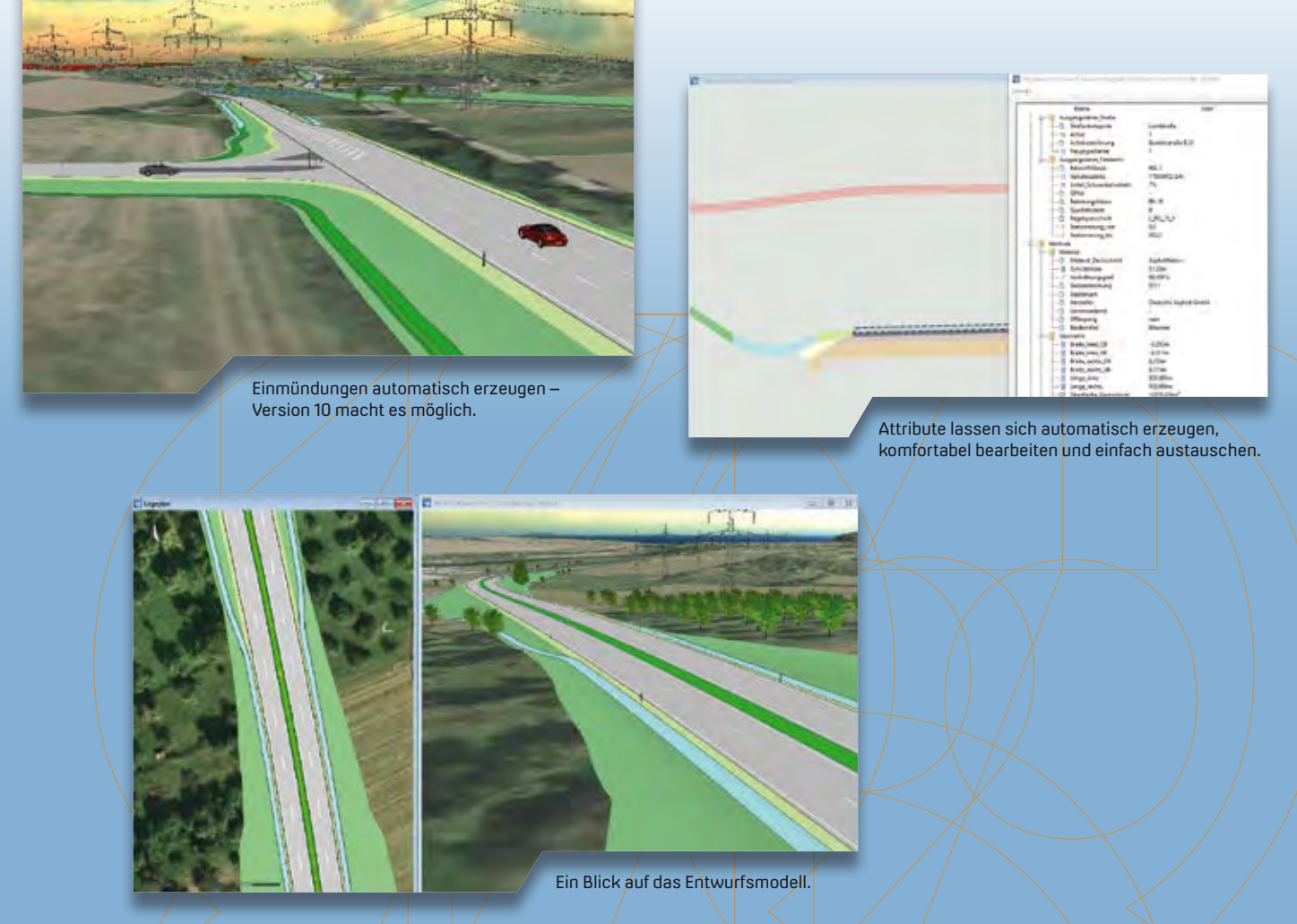

werden, liefern wir die Kataloginhalte mit dem card\_1 System/aus und pflegen Aktualisierungen via Freshup-Verfahren zeitnah ein.

#### **Construction Kit**

**VORSCHAU** 

Aus den Entwurfsdefinitionen für die trassennahen Objekte erzeugt card\_1 Version 10 die Baugruppen und Bauteile des Trassenkörpers bzw. Knotenpunktes. Für die Definition von Fachobjekten im erweiterten Seitenraum sowie für Fachobjekte, für die keine achsparallele Definitionen möglich ist, bietet der Neue Straßenentwurf eine weitere Innovation: den smarten Konstruktionsbaukasten, kurz: ConKit. Damit lassen sich zum Beispiel eigenständig trassierte Gräben an das bestehende Entwässerungssystem anschließen oder Radwege und Stützwände mit eigener Linienführung einfach und schnell konstruieren. ConKit ist außerdem dafür geeignet, um beliebig geformte Oberflächen zu konstruieren, etwa Ausgleichsflächen oder Plätze. Auch Entwurfsdetails, wie einfache Bankette, Böschungen, Mulden oder Geländeanschlüsse, entwerfen Sie damit bei Bedarf.

#### **Kleinteilige Konstruktion**

Im Vergleich zum Trassenkörper sind die Entwurfsdefinitionen solcher Objekte in der Regel kleinteiliger und auf eine örtliche Situation abgestimmt. Die grundsätzliche Arbeitsweise des Konstruktionsbaukastens ConKit ist aber dieselbe wie beim Trassenkörper: Der Planer definiert grafisch-interaktiv die absolute oder relative Lage und erfasst die fachlichen Konstruktionsparameter, etwa Breiten, Neigungen etc. Das dreidimensionale Ergebnis wird sofort automatisch berechnet und dargestellt.

Auch für ConKit gilt: Standarddefinitionen sind in Katalogen hinterlegt und können für die Konstruktion verwendet und auch lokal angepasst werden. Zudem sind der Konstruktionsbaukasten und das System für die Erzeugung des Trassenkörpers optimal aufeinander abgestimmt. Das hat unter anderem den Vorteil, dass bei Änderungen an der Trasse die mit ConKit erzeugten Objekte automatisch nachgeführt werden.

Das parametrisierte Konstruieren von Fachobjekten mit dem card\_1 Konstruktionsbaukasten ist sehr flexibel einsetzbar, einfach erlernbar und komfortabel. Die Einsatzmöglichkeiten sind vielfältig. Die Ergebnisobjekte werden automatisch erzeugt und sind integrierter Teil des Gesamtmodells.

#### **Zukunft sicher**

In Zeiten immer knapper werdenden Humanressourcen, sprich Fachkräftemangel, steht Ihnen mit der nächsten card\_1 10 eine Version zur Verfügung, die den Entwurfsprozess beschleunigt und vereinfacht – und gleichzeitig die gestiegenen Anforderungen an ein präzises fachliches Ergebnismodell erfüllt.

Von der zusätzlichen Systempower profitieren Sie, unabhängig davon, welche Aufgaben Sie mit card\_1 Version 10 bearbeiten. Und die zahlreichen (in diesem Artikel nicht genannten) Verbesserungen und Erweiterungen, die wir aufgrund Ihrer Anregungen für die Version 10 berücksichtigt haben, werden das Arbeiten insgesamt für Sie einfacher machen. Unabhängig davon, ob Sie Vermessungsdaten auswerten und aufbereiten, Bestandsmodelle erzeugen, Straßen und Wege entwerfen oder bauen, in Bahnprojekten arbeiten, Entwässerungsprobleme lösen oder den Grunderwerb vorbereiten – wir werden Sie mit Version 10 noch besser unterstützen. Freuen Sie sich auf die neue card\_1 Generation. **<<**

# **Grundsanierung der A 111**

**>>** Die Deutsche Einheit Fernstraßenplanungs- und -bau GmbH DEGES beauftragte die Arge Schüßler-Plan/VIC mit der Planung der Grundsanierung der A 111 zwischen der Landesgrenze Berlin/Brandenburg und dem Autobahndreieck Charlottenburg unter obligatorischer Anwendung der BIM Planungsmethode. Die Stadtautobahnen im Berliner Westen gehören zu den Abschnitten mit den höchsten Verkehrsbelastungen in Deutschland. Die Bundesautobahn A 111 verläuft im nordwestlichen Berliner Stadtbereich mit einer Gesamtlänge von rund 13 km und wurde abschnittsweise zwischen 1979 und 1987 als Bundesstraße gebaut. Die Umwidmung zur Autobahn erfolgte schrittweise bis 2004. Strecke und Bauwerke stammen aus den 1950er bis 1980er Jahren und sind in hohem Maße sanierungsbedürftig.

Ziel der Planung ist die Sicherstellung der Leistungsfähigkeit und Sicherheit der A 111 mit einem Zeithorizont von 50 Jahren, in dem nur noch Unterhaltungsmaßnahmen erforderlich werden. Planungsgrundlage dafür ist das integrierte Verkehrs- und Baukonzept der DEGES mit der Beantwortung der Fragestellungen "Wie kann gebaut werden?", "Was muss gebaut werden?" und der Zusammenführung "Was kann wie gebaut werden?".

In der nächsten Ausgabe der interAktiv werden wir Ihnen den Verlauf des Projektes unter Anwendung der BIM Planungsmethode detailliert vorstellen und dabei unter anderem auf die Modellierung und die Koordination mit BIM sowie die speziellen Herausforderungen eingehen, die es bei diesem Projekt zu beachten galt. **<<**

# **Weichen ergänzen BIM Bahnkörper**

Der BIM Bahnkörper ermöglicht bisher ein- und zweigleisige Strecken mit Oberbau, Kabelkanälen, Entwässerung und Böschungen bis zum Anschluss an den Bestand. Wir kommen den Wünschen unserer Kunden nach und ergänzen die attributierten Raumkörper um Abzweigweichen und Gleisverbindungen. Thies Rickert

**>>** Die Anforderungen an den BIM Bahnkörper wachsen. In den vergangenen Monaten haben Sie verschiedene Erweiterungswünsche an uns gerichtet, dazu gehören die Feste Fahrbahn, die Elektrifizierung, Weichen und die Tiefenentwässerung. Für den Anfang haben wir uns die Ergänzung der Weichen zur Aufgabe gemacht.

#### **Das Gute an Weichen**

Weichen haben den Vorteil, dass sie nicht ausgewählt werden müssen. Sie sind dem Programm durch die Referenzen auf die an einem Berechnungsvorgang beteiligten Achsen bekannt. Wir müssen also "nur" beim Oberbau Schienen und Schwellen an den Weichenbausatz anpassen. Nebenbei erhält die Weiche auch noch Zungen, Radlen-

#### **Freie Attributierung möglich**

Die Weichen verändern nicht nur den Oberbau, sondern auch das Planum, die Schichten, die Kabelkanäle, die Böschungen und die Entwässerung. Die Anpassung dieser von den Weichen

betroffenen Raumkörper erfolgt bei Neugenerierung nun automatisch. Die Weichenbereiche werden in einem Abschnittsband gehalten, sodass sich für jede Weiche im Projekt beliebige Attribute vergeben lassen. So können Sie zukünftig Abzweigweichen und Gleisverbindungen mit weniger Aufwand planen und modellieren. Die Erweiterungen werden voraussichtlich im Juli 2021 erscheinen. **<<**

Kontakt: vertrieb@card-1.com

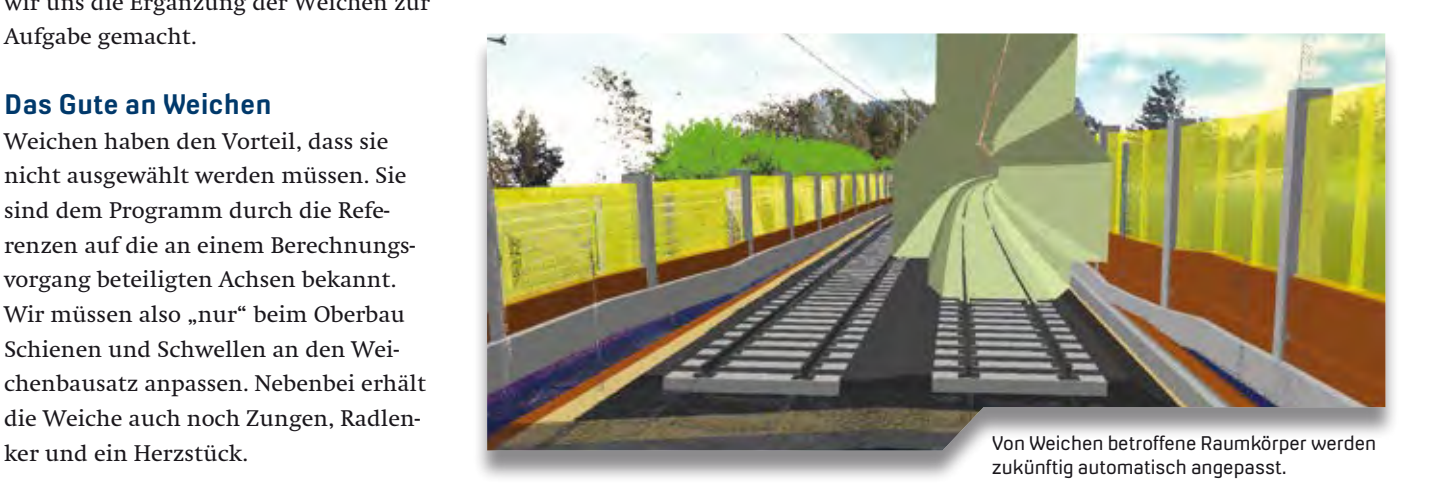

### **Alles genormt**

**>>** Das Gremium DIN NA 005-13-01 AA "Building Information Modeling" des DIN-Normenausschuss Bauwesens wurde 2015 gegründet und spiegelt die ISO/TC 59/SC 13 "Organisation von Informationen über die Durchführung von Hoch- und Tiefbauten" sowie den CEN/TC 442 "Building Information Modeling".

Unser Geschäftsführer Uwe Hüttner unterstützt, legitimiert durch den Bundesverband Bausoftware e.V., als Mitglied den Normenausschuss und wird zukünftig seine Fachkompetenz und Erfahrung im Bereich Infrastruktur in die Gremienarbeit einbringen. **<<**

# card\_1 infra**Sessions**

# **Rückblick und Vorfreude – infraSessions für Sie**

Unser neues, digitales Veranstaltungsformat, die card\_1 infraSessions, sind erfolgreich in die zweite Runde gegangen. Wir blicken zurück auf die besondere Weihnachtsedition in 2020 und den gelungenen Auftakt in 2021.

Julia Ekat

**>>** Das vergangene Jahr erforderte vor allem eins: Umdenken. Ob beim Einrichten des Homeoffice oder beim Ausdenken neuer Freizeitaktivitäten. Überall waren Kreativität und Ideenreichtum gefragt. So ging es uns ebenfalls, als wir unsere bekannten und beliebten infraTage in die digitale Welt umziehen ließen. Hier hatte das Umdenken und Planen einen weiteren positiven Effekt: Wir kamen auf die Idee für ein ganz neues Format. Eine kostenlose Webinarreihe, die aktuelle Arbeitseinblicke unserer Praxispartner zeigt – infraSessions für Sie. Die Premiere am 24. September 2020 belohnten Sie mit durchweg positiver Resonanz, die uns ermutigte, das Format weiterzuführen.

#### **Blick hinter die Kulissen**

Für die Weihnachtsedition der infra-Sessions am 17. Dezember 2020 hatten wir uns etwas Besonderes ausgedacht. Marius Reuters, Produktmanager und Leiter des IB&T BIM Kompetenz-Centers, schlüpfte in die Rolle des rasenden Reporters und nahm die Zuschauer mit auf einen Liverundgang durch die IB&T Zentrale in Norderstedt. Dabei machte er halt an verschiedenen Stationen und stellte Kollegen aus den Bereichen

Produktgestaltung, Entwicklung, Support, Vertrieb und Marketing vor. Neben Einblicken in ihre tägliche Arbeit, plauderte Marius Reuters mit ihnen über ihren Weg zur IB&T Gruppe, über witzige Anekdoten und ihre Hobbys abseits vom Schreibtisch.

#### **Pilotprojekt als Auftakt**

Am 26. März starteten die infraSessions 2021. Hier widmeten wir uns dem Thema DESITE BIM und boten mit unserem

Praxispartner einen spannenden Einblick in die Arbeit mit BIM. In seinem Fachvortrag präsentierte Thomas Tschickardt, Wayss & Freytag Ingenieurbau AG, BIM Manager bei der ARGE A10/A24 Havellandautobahn, das Projekt "Verfügbarkeitsmodell A10/A24". Das Projekt gilt als das erste, bei dem Planung, Ausführung und Erhaltung mit BIM aus einer Hand erfolgen. In seinem Vortrag stellte der erfahrende BIM Manager einen Bauabschnitt vor, der ausschließlich mit der BIM Methodik geplant, gebaut und erhalten wird und zeigte damit eindrucksvoll die Vorteile von BIM im Infrastrukturbau – insbesondere in der Ausführungs- und Erhaltungsphase.

![](_page_25_Picture_11.jpeg)

Das Projekt der Havellandautobahn ist das größte Bundesfernstraßenprojekt in Brandenburg.

#### **Sind Sie beim nächsten Mal mit dabei?**

Unsere infraSessions leben von spannenden und wegweisenden Praxisprojekten. Darum sind wir auf Ihre Hilfe angewiesen. Sie arbeiten an einem Projekt, das Sie gerne im Rahmen der infraSessions vorstellen würden? Oder haben Sie einen Themenwunsch für den nächsten Termin? Dann sprechen Sie in beiden Fällen gerne Ihren Kundenberater an. Wir freuen uns auf Ihre Anregungen und Ideen für die infraSessions und hoffen, Sie beim nächsten Mal wieder begrüßen zu dürfen. **<<**

![](_page_26_Picture_2.jpeg)

![](_page_26_Picture_3.jpeg)

Hier geht es zu den Aufzeichnungen: www.card-1.com/aktuell/card-1-infrasessions

In der Winteredition schnackte Marius Reuters mit unseren Mitarbeitern über Arbeit, Hobbys und vieles mehr.

#### Impressum **Abonnement**

#### Die interAktiv ist das Kundenmagazin der IB&T Gruppe.

#### **Herausgeber**

IB&T Software GmbH An'n Slagboom 51 · 22848 Norderstedt Amtsgericht Kiel, HRB 3556 NO

#### Geschäftsführer

Dipl.-Ing. Harry Basedow, Dipl.-Ing. Architekt Uwe Hüttner

#### Redaktion

M.A. Dipl.-Ing. Bernhard Braun, B. A. (FH) Julia Ekat, Dipl.-Ing. Architekt Uwe Hüttner, Dipl.-Kauffr. (FH) Antje Schwindt

#### Autoren dieser Ausgabe

Dipl.-Ing. (FH) Volker Blitschen, Dipl.-Ing. Thomas Brockmann, Dipl.-Ing. Axel Elmer, M. Sc. Wahid Fazelly, Dipl.-Ing. Erik Grützner, B. Eng. (FH) Jan Hereth, B. Eng. (FH) Marius Kern, Dipl.-Ing. (FH) Christine Kluth, Dipl.-Ing. Tomas Kriegel, Dipl.- Ing. (FH) Martina Leverenz, Dipl.-Ing. Rolf Milde, Prof. Daniel Mondino, Peter Müller, M.A. Dorothee Oetzmann, B. Eng. (FH) David Pfeil, B. Eng. Marius Reuters, Dipl.-Ing. Thies Rickert, Dipl.-Ing. Felix Scholz

#### **Mitgliedschaften**

![](_page_26_Picture_17.jpeg)

#### Kontakt

interaktiv@card-1.com

#### Gestaltung

pur.pur GmbH Visuelle Kommunikation, Heikendorf

Druck G+D Grafik+Druck GmbH+Co. KG, Kiel

#### Bildmaterial

Herzlichen Dank allen Agenturen, Unternehmen und beteiligten Personen für die freundliche Unterstützung bzw. Genehmigung.

#### Papier

100 % Recyclingpapier mit dem EU Ecolabel und dem Blauen Engel ausgezeichnet, FSC® zertifiziert

#### ISSN 1863-8767

**BVBS** Bundesverband

Nachdruck, auch auszugsweise, nur mit ausdrücklicher Genehmigung der IB&T Software GmbH. Namentlich gekennzeichnete Beiträge geben die Meinung der Autoren wieder. Diese muss nicht mit der Auffassung der Redaktion übereinstimmen.

Wussten Sie eigentlich, dass Sie die inter-Aktiv kostenlos bestellen können? Einzige Voraussetzung: Faszination an Beruf und Praxis, egal ob Student oder Anwender.

Eine formlose E-Mail an interaktiv@card-1.com oder ein Anruf unter +49 40 53412 -0 genügt.

Als Kunde der IB&T Gruppe erhalten Sie die interAktiv natürlich automatisch.

![](_page_26_Picture_33.jpeg)

Internet-Mobil

![](_page_26_Picture_35.jpeg)

![](_page_26_Picture_36.jpeg)

![](_page_26_Picture_37.jpeg)

![](_page_26_Picture_38.jpeg)

![](_page_26_Picture_39.jpeg)

![](_page_27_Picture_0.jpeg)

# **Grunderwerb für Planungsprojekte der Deutschen Bahn**

Die Weichen für die Erstellung der Grunderwerbsunterlagen mit Hilfe der card\_1 Grunderwerbsmodule im Sektor Bahn sind gestellt. Es ist möglich, sowohl Planunterlagen als auch komplexe Grunderwerbsverzeichnisse zu erstellen – mit geringem technischen Aufwand. Sie haben die Deutsche Bahn als Auftraggeber? Dann lesen Sie unseren Bericht aus der Praxis.

Volker Blitschen, Marius Kern

**>>** Das Ingenieurbüro KREBS+KIEFER Ingenieure GmbH (K+K) ist derzeit mit den Planungen des 4-gleisigen Ausbaus der Ausbaustrecke Hanau-Gelnhausen beauftragt. Im Zuge dieser Planungen sind auch Grunderwerbsunterlagen für die abschnittsweisen Planänderungsverfahren sowie Planfeststellungsverfahren zu erstellen.

#### **RE 2012 versus EBA**

Die von der IB&T Software GmbH mitgelieferten Grunderwerbsfunktionen und Vorlagen für die Erstellung von Grunderwerbsunterlagen in card\_1 basieren

auf den Gestaltungs- und Entwurfsgrundlagen im Straßenbau, RE 2012. Diese konnten wir für die Erstellung der Unterlagen gemäß Planfeststellungsrichtlinien des Eisenbahnbundesamtes (EBA) leider nicht verwenden, da sich sowohl die Grunderwerbsverzeichnisse als auch die Plandarstellung der Grunderwerbsverhältnisse vom Straßenbau unterscheiden.

Im vergangenen Jahr wurden auf Basis der gelieferten Grundlagen von K+K die erforderlichen Änderungen an der Grunderwerbsdatenbank in Zusammenarbeit mit der IB&T Partnergesellschaft,

der Interaktive Grafik Milde GmbH (IGM), vorgenommen. Besten Dank an dieser Stelle für die konstruktive Zusammenarbeit.

Eine Datenbankvorlage für den Bahnbau ist derzeit nicht vorgesehen. Im Folgenden erläutern wir die vorgenommenen Modifizierungen, damit sich Grunderwerbsunterlagen für das EBA mit card\_1 Hilfe erstellen lassen.

#### **Die richtigen Einstellungen**

Damit im Grunderwerbsverzeichnis (GEV) Erwerbsarten und Erwerbszwecke richtig eingetragen werden, sind aufgrund der Struktur der Grunderwerbsdatenbank im Modul Grunderwerb erfassen im Bereich "Schlüsseltabellen" spezielle Einstellungen zu treffen.

#### **Erwerbsarten**

In der Schlüsseltabelle "Erwerbsarten" ist die Zuordnung der Erwerbszwecke entsprechend des Layouts EBA-GE-Verzeichnis anzugeben, wie im Bild 1

![](_page_27_Picture_15.jpeg)

![](_page_27_Picture_16.jpeg)

veranschaulicht. Für die benötigten Erwerbsarten sind diese Spaltenangaben zu tätigen. Somit ist gewährleistet, dass im Grunderwerbsverzeichnis die verschnittenen Erwerbsteilflächenwerte in die richtige Spalte (Erwerbszweck) eingetragen werden.

#### **Erwerbszwecke**

In der Schlüsseltabelle "Erwerbszwecke" ist gemäß des aktuellen EBA-Muster-Grunderwerbsverzeichnisses (Stand 2019) die Differenzierung der Erwerbszwecke einzugeben. Im Straßenbau werden die Erwerbszwecke nur mit einem Buchstaben als Kürzel versehen. Bei der Deutschen Bahn sind es bis zu drei Großbuchstaben. Wir erweiterten hier die Eingabe des Kürzels von einer auf bis zu drei Stellen, siehe Bild 2 auf Seite 28.

#### **Kode-DB-Tabelle**

Im Bereich Einstellungen sind des Weiteren Einträge in der Kode-DB-Tabelle zu erstellen. Dafür werden die Linienkodes je Erwerbszweck mit der Datenbank verknüpft, siehe Bild 4.

#### **Workflow Grunderwerb DB**

Der Workflow für die Erstellung der Grunderwerbsunterlagen EBA in card\_1 folgt im Wesentlichen dem Workflow "Erstellung der Grunderwerbsunterlagen" beim RE-Entwurf der Straße. Dennoch gibt es einige Besonderheiten sowie Einstellungen, die wir dabei

beachteten. Auf die Verschneidung der Planungsflächen, zu finden im Funktionsblock "Erwerbsteilflächen" im Modul Grunderwerb verschneiden, gehen wir nicht näher ein, da die Vorgehensweise mit dem RE-Entwurf vergleichbar ist.

In den nächsten Abschnitten skizzieren wir Ihnen die wesentlichen Änderungen zur Erstellung der Verzeichnisse sowie der Planunterlagen.

#### **Grunderwerbsverzeichnis**

Für die Erstellung der GE-Verzeichnisse (verschlüsselt / unverschlüsselt) setzten wir die extra für diesen Zweck von IGM entworfene Layout-Vorlage ein. Die Spaltenaufteilung EBA unterscheidet sich in einigen Punkten zur RE-Variante. Damit die Kulturart laut Grundbuch im später zu generierenden GEV EBA in Spalte 5 eingetragen wird, sind mit Hilfe der allgemeinen Verschneidung die Nutzungsartenteilflächen zu bilden. Die Einstellungen dazu sehen Sie in der Bilddokumentation zu diesem Artikel.

Unser Anwendertipp: Speichern Sie sich die komplexen Einstellungen in der allgemeinen Verschneidung mit Hilfe eines Schemas ab. Dies ist lokal sowie zentral möglich.

Im Anschluss lassen sich die Grunderwerbsverzeichnisse und Listen über die Auswertung GE-Drucklisten ausgeben.

Unser Anwendertipp: Die Kopfzeile und die Unterlagennummer lassen sich bisher nicht interaktiv bei der Druckausgabe beeinflussen. Speichern Sie sich das Layout am besten vorhabenbezogen ab und ändern Sie die Layout-Vorlage im FastReport selbst ab. Beachten Sie dort die unterschiedlichen Reiter für die Dokumentbestandteile.

#### **Grunderwerbspläne**

Spezifisch für die Grunderwerbspläne des EBAs im Vergleich zum Straßenentwurf RE sind die Flächendarstellung und die über alle Pläne fortlaufende Nummerierung. Die Flächendarstellung unterscheidet im Wesentlichen drei Arten. Die Flächendarstellungen müssen Sie im Vorgriff auf die Grunderwerbsbearbeitung als Flächenstil in der card\_1 Projektumgebung vordefinieren. Ordnen Sie den angelegten Flächenstilen den Erwerbszwecken und -arten zu, um die Erwerbsteilflächen z. B. als Zeichnung auszugeben. Dies tätigen Sie in der Eingabemaske "Neu Zeichnung Flächenstile zu Erwerbsarten/-zwecken", siehe Bilder 6 und 7 auf Seite 30.

Um die Nummerierung der Erwerbsteilflächen zu erstellen, muss auf eine andere Methode zurückgegriffen werden. Die fortlaufende Nummerierung, korrespondierend zur GE-Vorgangsnummer im Grunderwerbsverzeichnis, ist bereits in der Datenbank vorhanden

![](_page_28_Picture_332.jpeg)

![](_page_28_Picture_333.jpeg)

meinen Verschneidung für Nutzungsartenteilflächen. und muss nur sichtbar gemacht werden. Um die Nummerierung zu erstellen, verwenden Sie die Funktion "Text aus Sachdaten generieren". Diese befindet sich im Modul Grunderwerb erfassen unter "Erwerbsteilflächen". Dort wird ein neuer Vorgang angelegt. Die Textparameter, der Textinhalt, das Format und die Anordnung sind, wie in den Bildern 8 und 9 dargestellt, einzustellen.

Mit der Funktion "prüfen" werden die Texte testweise im Lageplan generiert. Somit können Sie vor der eigentlichen Generierung der Texte Ihre getroffenen Einstellungen grafisch überprüfen. Nach Generierung der Texte passen Sie die Lage der Texte im Lageplan an. Aus den im Lageplan generierten Texten ist im Anschluss eine Zeichnung über die Funktion "Lageplanzeichnung erstellen" zu generieren. Die generierte Zeichnung ist dann im Hinblick auf die textliche Darstellung (Farbe, Strichstärken und Hintergrundfarbe der Textkästen) anzupassen.

Unser Anwendertipp: Die Anpassung der Lage der Texte tätigen Sie im Lageplan. Bei etwaigem Planungsprozess können sich Änderungen ergeben, die zur Folge hätten, dass die Nummerierung neu generiert und plaziert werden müsste. Dies ist in der Regel bei großen Projekten zeitaufwendig. Daher nutzen Sie die Funktion "Texte aus Sachdaten aktualisieren".

Sind sowohl die Erwerbsteilflächen als auch die Nummerierung als globale Zeichnung generiert worden, so sind gegebenenfalls separat zum eigentlichem Grunderwerb händisch die Legende gemäß EBA Vorlage zu erstellen und das Stempelfeld einzulesen. Danach können Sie zum Beispiel die Planbestandteile nach dem bewährten Baukastenprinzip im Bereich "Achszeichnung erzeugen" erzeugen und die fertigen Lagepläne generieren.

#### **Planänderungsverfahren**

Korrekturen, die aus einem Planänderungsverfahren resultieren, tätigen Sie gemäß EBA Vorlage mit Hilfe von Blau-, Türkis- und Magenta-Eintragungen. Diese Änderungseintragungen können noch nicht automatisiert in den card\_1 Modulen zum Grunderwerb abgebildet werden.

Unser Fazit: die Grunderwerbsbearbeitung in card\_1 ist grundsätzlich so flexibel angelegt, dass sich nach Erarbeitung eines entsprechenden Workflows auch andere Varianten als die nach der RE 2012 effektiv bearbeiten lassen. **<<**

KREBS+KIEFER ist eines der führenden inhabergeführten Ingenieurunternehmen in Deutschland. Über 750 Mitarbeiter sind an den 18 Standorten des Unternehmens tätig. In 45 Ländern hat KREBS+KIEFER bis heute Projekte betreut und sich auch international einen Namen gemacht. Seit mehr als 60 Jahren agiert das Unternehmen im Projektgeschäft. Für alle Leistungsbereiche wird aktuelle Software eingesetzt – die Lösung card\_1 seit 1990. Die IB&T Software GmbH ist sehr stolz darauf, mit dem renommierten Ingenieurunternehmen seit Anfang 2020 zu kooperieren. Das gemeinsame Ziel ist die Weiterentwicklung der BIM Funktionalitäten in card\_1.

![](_page_29_Picture_8.jpeg)

![](_page_29_Picture_9.jpeg)

KREBS+KIEFER Ingenieure GmbH Heinrich-Hertz-Straße 2 64295 Darmstadt www.kuk.de

![](_page_29_Picture_305.jpeg)

![](_page_29_Picture_306.jpeg)

30 interAktiv 1/2021 Aus der Praxis

![](_page_29_Picture_307.jpeg)

![](_page_30_Picture_0.jpeg)

Die Strecke zwischen Hanau, Gelnhausen und Fulda ist eine der wichtigsten und am stärksten befahrenen Bahnstrecken Deutschlands. Um die Infrastruktur dem zunehmenden Zugverkehr anzupassen, soll die Strecke zwischen Hanau und Gelnhausen durchgängig auf vier Gleise ausgebaut werden. Weitere Informationen zum Projekt finden Sie zum Beispiel unter: www.frmplus.de/projekte/ausbaustrecke-hanaugelnhausen.html

Gegenüberstellung der Grunderwerbsunterlagen gem. RE (2012) und EBA (2019):

![](_page_30_Figure_3.jpeg)

*Stadtweg Rohrdurchlaß*

Stadtweg

 $\overline{ }$ 100/58 19/19

173/96

5562200

X:5562108,938  $\sim$  100/75 122/29 100/66  $\cdot$ 

In den Hockswiesen

29

071

Hinter Grempes Garten

19/24

Kleinbahnweg

![](_page_30_Picture_1111.jpeg)

![](_page_30_Figure_5.jpeg)

Am Gemeindeweg

*3600*

Nr. laufende Nummer im Grunderwerbsverzeichnis

Bahnhof Gelnhausen

Unterschrift Datum Unterschrift Datum Unterschrift

Bahn-km 42,400 - 45,750  $\mathbf{r}$  $\mathbf{r}$  $\mathbf{r}$ 22.01.2021  $22.02$ 

Blattgröße:  $\overline{\phantom{a}}$ Vertreter des Vorhabenträgers: Planverfasser: Vorhabenträger: Ausbaustrefulda Fulda - Frankfurt Planart: Planinhalt:

 $-$ Infrastrukturprojekte Mitte, I.NI-MI-W-H Regionalbereich Mitte DB Netz AG Hahnstrasse 49

Datum Unterschrift

Index Änderungen bzw. Ergänzungen Genehmigungsplanung: Unterlage für eine Entscheidung nach § 18 AEG

 $\mathcal{S}$ 

3514700

Bild 13: Muster LF Antragsunterlagen. Nutzungsrechte bei der DB AG.

<sup>146</sup> <sup>147</sup>

084 089

<sup>135</sup> 134/2 134/1 <sup>133</sup> <sup>130</sup> <sup>131</sup>

 $\sim$ 

079 075

![](_page_31_Figure_0.jpeg)

# **infraTage 2021 online 8.– 9. Juni 2021**

![](_page_31_Picture_2.jpeg)

#### *Liebe Anwender und Interessierte,*

*ich lade Sie herzlich zu unseren infraTagen 2021 online ein. Von 9:00 bis 17:30 Uhr bieten wir Ihnen an beiden Tagen ein interessantes Programm zum Thema Infrastrukturplanung an. Lernen Sie unsere neuen Lösungen kennen und freuen Sie sich auf abwechslungsreiche Vorträge und Gespräche mit unseren Experten. Die persönlichen Kontakte zu Ihnen fehlen uns sehr. Lassen Sie uns gemeinsam am Ende eines Tages in einem digitalen Get-Together den Tag ausklingen. Treffen Sie Ihre Kundenberater und unsere Fachleute aus der Produktgestaltung. Wir freuen uns auf einen regen Austausch mit Ihnen.* 

*Ihr Uwe Hüttner IB&T Geschäftsführer*

#### **Diese Vorträge warten auf Sie**

Unsere Vorträge rücken die Themen Straße, Bahn, Kanal und BIM in den Fokus.

- ▶ Wir stellen Ihnen das leistungsstarke System card\_1 Version 10 vor, inklusive des neuen Straßenentwurfs auf Basis der smart inframodeling technology.
- ` Erfahren Sie, wie die DESITE BIM Produktlinie die Projektzusammenarbeit fördert und welche Neuerungen es gibt.
- $\blacktriangleright$  Mit dem Fachvotrag "LCRS Ade Maßstabsverzerrung" richten wir uns an alle, die in ihrem Berufsalltag Koordinatensysteme nutzen.
- ` Sie benötigen eine erweiterte Lösung für Schleppkurven mit Fahrzeugeditor und Rückwärtsfahrt? Wir präsentieren Ihnen die Lösung smartTurn für BricsCAD© und AutoCAD©.
- ` Startklar ist das neue Modul Kosten Tiefbau Pro, eine Erweiterung für Kosten AKVS/elKe. Wir erläutern Ihnen die Vorteile und Einsatzmöglichkeiten.
- ` Unser Kooperationspartner aRES Datensysteme stellt Ihnen anhand der Softwarelösung Wasserwirtschaft Pro die Möglichkeiten der Kanalsanierung dar.
- ` Wie lassen sich Bahnsteige BIM-konform modellieren? Eine Lösung auf Basis von CardScript zeigt unser Praxispartner, die Mailänder Consult GmbH. Des Weiteren stellen wir Ihnen die Bahnplanung mit card\_1 vor.

Eine Übersicht über das detaillierte Programm finden Sie auf der nächsten Seite. Die Vorträge finden zu unterschiedlichen Zeiten an beiden Tagen statt, sodass Sie ihre Teilnahme flexibel gestalten können.

#### **Top-Speaker aus der Praxis**

Freuen Sie sich auf folgende spannende Impulsvorträge im Rahmen einer Podiumsdiskussion:

**Dienstag, den 08.06.2021 um 15:30 Uhr** Die neue Autobahn GmbH des Bundes – Stand des Aufbaus mit Prof. Christian Lippold, Autobahn GmbH, Berlin

#### **Mittwoch, den 09.06.2021 um 15:30 Uhr**

Building Information Modeling bei der Deutschen Bahn AG mit Dr. Daniel Forsman, Leiter Grundsätze Prozesse und Digitalisierung Infrastrukturprojekte DB Netz AG, Berlin

### **Programm infraTage**

#### **Ablauf am Dienstag, 08. Juni 2021**

![](_page_32_Picture_169.jpeg)

16:30 Uhr – 17:30 Uhr Get Together IB&T Referenten und Kollegen

#### **Ablauf am Mittwoch, 09. Juni 2021**

![](_page_32_Picture_170.jpeg)

**Die Webinare sind kostenfrei, gern stellen wir Ihnen ein Teilnahmezertifikat aus. Es erleichtert uns die Organisation, wenn Sie sich bitte möglichst bis zum 31.05.2021 anmelden. Ihre Anmeldung gilt für beide Tage, auch wenn Sie nur einzelne Vorträge besuchen wollen. Anmeldung per Web: www.card-1.com/aktuell/card-1-infratage/**

![](_page_33_Picture_0.jpeg)

# **CardScript hat Potenzial**

**>>** Bei der täglichen Arbeit mit der Software card\_1 sieht man ihn regelmäßig, den Menüpunkt "CardScripte entwickeln" im Projektmenü. Doch was verbirgt sich dahinter?

Das unterschätzte Modul: Mit CardScript automatisieren Sie Arbeitsabläufe und finden individuelle Lösungen für Sonderfälle. Werden Sie kreativ und entlasten Sie sich von Routineaufgaben.

Tomas Kriegel

#### **Wir haben ein Problem…**

Manchmal gibt es Aufgaben, die über das normale Tagesgeschäft hinausgehen. Da sollen für einen Auftraggeber alle Linien mit Kode 451 summiert und als Liste ausgegeben werden, dazu noch die Einzellängen samt Neigungen als Texte und alle Pläne. Am besten bis heute Mittag. Klar, das geht alles mit Bordmitteln, aber es kostet Zeit und jemand muss es machen. Wenn es um das Automatisieren monotoner Routineaufgaben geht, dann kommt CardScript ins Spiel.

#### **Individuelle Lösungen**

Mit CardScript erschaffen Sie individuelle Programme für sich und Ihre Kollegen. Ganz gleich, ob es um das Umrechnen geografischer Koordinaten geht, das Ausführen von Massenoperationen, wie die Manipulation von Punkten, um die Erzeugung eigener Listen für Längen, Flächen, Stückzahlen oder um die grafische Kontrolle in OpenStreetMap. Mit CardScript finden Sie fast immer eine Lösung.

#### **Selber skripten**

Wie schwer ist das Schreiben eigener Skripte? Mit card\_1 Grundkenntnissen und etwas Programmiergeschick kann sich jeder in CardScript einarbeiten. Die ausführliche Hilfefunktion erläutert alle Anweisungen. Noch schneller geht es, wenn Sie eine unserer regelmäßig stattfindenden CardScript Schulungen besuchen.

#### **Nicht nur für Profis**

Wer im card\_1 Support-Center angemeldet ist, hat ihn vielleicht schon entdeckt: Den Bereich der CardScripte. Hier finden Sie viele Musterbeispiele für die Entwicklung eigener Skripte. Unter der Rubrik "Tools" gibt es fertige Skripte für Spezialthemen, die Sie nur noch starten müssen. Erwähnenswert sind z. B. die Berechnung der Kurvigkeit nach HBS, die Erzeugung von Sichtfeldern oder die komfortable Auswertung von Nebenattributen.

#### **Man spricht CardScript**

CardScript erweitert die card\_1 Leistungsfähigkeit deutlich. Mit CardScript können Sie auf verschiedene Projektdaten, wie Punkte, Topografiedaten, digitale Geländemodelle, Achsen, Gradienten, Querprofile, Punktwolken und Nebenattribute direkt zugreifen, diese auswerten oder verändern. Darüber hinaus lassen sich Konstruktionsergebnisse in der Lageansicht als Grafikpakete visualisieren oder im Protokollfenster ausgeben. Die hierfür notwendigen Klassen und Methoden stehen unmittelbar zur Verfügung. Auch das Erzeugen und Attributieren eigener 3D-Körper ist mit CardScript möglich. Für die Nutzung externer Daten gibt es zahlreiche Im- und Exportmöglichkeiten, z. B. für CSV- und XML-Dateien oder den Datenbankzugriff per SQL.

#### **Alles im Dialog**

Mit den komfortablen Windowsdialogen können Sie Skripte für sich und Ihre Kollegen entwickeln, die sich von originalen card\_1 Funktionen kaum unterscheiden, siehe Bild 1. Die eigenen Skripte lassen sich direkt ins Favoritenmenü einbinden. So schaffen Sie wiederverwendbare Skript-Lösungen für sich und andere, die sofort einsatzbereit sind.

#### **Skripten lassen**

Sie haben eine umfangreiche und komplexe Aufgabenstellung zu lösen, jedoch keine Zeit, um selbst zu skripten? Kein Problem. Lassen Sie sich individuelle Skripte als Dienstleistungen erstellen. Unser Consulting-Team verfügt über umfassende Erfahrung und berät Sie gern. Für weitere Informationen wenden Sie sich bitte an Ihren zuständigen Kundenberater.

#### **CardScripte bei IB&T und IGM**

Eine kleine Schatzkiste für CardScript-Freunde findet sich neben der ausführlichen Sammlung von Anwendungen im card\_1 Support Center auch bei unserem Vertriebspartner Interaktive Grafik Milde GmbH. Hier wird sogar jeden Monat ein neues "Skript des Monats" veröffentlicht, beispielsweise zum Anzeigen von Deckenhöhen, siehe Bild 2. Auf Seite 46 stellen wir Ihnen das Skript des Monats Mai vor. Weitere Informationen finden Sie auf der Website www.igmilde.de unter dem Punkt CardScript oder über das card\_1 Supportcenter, siehe linke Navigationsleiste.

#### **Gute Gründe**

Die Vielseitigkeit von CardScript überzeugt bereits viele card\_1 Anwender. Entdecken Sie Ihre Kreativität und sparen Sie mit dem Einsatz von CardScript Zeit und Ressourcen. Vielleicht können Sie sich schon bald über Ihr erstes eigenes Skript freuen. **<<**

![](_page_34_Picture_8.jpeg)

Bild 2: Mit dem Skript Deckenhöhen lassen sich Deckenhöhen und Neigungen an beliebiger Stelle anzeigen.

#### **Modul CardScript:**

Entwickeln und Ausführen von Skripten mit der integrierten card\_1 Programmiersprache CardScript. Automatisierung von Arbeitsabläufen. Komfortabler Zugriff zum Erzeugen und Verändern von Projektdaten für Auswertungen und Analysen. Ausgabe der Ergebnisse in Dateien, Grafik und Protokoll. Datenaustausch via CSV, XML, Excel, SQL. Dokumentation und Anwendungsbeispiele werden mitgeliefert. **840 Euro zzgl. MwSt., Sonderaktion bis 30. Juni 2021: 420 Euro**

# **Treffpunkt**

![](_page_35_Picture_1.jpeg)

Über den stetigen, regen fachlichen Austausch mit Ihnen in Arbeitskreisen, Konferenzen und auf den Branchenmessen freuen wir uns sehr, die Onlineformate finden Anklang. Für das zweite Halbjahr 2021 sind nun die ersten hybriden Veranstaltungen in Planung.

Antje Schwindt

#### **INTERGEO 2021 LIVE + DIGITAL**

In diesem Jahr trifft sich die internationale GEO-IT-Community hybrid! Die INTERGEO 2021 wird damit für Sie live auf dem Messegelände Hannover und gleichzeitig digital im Web erlebbar. Wir freuen uns auf Sie und planen, auf beiden Plattformen präsent zu sein.

#### **Investition in Wachstum und Beschäftigung**

Die IB&T Software GmbH wird vom 21.-23.09.2021 an der Messe INTERGEO teilnehmen, um allen Besuchern neue Produktlösungen für eine BIM-gerechte Infrastrukturplanung vorzustellen und neue Märkte im Hoch- und Tiefbau zu erschließen. Die Projektbeteiligung wird gefördert durch die Europäische Union – Europäischer Fonds für regionale Entwicklung.

Wir fördern Wirtschaft **IEU.SH 滚** -...<br>che Union - Europäischer die Europäische Union - Europäischer Fonds für regionale Entwicklung (EFRE), den Bund und das Land Schleswig-Holstein

![](_page_35_Picture_9.jpeg)

![](_page_35_Picture_10.jpeg)

#### **INTERGEO Conference**

Auf der INTERGEO Conference Hybrid geht es um Fragen zum Klimawandel und "Green data for all", Technologietrends wie Machine Learning und Virtual Reality, im Bereich der Positionierung um die Schwerpunkte Galileo und Precise Point Positioning, und um zukünftige Möglichkeiten der Datenspeicherung. Die aktuellen Trends in der amtlichen Vermessung, wie GeoInfoDok 7.0 vor der Einführung,

Smart Mapping und interessante Open Data-Projekte, werden ebenso angesprochen wie die Megathemen BIM, Drohnen und Smart City. Neue monatliche INTERGEO-Talks sollen auf die Messe einstimmen. Los geht es am 15. April mit dem Thema UAV, Hersteller und Anwender berichten über ihre Erfahrungen und stellen Projekte vor. Der nächste INTERGEO TALK findet am 12. Mai um 16:00 Uhr zum Thema BIM statt.

www.intergeo.de

#### **18. buildingSmart Anwendertag – Online**

Am 4. Mai 2021 findet der building-SMART-Anwendertag erstmalig als Online-Event statt. Die Besucher erwartet ein dichtes Programm aus der BIM Anwenderpraxis rund um das Planen, Bauen und Betreiben: 45 Vorträge in fünf parallelen Spots zu zahlreichen Themen wie Hochbau und Infrastruktur, Produkte und Handel, Recht und BIM Weiterbildung.

Als engagiertes Mitglied des building-SMART e.V. sind wir Sponsor und mit einem Vortrag vertreten: 04.05.2021, ab 13:00 Uhr Konferenzraum 2, Thema BIM und Infrastruktur Vortrag: Modellierung, Attributierung und Koordinierung im Projekt B 178n

Der erste Bauabschnitt der Bundesstraße 178n im östlichen Teil Sachsens wird in den Leistungsphasen 3-5 der HOAI als BIM Projekt geplant. Das Projekt stellen Sebastian Schmidt, EIBS GmbH und Marius Reuters, IB&T Software GmbH vor. Im Fokus weiterer Vorträge stehen BIM im Landesamt für Straßenbau und Verkehr Sachsen (LASuV) und BIM im Tiefbau. Daran schließt sich ab 15:00 Uhr die Session BIM und Infrastruktur/GIS an, die unser Geschäftsführer und Präsidiumsmitglied Uwe Hüttner moderiert. Hier geht es um die Themen Georeferenzierung, Informationsmanagement mit openBIM am Beispiel bayerischer Pilotprojekte im Straßen- und Ingenieurbau und um Landschafts- und Umweltplanung. Ab 17:00 Uhr folgen Vorträge

zur BIM Implementierung bei der DB Station & Service, über BIM Prozesse für Infrastrukturbauwerke und über den Objektkatalog.

Durch das Onlineformat stehen alle Vorträge als Videoaufzeichnungen noch zwei Wochen nach dem Event zur Verfügung. Bei Rückfragen kontaktieren Sie uns bitte. Der Anwendertag wird bei verschiedenen Ingenieur- und Architektenkammern als Weiterbildung anerkannt. Eine Liste der Kammern und weitere Informationen zum Vortragsprogramm finden Sie auf der Webseite von buildingSMART.

www.buildingsmart.de/termine/18-buildingsmart-anwendertag

#### **Neuer Termin: Straßenbau in der Praxis**

2. Kolloquium – Fachtagung über Straßenbau mit Fachausstellung Technische Akademie Esslingen 07.-08.09.2021 www.tae.de

![](_page_36_Figure_9.jpeg)

Die Fachtagung präsentiert, in Zusammenarbeit mit der Bundesanstalt für Straßenwesen, der Bauwirtschaft Baden-Württemberg e.V. und der Vereinigung der Straßen- und Verkehrsingenieure aus dem Bundesland, neue Verfahren im Straßenbau sowie Methoden und Technologien für das Planen, Bauen, Erhalten und Betreiben. Im Mittelpunkt steht der Erfahrungsaustausch. Parallel zur Fachtagung findet eine begleitende Ausstellung statt. Sie wählen, ob Sie vor Ort oder online teilnehmen möchten.

IB&T beteiligt sich mit dem Vortrag "BIM Klassen der Verkehrswege" am 7. September um 11:45 Uhr/Raum 1.

#### **BIM World Munich**

**BIM**WORI MUNICH

Das größte BIM Event im DACH Raum ICM Internationales Congress Center München 23.-24.11.2021 www.bim-world.de

Hier dreht sich alles um BIM, geboten werden Lernsessions, inspirierende Präsentationen, Fallstudien und interaktive Diskussionen, die den Fokus auf neue Ansätze und Optimierungsprozesse für das digitale Business der Bau- und AEC-Branche legen. Lernen Sie uns kennen, treten Sie mit uns in den Dialog oder besuchen Sie unsere Vorträge.

Eventuell können wir Ihnen wieder kostenfreie Tickets mit vollem Zugang zur BIM World anbieten: zum card\_1 Messestand, zur Ausstellung, zu den Breakout Sessions, Workshops, BIM Town, BIM Studio, zum Congress und zu anderen wichtigen Online-Inhalten. Signalisieren Sie uns gern Ihr Interesse per E-Mail oder Telefon oder abonnieren Sie unseren Newsletter per Web.

**SA**bukingSAVPS

18. buildingSMART-Anwendertag 4 Mai 2021 | Online-Ew

![](_page_37_Picture_0.jpeg)

# **5D-BIM im kommunalen Straßenbau**

**>>** Die Projektarbeit Infrastruktur des siebten Semesters im Fachbereich Projektmanagement/Bauingenieurwesen der Hochschule Biberach befasste sich mit der Durchführung eines BIM Prozesses im Straßenbau. Das Projekt namens 5D BIM im kommunalen Straßenbau zielte darauf ab, einen Konfigurator zur Konstruktionsautomatisierung im

Mit einem innovativen Projekt zum Thema Straßenbau haben Studierende der Hochschule Biberach den BIM Award 2021 der Virtuellen Akademie A6 gewonnen. Für die Ausarbeitung ihrer Ergebnisse nutzte das zehnköpfige Projektteam die Softwarelösungen card\_1, DESITE BIM und customX.

Jan Hereth, David Pfeil

Straßenbau zu programmieren. Dazu nutzte die zehnköpfige Gruppe des Bachelorstudienganges Bau-Projektmanagement ein kommunales Straßenprojekt aus der Region. Als Beispiel diente die im Zentrum Sigmaringen gelegene Antonstraße. Die entsprechenden Planunterlagen stellte das dort ansässige Ingenieurbüro Langenbach GmbH zur Verfügung. Gemeinsam mit dem Ingenieurbüro erstellten und testeten die Studierenden den BIM Prozess samt der notwendigen Softwarearchitektur. Die Modellierung der zu planenden Antonstraße erfolgte in card\_1, die Integration von Zeiten und Kosten mit der thinkproject Lösung DESITE BIM und als Konfigurator nutzten die Studierenden das Produkt customX der gleichnamigen GmbH.

#### **Zentraler Speicherort – CDE**

Für die Projektarbeit legte das Team eine Common Data Environment (CDE) fest. Dies ist der zentrale Speicherort für die Modelldatei, den Terminplan und das Leistungsverzeichnis. Zum einen lassen sich in einer CDE alle Daten in aktueller Version ablegen und sind somit für alle Projektbeteiligten stets im aktuellen Stand verfügbar. Zum anderen sind Vorgänge zur Qualitätssicherung, internen Terminplanung und Projektabwicklung sowie die Koordination und Kollaboration zwischen Vermessern, Planern, Ausführenden und Bauherren abbildbar. In der BIM Methodik stellt dieser zentrale Ort einen wichtigen Teil dar, denn die Methodik lebt davon, dass es keine unterschiedlichen Informationsstände gibt, sondern alle Projektbeteiligten das gleiche Verständnis des Projektes zu jedem Zeitpunkt haben. Daher müssen bei der Modellierung

sämtliche Daten, wie Linien, Punkte, Symbole, Tabellen und Listen sorgfältig mit Kodes und einheitlichen, standardisierten Beschriftungen versehen werden.

#### **Anforderungen im BIM Prozess**

Wenn der Prozess innerhalb eines Ingenieurbüros BIM-basiert abläuft, entstehen Anforderungen an die Liefergegenstände weiterer Glieder der Wertschöpfungskette, etwa Vermesser, Bauherren oder ausführende Unternehmen. Diese Anforderungen werden in Auftraggeber-Informations-Anforderungen (AIA) und dem BIM Abwicklungsplan (BAP) festgeschrieben.

Durch den modellbasierten Prozess ergeben sich für das gesamte Projekt zwangsläufig höhere Planungssicherheiten in Bezug auf die Kosten und Terminplanung sowie eine höhere Qualität des Ergebnisses durch genauere Planung. Des Weiteren lassen sich beim Bau oder Umbau von Infrastrukturbauwerken bereits Bestandsaufnahmen erstellen, die sodann die Grundlage für den Betrieb und die Wartung derselben darstellen.

#### **Vorteile der BIM Methode**

BIM Prozesse und die Digitalisierung sind also in Anbetracht der langfristigen Vorteile eine essenzielle Innovation für alle am Projekt Beteiligten und dienen als Grundlage für langfristig gut funktionierende Verkehrswege. Zusätzlich zur Funktionalität der Softwarearchitektur bildet die Grundlage zur Umsetzung des Prozesses sowohl die Schulung der Mitarbeiter bezüglich BIM als auch die Festlegung von Verantwortlichkeiten im gesamten Prozess innerhalb der verschiedenen Disziplinen Planung, Kalkulation, Terminplanung und Projektleitung. Mit ihrer Arbeit stellten die Studierenden zudem dar, wie ein Prototyp für einen teilautomatisierten Modellierungsprozess im Straßenbau aussehen kann. Einen genauen Überblick über die einzelnen Arbeitsschritte des Projektes demonstriert die Projektgruppe eindrucksvoll per Video. **<<**

![](_page_38_Picture_1.jpeg)

![](_page_38_Picture_2.jpeg)

Prozessschema 3D-Modell.

www.youtube.com/watch?v=PfNMx4kdHsY Zusammenfassung der Projektarbeit Infra 2 Hochschule Biberach.

#### **Partner Langenbach**

Das Ingenieurbüro Dipl.-Ing. K. Langenbach GmbH hat die Studierenden unterstützt. Das Büro will bei der Entwicklung und Einführung der BIM Methode innovativ mitwirken und sie frühzeitig als festen Bestandteil der eigenen Projektarbeit etablieren. Die Zusammenarbeit mit der Hochschule Biberach und die gezielte Förderung der Studierenden sollen dafür wertvolle Erkenntnisse liefern und Theorie und Praxis aktiv zusammenführen. Zirka 60 Mitarbeiter sind an den Standorten in Sigmaringen, Stuttgart, Überlingen und Dresden tätig. Sie bearbeiten Aufträge aus den Bereichen Straßen- und Erschließungsplanung, Dorf- und Stadtsanierung, Sportanlagen, Wasserversorgung, Abwasserbeseitigung, Umweltplanung, Bebauungsplan, Lärmuntersuchung, SiGeKo, örtliche Bauüberwachung und Sicherheitsaudits. Auftraggeber sind Regierungspräsidien, Landratsämter, Kommunen und die Privatwirtschaft. Die Lösung card\_1 wird seit 1992 eingesetzt.

![](_page_38_Picture_7.jpeg)

Dipl.-Ing. K. Langenbach GmbH info@langenbach.de www.langenbach.de

![](_page_38_Picture_9.jpeg)

Generiertes Querprofil mit vordefinierten Linien- und Punktnummern in card\_1.

![](_page_38_Figure_11.jpeg)

#### **Wir gratulieren**

Insgesamt wurden 15 Wettbewerbsbeiträge von 37 Studierenden für den BIM Award eingereicht, aus denen sechs Finalisten prämiert wurden. Die Preisverleihung erfolgte am 25. Januar 2021 durch Landesverkehrsminister und Schirmherr Winfried Hermann im Rahmen einer digitalen Onlineveranstaltung. Damit wurde die HBC bereits zum dritten Mal mit dem Preis ausgezeichnet.

Das IB&T-Team gratuliert den engagierten Studierenden und freut sich mit ihnen über den Erfolg. Auch bei den BIM Champions 2021 gehört das Projektteam zu den Finalisten. Wir sind gespannt, ob wir am 4. Mai erneut gratulieren dürfen – wir drücken auf jeden Fall die Daumen.

![](_page_39_Picture_0.jpeg)

## **Beschleunigungspotenzial schaffen**

Dr. Christoph Ploß im Interview

![](_page_39_Picture_3.jpeg)

Die Themen Verkehr und Umwelt sind für Dr. Christoph Ploß (MdB) seit jeher von besonderem Interesse und fließen stark in sein politisches Engagement ein.

**>>** Die Planungs- und Genehmigungsverfahren für Infrastrukturprojekte dauern in Deutschland teilweise sehr lange. Der CDU-Politiker Dr. Christoph Ploß sieht einen Hauptgrund hierfür im geltenden Planungsrecht. Bereits 2018 veröffentlichte er deshalb mit drei Kollegen einen 11-Punkte-Plan für schnelleres Bauen in Deutschland, in dem unter anderem Verfahrensbeschleunigungen und die Modernisierung von Beteiligungsverfahren gefordert wurden. Das vierte Gesetz zur Beschleunigung von Infrastrukturprojekten, das seit Anfang des Jahres gilt, greift einige der Forderungen auf. Im Interview mit der interAktiv-Redaktion spricht Dr. Christoph Ploß über die konkreten Neuerungen des Gesetzes, über die weiteren Schritte, die für eine Reform der Infrastrukturplanung nötig sind und über seinen eigenen Weg in die Politik.

*interAktiv-Redaktion:* Der Deutsche Bundestag hat das vierte Gesetz zur Beschleunigung von Infrastrukturprojekten beschlossen. Damit kann in Deutschland ab dem 1. Januar 2021 schneller geplant und gebaut werden. Welche Neuerungen für das Planen und Bauen von Infrastrukturprojekten beinhaltet das Gesetz konkret?

*Dr. Christoph Ploß:* Mit dem Gesetzespaket haben wir einiges erreicht, womit das Planen und Bauen von großen Infrastrukturprojekten in Deutschland beschleunigt und die Verfahren verkürzt werden. Damit wurden weitere Beschleunigungspotenziale geschaffen, um die Mittel, die für Investitionen zur Verfügung stehen, im wahrsten Sinne des Wortes auf die Schiene oder Straße bringen zu können. Ab diesem Jahr wird es z. B. nicht mehr möglich sein, dass sich Gerichtsverfahren unnötig in die Länge ziehen, da nun die Zuständigkeiten der Gerichte eindeutig

geregelt sind. Das entlastet nicht nur die Justiz, sondern spart vor allem wertvolle Zeit und Kosten. Durch die Anpassung der umweltrechtlichen und allgemeinen Verwaltungsverfahren einschließlich des Raumordnungsverfahrens können nun neue Bahnstrecken schneller geplant und gebaut werden. Wichtige Maßnahmen, wie die Elektrifizierung von Bahnstrecken, der barrierefreie Umbau und die Errichtung von Schallschutzwänden, sind leichter umzusetzen, weil künftig keine Genehmigungen durch ein Planfeststellungsverfahren mehr notwendig sind. Indem wir genehmigungsfreie Lösungen schaffen, stellen wir auf Initiative der CDU/CSU-Bundestagsfraktion die Weichen dafür, dass die Modernisierung der Gleise und Bahnhöfe vereinfacht wird. Durch ein erweitertes Angebot im Bereich des Fern- und Nahverkehrs können mehr Menschen vom Auto auf den Zug umsteigen.

*iA:* Warum ist die Investition in Infrastrukturprojekte aus Ihrer Sicht so wichtig und wie wollen Sie diese Investitionen auch zukünftig sicherstellen?

*Dr. Christoph Ploß:* Wir brauchen für den Erhalt und den Ausbau unserer Infrastruktur die richtigen Voraussetzungen, damit Investitionen zu einer schnellen und effizienten Realisierung von Projekten führen. Lange Verfahren oder steigende Baukosten dürfen nicht zulasten des Projekts gehen. Daher hat der Deutsche Bundestag auf Initiative von CDU und CSU die regulatorischen Grundlagen geschaffen und den Etat für Verkehrsinvestitionen stetig erhöht. Der aktuelle Bundeshaushalt sieht zum ersten Mal vor, dass wir mehr in die Schiene investieren als in die Straße. Auch die Investitionen für den Ausbau des öffentlichen Nahverkehrs werden stark gesteigert. Jedoch bringen die finanziellen Mittel wenig, wenn es von der Planung bis zur Umsetzung eines Schienen- und Straßenprojektes häufig Jahrzehnte dauert. Deutschland kann seine Klimaschutzziele nur erreichen, wenn in klimafreundliche Infrastruktur und Mobilität ausreichend investiert wird. Verzögerungen, wie beispielsweise beim Neubau der Autobahn A 20, wo Klagen von Kommunen und Umweltverbänden sowie rechtliche Probleme die Fertigstellung des Projekts hinauszögerten, sind in meinen Augen nicht haltbar. Moderne und gut ausgebaute Straßen sind ein elementarer Bestandteil unserer Infrastruktur. Sie bilden genauso wie etwa Bahnstrecken oder Wasserstraßen die Grundlage für sichere Arbeitsplätze und stärken langfristig den Investitionsstandort Deutschland.

*iA:* Mit welchen digitalen Prozessen können öffentliche Planungs- und Bauprojekte gezielt beschleunigt werden?

*Dr. Christoph Ploß:* Bürgerbeteiligung ist an dieser Stelle ein wichtiger Dreh- und Angelpunkt. Mit der Digitalisierung können sich Bürger direkt in die Projekte einbringen, was sowohl zur Akzeptanz als auch zur Transparenz der Prozesse beiträgt. Ziel muss es sein, die Belange der Betroffenen frühzeitig anzuhören, sinnvolle Vorschläge in die Planungsprozesse zu integrieren und gleichzeitig eine Klagekultur, wie sie heute mitunter zu beobachten ist, zukünftig zu vermeiden. Zusätzlich werden wir das Personal in der öffentlichen Verwaltung aufstocken und die Bürokratie abbauen,

damit sich Prozesse nicht unnötig in die Länge ziehen. Darüber hinaus plädiere ich dafür, dass in Zukunft Planungsprozesse teilweise automatisiert ablaufen können.

*iA:* Wie soll dafür gesorgt werden, dass Baukosten zukünftig besser und verlässlicher kommuniziert werden?

*Dr. Christoph Ploß:* Um das Vertrauen in die Baukompetenz der öffentlichen Hand zu stärken und nachträgliche Budgetüberschreitungen zu vermeiden, sollen die Kosten erst abgeschätzt werden, wenn der Bauherr über hinreichend belastbare Planungsgrundlagen verfügt und ausreichend viele Daten zu den Kosten einzelner Maßnahmen und Bauteile vorliegen. Zudem sollen bei der Mittelanmeldung und der externen Kommunikation von Bauprojekten nicht nur die Kosten nach DIN zum Zeitpunkt der Planung und Kostenermittlung, sondern auch Risiken benannt werden, die hinsichtlich ihrer Eintrittswahrscheinlichkeit und Kostenhöhe im Schadensfall sachverständig beschrieben und eingeschätzt worden sind. Dies gilt insbesondere für Baupreissteigerungen, bei langen Bau- und Planungszeiten sowie für Kostenrisiken, die infolge der Nutzung neuer Techniken, aus Naturund Artenschutzgründen oder wegen des Baugrunds entstehen. Bei bereits laufenden Projekten sollen genehmigte Änderungswünsche dokumentiert, in Hinblick auf ihre Auswirkungen auf die Projektkosten bewertet und gegenüber der Öffentlichkeit kommuniziert werden.

*iA:* Wie stellen Sie sicher, dass trotz schnellerer Abwicklung der Infrastrukturprojekte die wichtigen Umweltschutzaspekte weiter berücksichtigt werden und sich die Qualität von Planungs- und Bauleistungen nicht verschlechtert?

*Dr. Christoph Ploß:* Eine Anpassung des Umweltrechts darf nicht zu einer Benachteiligung von Umweltaspekten führen. Aber es muss die Realisierung eines Projektes und nicht die

Verhinderung eines Projektes im Vordergrund stehen. Durch die Umsetzung der Aarhus-Konvention in deutsches Recht sind der Zugang zu Umweltinformationen und die Beteiligung von Betroffenen geregelt. Dies soll auch weiterhin Bestand haben. Anstatt Abstriche beim Umweltschutz oder der Qualität zu machen, sollten Abläufe zügiger und parallel verlaufen.

*iA:* Sie sind nach Ihrem Abitur in die CDU eingetreten. Was hat Sie bewogen, sich so jung politisch zu engagieren?

*Dr. Christoph Ploß:* Unsere Demokratie wird nur Bestand haben, wenn es Menschen gibt, die sich für sie engagieren. Nur auf der Couch sitzen und meckern, das kann jeder. Ich bin bereit, für unser Land anzupacken.

*iA:* Bis zu Ihrer Wahl in den Deutschen Bundestag haben Sie sich als Bezirksabgeordneter in Hamburg hauptsächlich um die Themen Verkehr und Umwelt gekümmert. Warum haben Sie sich speziell mit diesen Themen befasst?

*Dr. Christoph Ploß:* Diese Themen betreffen jeden von uns im Alltag und sind für jeden von uns von enormer Bedeutung. Daher haben sie schnell mein Interesse gefunden.

*iA:* Welche weiteren Ziele haben Sie in den kommenden Jahren für den Bereich der Infrastrukturplanung?

*Dr. Christoph Ploß:* Ich strebe eine Reform des Verbandsklagerechts an. Verbände sollten meiner Meinung nach nur noch am Anfang eines Verfahrens klagen dürfen; sie müssen dann alle ihre Klagepunkte gleich zu Beginn der Planungen aufführen, werden dafür aber im Gegenzug noch stärker mit ihren Ideen in die Planungen einbezogen. Davon profitieren alle Seiten und wir erreichen ein wichtiges Ziel: schneller planen und bauen.

*iA:* Herr Dr. Ploß, vielen Dank für das aufschlussreiche Interview. **<<**

![](_page_41_Picture_0.jpeg)

# **BIM in und für Hamburg**

#### **Digitales Planen und Bauen – Der BIM Hub Hamburg**

Die Bauwirtschaft zeichnet sich heute durch eine sehr hohe Komplexität aus, die mit den herkömmlichen Methoden nicht mehr beherrschbar ist. Als Folge davon geschieht es häufiger, dass Projekte in Schieflage geraten, die Kosten- und Terminvorgaben reißen und im Ablauf nicht die gewünschte Qualität erreichen.

Ausgehend von den Empfehlungen der Reformkommission Großprojekte und dem als Folge erstellten Stufenplan "Digitales Planen und Bauen" des Bundesverkehrsministeriums wird in Deutschland seit einigen Jahren an der Einführung von "Building Information Modeling", kurz BIM, in der Wertschöpfungskette Bau gearbeitet. Grundgedanke ist hierbei, dass für reibungslose Prozesse, für verlässliche Entscheidungen und die Sicherung der Qualität die dafür erforderlichen Informationen in einem strukturierten Informationsmanagement erstellt, verwaltet und ausgetauscht werden müssen. BIM ist eine Methodik, um das erforderliche Informationsmanagement im Planen, Bauen und Betreiben von Bauwerken aller Art zu etablieren.

#### **Die Geburtsstunde des BIM Hub Hamburg**

Aufbauend auf dem Stufenplan und den verschiedenen, verbandsübergreifenden Aktivitäten in Deutschland, hat sich im Jahr 2014 auf privatwirtschaftliche Initiative von drei Hamburger Unternehmen eine interdisziplinäre Interessensgemeinschaft zusammengefunden, um die Einführung von BIM in der Metropolregion Hamburg zu unterstützen. Dies war die Geburtsstunde des BIM Hub Hamburg als Pool für die Förderung und Verbreitung des Wissens rund um BIM und als Netzwerk für Interessierte, Anwender und Beteiligte der Baubranche. Mittlerweile ist der BIM Hub Hamburg als gemeinnütziger Verein organisiert und gleichzeitig auch

Mit BIM, dem Planen, Bauen und Betreiben auf Grundlage von Bauwerksinformationsmodellen, gewinnen digitale Prozesse immer stärker an Bedeutung. Der private und der öffentliche Sektor sind hier gleichermaßen betroffen. Die Freie und Hansestadt Hamburg stellt sich dieser Herausforderung und geht mit dem BIM Hub Hamburg und der Organisation BIM.Hamburg den Weg in Richtung Digitalisierung.

Daniel Mondino, Felix Scholz

als Regionalgruppe Nord von buildingSMART aktiv. Der BIM Hub Hamburg ist Teil eines großen Netzwerks von regionalen Gruppierungen und Clustern, die in der ganzen Bundesrepublik aktiv die Einführung von BIM fördern und damit die Arbeit von BIM Deutschland und buildingSMART entscheidend unterstützen.

#### **Kooperation mit BIM.Hamburg**

Ausgehend von den ersten drei Initiatoren hat sich der Verein auf über 70 Unternehmen vergrößert, viele ideelle Partner aus Verbänden und Organisationen gewonnen und mit seinen Veranstaltungen überregionale Bedeutung erreicht. Auch die IB&T Software GmbH ist seit Anfang 2017 Mitglied des BIM Hub Hamburg und wirkt aktiv in der Arbeitsgruppe Infrastruktur mit. Die Digitalisierungsstrategie der Freien und Hansestadt Hamburg und die Implementierung des Programmmanagements BIM.Hamburg für die Aktivitäten der öffentlichen Hand hat die Bedeutung von BIM in Hamburg noch weiter verstärkt. Die Kooperation zwischen BIM.Hamburg und dem BIM Hub Hamburg verbindet nun das Wissen der öffentlichen Hand aus vielen BIM Pilotprojekten mit den Erfahrungen privatwirtschaftlicher Planungs- und Bauunternehmen zur Fortentwicklung von BIM.

![](_page_41_Picture_12.jpeg)

![](_page_42_Figure_0.jpeg)

Das Management der BIM Standardisierung wird jeweils auf Projektebene von den BIM Leitstellen sichergestellt. Eine zentrale Koordination der BIM Projekte erfolgt über das Programmmanagement bei der HPA. Alle in den BIM Leitstellen mitwirkenden Unternehmen sind Kunden der IB&T Software GmbH.

#### **BIM Standards für Hamburg – die Organisation BIM.Hamburg**

Anfang 2020 hat der Hamburger Senat eine Digitalisierungsstrategie für die Freie und Hansestadt Hamburg verabschiedet. Eines ihrer Kernvorhaben ist die Digitalisierung des Planens, Bauens und Betreibens mit BIM. Um dieses Vorhaben zu koordinieren und mit Expertise voranzutreiben wurde die Organisation BIM.Hamburg gegründet.

#### **Den Stein ins Rollen bringen**

Zukünftig soll in allen am Bau beteiligten öffentlichen Organisationen Hamburgs BIM eingeführt werden. Bereits 2018 tauschten sich Experten hierzu behördenübergreifend aus und entwickelten ein Strategiepapier für ihr gemeinsames Vorgehen. Das brachte den Stein ins Rollen: Das Papier wurde im Staatsrätegremium diskutiert. Die Staatsräte beschlossen daraufhin drei Maßnahmen für die Implementierung von BIM in Hamburg: Um die BIM Entwicklung in öffentlichen Organisationen Hamburg zu professionalisieren, wurden sechs BIM Leitstellen mit Schwerpunktthemen eingerichtet. Als zweite Maßnahme erfolgte die Etablierung eines zentralen Programmmanagements durch die Hamburg Port Authority, AöR, das für die übergeordnete Koordinierung und Steuerung der BIM Implementierung zuständig ist. Mit der Einführung der virtuellen Organisation BIM.Hamburg werden die sechs Leitstellen gebündelt, um eine gemeinsame Plattform für die

öffentlichen Auftraggeber Hamburgs zu schaffen. Die Programm- und Projektstruktur von BIM.Hamburg sehen Sie im Bild oben.

#### **Gemeinsame Standards**

Mit BIM.Hamburg ist es gelungen, organisationsübergreifende BIM Standardisierungsprojekte in cross-funktionalen Teams zu etablieren, die BIM Expertisen behördenübergreifend auszutauschen sowie gemeinsame BIM Standards im Bereich der Infrastruktur und des Hochbaus für Hamburg zu entwickeln. Die Infrastrukturrealisierungsträger Hamburgs wenden die Methode BIM mittlerweile in der Umsetzung von zahlreichen Bauprojekten an, sodass inzwischen auf die Erfahrung von über 35 BIM Projekten zurückgegriffen werden kann. Das gemeinsame und koordinierte Vorgehen der BIM Implementierung hat Hamburg bundesweit in eine Vorreiterposition der BIM Implementierung im öffentlichen Sektor gebracht. Ein maßgeblicher Erfolgsfaktor ist die Schaffung der virtuellen Organisation BIM.Hamburg mit einer eigenen Corporate Identity. Sie unterstreicht die gemeinsame Identität, das Bekenntnis zur Etablierung von BIM und ist zugleich Ausdruck kooperativer sowie behördenübergreifender Zusammenarbeit in einem der bedeutendsten Themen im Bereich der öffentlichen Bauverwaltung – der Digitalisierung des Planens, Bauens und Betreibens mit BIM. **<<**

2. Virtueller BIM-Tag "BIM für Hamburg" 17.06.2021 14:00-18:20 Uhr 18.06.2021 09:00-13:00 Uhr Anmeldung unter: www.eveeno.com/BIM-Tag-2021

- ` Lernen Sie die sechs BIM Leitstellen von BIM.Hamburg und das BIM Hub Hamburg als Netzwerk näher kennen
- ` Vorträge leitender Mitarbeiter vom BMVI, dem BMI und von BIM Deutschland zur bundesweiten Entwicklung von BIM

![](_page_42_Picture_12.jpeg)

**Original und Kopie Original und Kopie Original und Kopie**

# **Mitmachen & Gewinnen**

![](_page_43_Picture_2.jpeg)

Die Abläufe in einem Kanal sind sehr komplex. Mit dem neuen Modul 4D-Füllstandsimulation können Sie Regen- und Abwasserereignisse im Kanalnetz zeitlich und räumlich begleiten. Übernehmen Sie die qualitative Kontrolle des Standbildes und finden Sie die 10 Unterschiede in der Kopie. Mit etwas Glück gewinnen Sie einen tollen Preis. Einsendeschluss ist der 23. Juli 2021.

#### **Original**

![](_page_43_Figure_5.jpeg)

#### Kopie

#### Absender

![](_page_43_Picture_190.jpeg)

4.-10. Preis: card\_1 Multifunktionstuch

**Gewinner der interAktiv 2/2020** Das Grafiktablet für Smartphone und Tablet unterstützt Janine Hollandt, STRABAG AG zukünftig beim Arbeiten; die Actionkamera wird bei Christian Wolter, Weinkopf Ingenieure für Bauwesen GmbH zum Einsatz kommen; über immer warmen Kaffee im IB&T Coffee to go Becher freut sich Johanna Nieland, BPR Beraten Planen Realisieren; das card\_1 Multifunktionstuch gewinnen Thilo Holzinger, Bickhardt Bau AG; Michael Biersack, Ostbay. Techn. Hochschule Regensburg; Nina Christopher, Niedersächsische Landesgesellschaft mbH; Tobias Herrmann, Landratsamt Eichstätt; Alice Bergmann, Ingenieurbüro Bergmann; Martin Sepp, Amt für Digitalisierung, Breitband und Vermessung Aichach; Thomas Munder, Englhard Bau GmbH.

*Wir gratulieren Ihnen herzlich und wünschen Ihnen viel Freude mit Ihrem Gewinn.*

Unter den richtigen Einsendungen entscheidet das Los. Der Rechtsweg ist ausgeschlossen. Mitarbeiter der IB&T Software GmbH und deren Angehörige sind von der Teilnahme ausgenommen. Die Gewinner werden vier Wochen nach Einsendeschluss benachrichtigt und in der nächsten interAktiv veröffentlicht.

IB&T Software GmbH An'n Slagboom 51 · 22848 Norderstedt marketing@card-1.com

![](_page_44_Picture_0.jpeg)

# **Flexibel und kompakt**

Mit unserem Schulungsangebot wollen wir zukünftig noch besser auf die Bedürfnisse von Hochschulen eingehen und spezielle Onlinetrainings anbieten. Eine Onlineumfrage für Lehrende technischer Hochschulen lieferte uns Aufschluss über mögliche Themen und Kapazitäten.

Julia Ekat

**>>** Im vergangenen Jahr mussten Universitäten und Hochschulen viele Schritte in Richtung Digitalisierung gehen. Laut einer Studie des Stifterverbands für die Deutsche Wirtschaft e.V. in Zusammenarbeit mit McKinsey and Company erhöhte sich der Anteil digitaler Lehrangebote im Sommersemester 2020 auf 91 Prozent. Vor Beginn der Pandemie lag der Anteil bei gerade einmal 12 Prozent. Beeindruckend ist dabei vor allem der Zeitaufwand, den die Hochschulen für den Digitalisierungsprozess benötigten: Im Schnitt betrug er etwa 30 Tage.

#### **Digitale Lehre stärken**

Das Resümee, das die Studie zieht, zeigt deutlich, wo noch Handlungsbedarf besteht. Zwar bewerten über 60 Prozent der Studierenden die digitale Lehre als positiv. Abzugspunkte gibt es vor allem bei eher praktischen Lehrformaten in kleinen Gruppen, wie Übungen oder Tutorien. Um Hochschuldozenten zukünftig in diesem Bereich mit dem richtigen Know-how zu stärken, entstand bei IB&T die Idee, spezielle Trainings für Lehrende an Universitäten und Hochschulen anzubieten. Mittels einer

Umfrage galt es zunächst herauszufinden, ob hierfür Interesse besteht.

#### **Bestens abgestimmt**

Die Umfrage erhielten Ansprechpartner verschiedener technischer Universitäten und Hochschulen per Mail. Knapp 80 Prozent der Teilnehmer gaben ein grundsätzliches Interesse an Onlinetrainings unserer Softwarelösungen

card\_1 und DESITE BIM an. Die Studie zeigte uns die zeitlichen Kapazitäten für Onlinetrainings innerhalb der Woche bei allen Befragten an.

Besonders spannend war die Frage nach möglichen Themen. Ein Großteil der Lehrenden gab an, dass Grundlagenschulungen für DESITE BIM sowie die Straßen- und die Bestandsmodellierung in BIM wichtige Themen darstellen. Auch die Grundlagen zu card\_1 und die Straßentrassierung sind von hohem Interesse. Aus den Ergebnissen der Umfrage wandeln wir nun konkrete Ideen für Onlinetrainings, die wir genau auf die Bedürfnisse von Hochschulen ausrichten.

#### **Bereit für die Zukunft**

Durch die Onlinetrainings sollen die Lehrenden im Umgang mit card\_1 und DESITE BIM sicherer werden und in der Lage sein, dieses Fachwissen an ihre Studierenden weiterzugeben. So werden möglicherweise auch die praktischen Lehrformate digital gestärkt und tragen noch besser zur Wissensvermittlung bei. Wir bedanken uns bei allen Teilnehmern der Umfrage. Wenn Sie weitere Fragen zu den Ergebnissen oder zu Onlinetrainings für Hochschuldozenten haben, kontaktieren Sie uns bitte oder wenden Sie sich direkt an Ihren Kundenberater. **<<**

Kontakt: vertrieb@card-1.com

![](_page_44_Figure_15.jpeg)

Alle von uns abgefragten Themen stießen bei den Befragten auf Interesse.

![](_page_45_Picture_0.jpeg)

"Können Sie mir zeigen, wie die neue Ortsumgehung von meinem Grundstück Holsteinstraße Nr. 5 aus zu sehen sein wird?" "Schauen Sie bitte, ob Flurstück 17/2 der Gemarkung Hermsdorf betroffen ist!" Solche und ähnliche Fragen stellen Bürger und Beteiligte häufig im Laufe eines Planungsprozesses. Das Skript namens AAA-Ortssuche hilft Ihnen, einen angefragten Ort zu finden und Antworten zu geben.

Rolf Milde

**>>** Wenn Sie ALKIS-Daten eingelesen haben, und sei es nur, um die Flurstückslinien und -texte im Projekt zu haben, stehen Ihnen die AAA-Objekte "AX\_Flurstueck" und "AX\_Lagebezeichnung" zur Verfügung. Das CardScript hilft Ihnen, diese Objekte zu nutzen und bereitet sie in Form von Auswahllisten auf. Allerdings stehen direkt in den AAA-Objekten lediglich die Schlüssel zu Gemarkung und Gemeinde, die Ihnen sicher nicht so geläufig sind wie die Namen, siehe Bilder 1 und 2.

#### **Adressen & Flurstücke entschlüsseln**

In einem solchen Fall kann das Skript in Zusammenarbeit mit Ihren card\_1 Daten Abhilfe schaffen. In Ihrem zentralen Projekt CARD befinden sich die Vorlagedatenbanken der einzelnen Bundesländer für den Grunderwerb, auch dann, wenn Sie gar keinen Grunderwerb bearbeiten. Diese Datenbanken enthalten zu den Schlüsseln die Namen der Gemarkungen und Gemeinden. In der Einstellung zum Skript legen Sie je nach Bundesland fest, welche Datenbank zur Entschlüsselung herangezogen werden soll, siehe Bild 3 auf Seite 47. Nachdem Sie die passende Datenbank gewählt haben, enthalten die Auswahllisten sprechende Namen anstelle der Schlüssel, siehe Bilder 4 und 5.

#### **Position des Ortes in 2D**

Wenn Sie eine Adresse oder ein Flurstück ausgewählt haben, öffnet sich ein Lageplanfenster mit dem Projektausschnitt um das gewählte Grundstück, siehe

Bild 6. Wie viel von der Umgebung des angegebenen Ortes im Fenster zu sehen ist, entscheiden Sie über die Einstellung "Saum um aktuelles Objekt", siehe Bild 3 auf Seite 47.

#### **Position des Ortes in 3D**

Ebenfalls lässt sich der gewählte Ort im 3D-Fenster anfahren. Voraussetzung ist, dass Sie ein 3D-Fenster vorab geöffnet haben, z. B. über die Funktion "Fenster Neu für 3D-Projektansicht". Weiterhin muss ein DGM existieren, um die Höhe der abzubildenden Orte zu kennen. Da diese nicht genau sein müssen, reichen meist die frei verfügbaren digitalen Geländemodelle mit der Angabe der Gitterweite von 200 m aus, siehe Bild 7. Mit welchem Abstand und aus welcher Richtung Sie auf diese Orte schauen, hängt wiederum von den Einstellungen nach Bild 3 ab.

#### **Skript zum Download**

Das Skript AAA-Ortssuche und eine Funktionsbeschreibung finden Sie vom 15.5. bis zum 14.6.2021 auf der Website www.igmilde.de unter dem Stichwort "Skript des Monats". **<<**

Kontakt: siehe Rückseite IB&T Partner Dresden

![](_page_45_Figure_15.jpeg)

Bild 2: Vorher - **Verschlüsselte** Flurstückangaben sind ebenfalls nicht aussagekräftig

![](_page_46_Picture_0.jpeg)

Bild 7: 3D-Ansicht des gesuchten Ortes.

# **Mit Volldampf in die neue Liga**

Die Wiker Handball Damen des SC Kieler Förde gehen künftig in card\_1 Trikots auf Punkte- und Torejagd.

**>>** Für die Saison 2020/2021 hatten die Wiker Wombats, wie sich die Damenmannschaft des SC Kieler Förde selbst nennt, große Ziele. Gestärkt durch eine Vereinskooperation mit vielen neuen Spielerinnen und schicken Trikots sollten die ersten Punkte in der Regionsoberliga Förde erkämpft werden. Ende September erprobte sich das Team bereits im Fördepokal. Die schweißtreibende Saisonvorbereitung im Hochsommer zahlte sich aus: Das Pokalspiel gewannen die Damen souverän mit 27:17. Auch im ersten Saisonspiel brachten die neuen Trikots Glück. Nach spannenden 60 Minuten und einem offenen Schlagabtausch setzte sich das Team überglücklich mit 23:20 gegen die HSG Mönkeberg/ Schönkirchen durch. Zu weiteren Siegerfotos sollte es leider nicht kommen, da die Saison nach dem ersten Spiel durch die Corona-Pandemie unterbrochen wurde. Für die Wiker Wombats ist das aber kein Grund, den Kopf hängen zu

lassen. "Wir freuen uns umso mehr, wenigstens einen Sieg mitgenommen zu haben und sind jetzt noch motivierter, weitere Siege einzufahren, wenn es endlich wieder los geht", berichtet das Team. Bis dahin machen sie das Beste aus der Situation und treffen sich einmal die Woche zum gemeinsamen Onlinetraining. Wir drücken die Daumen für die kommende Saison und freuen uns darauf, in der nächsten interAktiv-Ausgabe vom Saisonauftakt 2021/22 zu

![](_page_46_Picture_6.jpeg)

berichten. **<<** card\_1 und das Ing.-Büro Leitzke sponsorten die neuen Trikots der Wiker Handball Damen.

![](_page_46_Picture_8.jpeg)

So sehen Siegerinnen aus: Jubel nach dem ersten Saisonerfolg.

# **Generationenwechsel geglückt**

Seit Januar 2021 arbeitet Julia Ekat im Marketing und bereichert die Redaktion der interAktiv. Nach 22 spannenden und ausgefüllten Jahren bei IB&T sage ich Tschüss.

Dorothee Oetzmann

Dorothee Oetzmann

**>>** In der Organisationssoziologie ist der Generationenwechsel ein in Intervallen auftretender Wechsel von Mitgliedern einer Generation zur nächstjüngeren Generation. Wikipedia führt aus, dass solche Generationenwechsel z. B. in Parteien, Gremien, Sportmannschaften – und neuerdings in Redaktionen – beobachtet werden und es für diese Wechsel unterschiedliche Ursachen gibt: Im konkreten – meinem Fall – handelt es sich um das Ausscheiden aus dem Erwerbsleben – kurz Ruhestand genannt. In diesen Status begebe ich mich mit Gelassenheit, denn ich bin überzeugt, dass mein Part im Marketing und in der interAktiv-Redaktion in guten und jungen Händen liegt. Sie gehören Julia Ekat, die erfahrene Medienmanagerin unterstützt seit Anfang des Jahres die Marketingabteilung.

#### **Willkommen bei IB&T**

Aufgewachsen ist sie in der Region Braunschweig, hat dort Medienmanagement studiert und ihre Bachelorarbeit in Zusammenarbeit mit einem in der Region ansässigen Autokonzern verfasst. Mit dem Abschluss in der Tasche zog es sie gen Norden. Ihre ersten beruflichen Schritte ging sie bei einem sozialen Träger für Behindertenrechte in Hamburg. Dort durchlief sie ein zweijähriges Volontariat im Bereich Unternehmenskommunikation und lernte die klassischen Fachgebiete, wie Pressearbeit, Veranstaltungsorganisation und Onlinemarketing, von der Pike auf kennen. Es folgten zwei weitere Stationen im Bereich Marketing und in der Öffentlichkeitsarbeit. Sie arbeitete in einem Planungsbüro in Hamburg Altona, das sich auf den Schulbau spezialisiert hat und für eine Hochschule in der Hamburger Hafencity. In ihrer Freizeit ist sie gern sportlich aktiv, hat knapp 20 Jahre Volleyballerfahrung und sich im Fußball und im Kickboxen ausprobiert. Gern nutzt sie ihre freie Zeit zudem zum Zeichnen und zum Gestalten, meistens mit einem Hörspiel, einem Podcast oder etwas Punkrock im Ohr. Das klingt nach Engagement und gesunder Unruhe. Die Feuertaufe im Marketing hat sie mit der Organisation digitaler Events und der Mitarbeit am Relaunch der card\_1 Website bereits bestanden. Der oft zitierte und problematisierte Wissenstransfer läuft bei IB&T – die Einarbeitung und die Unterstützung aller sind ihr gewiss. So bin ich nicht nervös, kann loslassen und Dir, liebe Julia, den Stab übergeben. Ich wünsche Dir reichlich Freude, stets gutes Gelingen und viel Erfolg bei Deiner Arbeit. Ich blicke auf ein intensives und erlebnisreiches Intervall zurück – die Kooperation mit allen Externen und Internen und ganz speziell die Arbeit in der interAktiv Redaktion haben mich stets fasziniert, motiviert und mir ein nicht zu knappes Vergnügen bereitet.

#### **Bleiben Sie dabei**

Julia Ekat

Ein großes Dankeschön geht daher an Sie und Ihre Leselust! Bleiben Sie bitte dabei, liebe Leserinnen und Leser. Allen Autoren, Gästen und Mitwirkenden der interAktiv danke ich für ihr großartiges Engagement, für einzigartige Artikel. Mein Dank gilt ebenfalls unserer Agentur pur.pur GmbH Visuelle Kommunikation, deren professionelle grafische Gestaltung unser Kundenmagazin erst zu dem macht, was es ist: Das Herzstück der Unternehmenskommunikation der IB&T Gruppe! Und bleiben Sie gespannt – die nächsten Ausgaben kommen und sie werden eine neue Generation im Fokus haben: card\_1 Version 10. Freuen Sie sich drauf! An der Waterkant sagt man Tschüss – ich auch und wünsche Ihnen das Allerbeste! **<<**

![](_page_48_Picture_0.jpeg)

# **Kundenmagazin gefällig?**

#### Mit Kompetenz, Ausdauer und Sorgfalt zum Erfolg.

Antje Schwindt

**>>** Bitteschön! interAktiv sollte die Kundenzeitschrift weiterhin heißen und von März 2000 an regelmäßig zweimal jährlich erscheinen. Sechs Redakteure aus den Abteilungen Marketing und Vertrieb und aus unserem Produktmanagement versammelten sich im Verkaufsraum und planten das erste Heft des neuen Jahrtausends. Wir nahmen uns vor, die einzelnen Beiträge abwechslungsreich zu gestalten und alle card\_1 Kunden anzusprechen, vom Anfänger bis zum Profi. Dein Anteil daran, liebe geschätzte Kollegin Dorothee Oetzmann, ist riesengroß. Als verantwortliche technische Redakteurin dirigierst Du: angefangen mit den Redaktionssitzungen, über die Themenwahl, bis hin zum Content, Layout und Druck. Du schreibst eigene Artikel über Dit und Dat, begleitest und redigierst die Arbeiten unserer Autoren und bist häufig Terminator, wenn es zum Redaktionsschluss mal wieder eng wird.

![](_page_48_Picture_5.jpeg)

#### **42**

Bis heute haben wir gemeinsam 42 Hefte herausgebracht, dank vieler schreibwütiger Autoren aus unserem Kollegenkreis und dank zahlreicher Praxisbeiträge unserer Kunden und Partner, denen Du mit Deiner versierten Schreibe häufig die richtige Würze gegeben hast. Du bringst es auf den Punkt und kennst den Rhythmus – und die Auflage wuchs, zuletzt auf 7.000 Exemplare. Auch die Technik ist Dein Metier: Du leistest nach wie vor kompetente Unterstützung, damit mit Hilfe einer Blättersoftware das Magazin auch digital auf verschiedenen Endgeräten gelesen werden kann.

#### **Danke**

So bleibe uns gewogen und blicke gern zurück auf Deine redaktionelle Tätigkeit. Wir danken Dir für Dein großes Engagement und für Deine Ausdauer – nun nimm Dir Zeit, Deinen persönlichen Wünschen und Zielen Leben einzuhauchen.

Wir gratulieren Dir herzlich zur Pensionierung frei nach Heinrich Zille »Wie herrlich ist es, nichts zu tun und dann vom Nichtstun auszuruhn.«

#### **Sonderausgabe 2020 der IB&T Gruppe interAktiv**

Unverkäuflich

![](_page_48_Picture_12.jpeg)

Unverkäuflich – Eine interAktiv Sonderausgabe zum Abschied…

Das Allerbeste für den nächsten schwungvollen Lebensabschnitt wünschen Dir liebe Dorothee Dein IB&T-Team und ganz besonders Deine interAktiv-Redaktion. **<<**

### **Gemeinsam die Welt vermessen**

**>>** Wie kann man Schülern Themen wie Vermessung und Geodäsie näherbringen und sie für Berufe in diesen Bereichen begeistern? Genau diese Frage hat sich die Interessengemeinschaft Geodäsie (IGG), eine Allianz von BDVI, DVW und VDV, gestellt. Die Antwort lässt sich seit letztem Jahr in den sozialen Medien finden. Unter dem Profilnamen @weltvermesserer wurde eine Nachwuchskampagne via Instagram und Facebook ins Leben gerufen, die mit witzigen Fakten, Portraits von Azubis und spannendem Fachwissen einen Einblick in die Berufswelt von Vermessungsingenieuren, Geodäten, Geomatikern und Vermessungstechnikern gibt. **<<**

> Beeindruckende Bilder und kurze Berichte von Azubis machen das Thema greifbar.

![](_page_49_Picture_3.jpeg)

### **Ein Grund zum Jubeln:** 50 Jahre Bickhardt Bau – und 25 Jahre card\_1 Kunde bei IB&T

**>>** Im Januar 1971 gründete Dipl.-Ing. Peter Bickhardt mit zwei Kommanditisten die Bickhardt Baugesellschaft mbH & Co. Straßen- und Tiefbau KG. 50 Jahre sind seitdem vergangen und aus der Firma ist inzwischen eine Unternehmensgruppe geworden, die 2.500 Mitarbeiter beschäftigt. Mit einer Bauleistung von 500 Millionen Euro zählt Bickhardt Bau zu den führenden, mittelständisch geprägten Bauunternehmen in Deutschland. Seit 1996 – also bereits 25 Jahre – ist Bickhardt Bau zudem zufriedener card\_1 Kunde und seit 2019 Kooperationspartner von IB&T. Das alles ist Grund genug, das 50-jährige Jubiläum gebührend zu feiern. In die richtige Stimmung hierfür lässt es sich am besten mit dem Jubiläumsfilm und den Grußworten kommen, beides zu finden auf der Webseite www.50jahrebickhardtbau.de. Wir gratulieren unserem langjährigen Kunden Bickhardt Bau auf diesem Wege zum Jubiläum und stoßen gedanklich mit einem Glas Sekt an: Auf die nächsten 50 Jahre! **<<**

![](_page_49_Picture_6.jpeg)

## **Schulungen Mai bis Oktober 2021**

![](_page_50_Picture_1.jpeg)

**04.–06.05.2021 | Online** card\_1 zertifizierter BIM Modeler **19.05.2021 | Online** BIM Koordination – Basiswissen DESITE BIM **26.05.2021 | Online** BIM Koordination – Expertenwissen DESITE BIM

# 06

**08.–10.06.2021 | Dresden** Trassierung Bahn für Einsteiger **08.–10.06.2021 | Online** Querprofile für Einsteiger **22.06.2021 | Online** card\_1 Bauwerke für BIM **23.06.2021 | Online** Querprofile 1 – Auswertung Querprofile **24.06.2021 | Online** Querprofile 2 – Massenberechnung **28.–30.06.2021 | Dresden** Grundlagen für Einsteiger

# **07 Juli**

**01.–02.07.2021 | Dresden** Trassierung Straße für Einsteiger **12.–14.07.2021 | Dresden** Zeichnungsbearbeitung für **Einsteiger 19.–21.07.2021 | Dresden** Querprofile für Einsteiger **22.07.2021 | Dresden** Querprofile 1 – Auswertung **23.07.2021 | Dresden** Querprofile 2 – Massenberechnung **Standard- und Individualschulungen finden meist online statt, auf Anfrage bieten wir Ihnen gern zusätzlich Präsenzschulungen an. Sämtliche Informationen unter: www.card-1.com/training/kursangebot E-Mail: schulung@card-1.com**

![](_page_50_Picture_8.jpeg)

**17.–19.08.2021 | Online** Grundlagen für Einsteiger **24.–25.08.2021 | Online** Trassierung Straße für Einsteiger **31.08.2021 | Online** card\_1 Bauwerke für BIM

**01.09.2021 | Online 09 September**

BIM Koordination – Basiswissen DESITE BIM **08.09.2021 | Online** BIM Koordination – Expertenwissen DESITE BIM **13.–15.09.2021 | Dresden** Grundlagen für Einsteiger **13.–14.09.2021 | Online** BIM Koordination – API/Formulare in DESITE BIM **14.–16.09.2021 | Online** Querprofile für Einsteiger **16.–17.09.2021 | Dresden** Trassierung Straße für Einsteiger **21.09.2021 | Online** Projektdaten transformieren und Koordinatensystemverwaltung **22.09.2021 | Online** Grunderwerb mit Flächenverschneidung **22.09.2021 | Online** Querprofile 1 – Auswertung Querprofile **23.09.2021 | Online** Querprofile 2 – Massenberechnung aus Querprofilen **28.–30.09.2021 | Online** Zeichnungsbearbeitung für Einsteiger **28.–30.09.2021 | Online** Grundlagen für Einsteiger

**Buchung card\_1 DB Trainings aktuelle Termine 08.-12.11.2021 und 22.-24.11.2021 unter www.db-training.de**

# **10 Oktober**

**04.–06.10.2021 | Dresden** Querprofile für Einsteiger **05.–06.10.2021 | Online** Trassierung Straße für Einsteiger **07.10.2021 | Dresden** Querprofile 1 – Auswertung **08.10.2021 | Dresden** Querprofile 2 – Massenberechnung **13.10.2021 | Online** Projektdaten transformieren und Koordinatensystemverwaltung **19.–21.10.2021 | Online** Querprofile für Einsteiger **19.–20.10.2021 | Online** Trassierung Straße für Einsteiger **19.–20.10.2021 | Online** Wasserwirtschaft classic für **Einsteiger 26.–28.10.2021 | Online** Zeichnungsbearbeitung für Einsteiger **26.10.2021 | Online** CardScript – die card\_1 Programmiersprache 1

#### **Zertifizierter BIM-Modeler**

![](_page_50_Picture_16.jpeg)

**Mehr BIM-Know-how für Sie!**

#### **RZI Tiefbau Vermessung** Card\_1 Bauabrechnung Trassierung<br> **Card\_1** GEODAC Straßenplanung **Hüllkurve GEOPAC Schleppkurve Bahnplanung Bauabrechnung Entwässerung BIM Trassenkörper smart infra-modeling technology**

#### **IB&T Software GmbH Vertrieb International**

#### **IB&T Partner China**

Xi'an card\_1 Software Co., Ltd. Raum 11404, Kaichuangguoji Building 31 Gaoxin Road 710075 Xi'an Telefon +86 29 88386022 info\_china@card-1.com.cn · www.card-1.com.cn

#### **IB&T Partner Osteuropa**

A+S Consult GmbH Schaufußstraße 19 · 01277 Dresden Telefon +49 351 3121330 info@apluss.de · www.apluss.de

#### **IB&T Partner Ungarn**

Märkische Straße 13 · 15569 Woltersdorf Telefon +49 3362 8817057 vertrieb@card-1.com · www.card-1.com

#### **IB&T Zentrale – Sonstige Länder**

An'n Slagboom 51 · 22848 Norderstedt Telefon +49 40 53412-0 vertrieb@card-1.com · www.card-1.com

#### **IB&T Software GmbH Vertrieb National, Österreich, Schweiz**

#### **IB&T Zentrale Hamburg**

Bremen, Hamburg, Niedersachsen, Nordrhein-Westfalen An'n Slagboom 51 · 22848 Norderstedt Telefon +49 40 53412-400 vertrieb@card-1.com · www.card-1.com

#### $\triangleright$   $\triangleright$   $\blacksquare$

#### **IB&T Berlin**

Berlin, Brandenburg, Mecklenburg-Vorpommern, Schleswig-Holstein Ulmenallee 21 · 16356 Ahrensfelde Telefon +49 30 935541-40 vertrieb@card-1.com · www.card-1.com

#### **IB&T Stuttgart**

Baden-Württemberg, Rheinland-Pfalz, Saarland, Schweiz Leitzstraße 45 · 70469 Stuttgart Telefon +49 40 53412-895 vertrieb@card-1.com · www.card-1.com

#### **IB&T Aalen**

Bayern, Hessen, Österreich Ulmer Straße 124 · 73431 Aalen Telefon +49 7361 5287125 vertrieb@card-1.com · www.card-1.com

#### **IB&T Partner**

#### **IB&T Partner Dresden**

Sachsen, Sachsen-Anhalt, Thüringen IGM Interaktive Grafik Milde GmbH Winckelmannstraße 74 · 01728 Bannewitz Telefon +49 351 40005-0 info@igmilde.de · www.igmilde.de

#### **IB&T Partner Bad Bramstedt**

Fachgebiet Bahn National & International Ingenieurbüro Claus Leitzke Glückstädter Straße 39 · 24576 Bad Bramstedt Telefon +49 4192 897920 info@icleitzke.de · www.card-1.com

#### **IB&T Tochtergesellschaften**

**GEO DIGITAL GmbH** Vogelsanger Weg 80 · 40470 Düsseldorf Telefon +49 211 522883-0 info@geodigital.de · www.geodigital.de

#### $+9$

**RZI Software GmbH** Ulmenallee 21 · 16356 Ahrensfelde (Berlin) Telefon +49 30 8093265-0 info@rzisoftware.de · www.rzi.de

![](_page_51_Picture_29.jpeg)

![](_page_51_Picture_30.jpeg)